Universidad de Lima

Facultad de Ingeniería

Carrera de Ingeniería de Sistemas

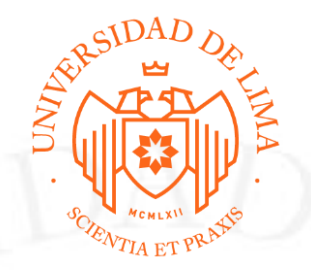

# **MEJORA DE PROCESOS CON HERRAMIENTAS BPMS EN EMPRESA DE TERCERIZACIÓN DE SERVICIOS FINANCIEROS**

Trabajo de suficiencia profesional para optar el Título Profesional de Ingeniero de Sistemas

Carlos Arturo Ismodes Ato

Código 20070539

Asesor

Pablo Alberto Rojas Jaen

Lima – Perú

Abril de 2022

### **RESUMEN**

El presente documento muestra las capacidades técnicas, de gestión, de aprendizaje continuo, de conducta ética para desarrollar proyectos de automatización de procesos con soluciones de gestión por procesos, partiendo de la implementación de un producto tecnológico con las funcionalidades mínimas requeridas en el menor corto plazo posible y de forma paulatina ir creando nuevas versiones hasta llegar a la situación deseada. Los principales retos de la mejora del proceso automatizado existente fueron que: (1) la solución tecnológica existente no cuenta con las funcionalidades mínimas requeridas para ser utilizado por los empleados, (2) los empleados no estaban entrenados sobre el uso del sistema, tampoco existe un repositorio donde se puedan localizar los instructivos y material audiovisual sobre el uso del sistema, y, por último, (3) no existían reportes o tableros de mando con los indicadores clave del proceso. Es en este contexto, que se crea un comité de automatización de procesos donde se proponen, aprueban e implementan las iniciativas de mejora del proceso automatizado.

La mejora del proceso automatizado inicia en setiembre 2020, con la identificación de la brecha funcional y técnica del proceso automatizado, y metodológicamente, se decide implementar gradualmente la situación deseada entregando nuevas versiones cada dos semanas. Otro aspecto muy importante abordado durante la implementación del proceso automatizado fue la gestión del conocimiento creando repositorios públicos para que los empleados puedan acceder a los instructivos de uso, sesiones de capacitación grabadas en video y reportes. Finalmente, destaco como las principales lecciones aprendidas: (1) Entregar productos tecnológicos de forma gradual, (2) Dar visibilidad quincenal del estado de avance, (3) Incluir a los empleados claves o actores del sistema, y no solamente al Jefe y (4) No transferir oportunamente el conocimiento desde el equipo de desarrollo hacia el equipo de mantenimiento o soporte para atención de eventos, incidencias y problemas.

### **PALABRAS CLAVES:**

Gestión de datos/información, arquitectura empresarial, innovación digital, gestión y estrategia de sistemas de información, gestión de proyectos de sistemas de información.

### **ABSTRACT**

This document shows the technical, management, continuous learning and ethical conduct capabilities to develop process automation projects with process management solutions, starting with the implementation of a technological product with the minimum required functionalities in the shortest possible time and gradually creating new versions until reaching the desired situation. The main challenges of improving the existing automated process were that: (1) the existing technological solution does not have the minimum required functionalities to be used by employees, (2) employees were not trained on the use of the system, there is no repository where instructions and audiovisual material on the use of the system can be located, and finally, (3) there were no reports or dashboards with the key indicators of the process. It is in this context that a process automation committee was created to propose, approve and implement initiatives to improve the automated process.

The improvement of the automated process starts in September 2020, with the identification of the functional and technical gap of the automated process, and methodologically, it is decided to gradually implement the desired situation by delivering new versions every two weeks. Another very important aspect addressed during the implementation of the automated process was knowledge management by creating public repositories so that employees can access the instructions for use, videotaped training sessions and reports. Finally, I highlight as the main lessons learned: (1) Deliver technological products gradually, (2) Give biweekly visibility of the progress status, (3) Include key employees or system actors, and not only the Chief and (4) Do not timely transfer knowledge from the development team to the maintenance or support team for attention to events, incidents and problems.

### **KEYWORDS:**

Data/Information Management, Enterprise Architecture, Digital innovation, IS Management and Strategy, IS Project Management

### **INTRODUCCIÓN**

Un ingeniero de Sistemas de la Universidad de Lima está preparado para lograr los objetivos de cualquier organización con estrategias que representan un gran desafío y reto profesional. El ingeniero de sistemas presenta una gran capacidad analítica, entiende la problemática de las organizaciones o del sector, integra y transforma los procesos de negocio, propone e implementa y gestiona soluciones tecnológicas en las distintas áreas de especialización en la cual puede desempeñarse un ingeniero de sistemas.

A lo largo de mi trayectoria profesional, estuve ligado a desempeñarme en puestos que me permitieron analizar y modelar los procesos, y sus problemáticas, proponer mejoras que formarán parte de un proceso rediseñado e implementar sistemas de gestión de procesos de negocio (BPMS por sus siglas en inglés - Business Process Management System), "cualquier BPMS proporciona como módulos clave: (1) un modelador de procesos generalmente basado en un lenguaje de modelado de procesos específico, como el modelo y notación de Procesos de Negocio (BPMN 2.0); (2) un motor de proceso que es capaz de ejecutar dicho modelo de proceso; (3) un portal de usuario, que suele ser una aplicación web, que permite que los usuarios interactúen con el motor de procesos para gestionar procesos, actividades y otros elementos de ejecución de los procesos de negocio" (Delgado & Calegari, 2019). También estuve ligado a implementación de Robots (RPA por sus siglas en inglés - Robotic Process Automation), "RPA es una tecnología de software que imita las acciones humanas cuando interactúa con la computadora y realiza tareas basadas en reglas como: enviar correo electrónico, abrir archivos adjuntos, iniciar sesión en aplicación empresarial, mover archivos o carpetas, llenar formulario, escarbar datos de la página web, extraer datos estructurados de documento pdf, etc." (Universidad Nacional Económica Nacional de Ternopil, 2020), y fui participe de implementaciones de aplicaciones móviles y software de gestión empresarial (ERP por sus siglas en inglés - Enterprise Resource Planning).

Comencé como Asistente de Proyectos de automatización de procesos en una Entidad Financiera del país automatizando el proceso de solución de reclamos de usuarios. También pude participar en otros proyectos de mejora y rediseño de procesos con énfasis en la implementación de una nueva solución tecnológica que permita soportar el proceso con tecnología. Asimismo, y ampliando mi visión sobre los negocios, Entre el 2014 y el 2016, fui parte activa del equipo de Elaboración del Planeamiento Estratégico en más de 15 organizaciones en sectores como Acuícola, Servicios, Asociaciones y Clubes, Logística, Construcción, entre otros, donde pude conocer cómo se construye la visión y misión de las organizaciones con objetivos estratégicos medibles, retadores y con plazos, estos objetivos están basados en las cuatro perspectivas del

balance score card (Perspectiva Financiera, de clientes y grupos de interés, procesos internos y de innovación y aprendizaje), así como organizar proyectos alineados a la estrategia del negocio.

Posteriormente, entre el año 2015 y 2019, estuve encargado de liderar equipos de trabajo para la implementación de tecnología BPMS en distintas organizaciones, y en distintos procesos de negocio, tales como: gestión de requerimientos de viaje y gastos de representación, gestión de contratos, movimiento de personal, gestión de incidencias ferroviarias, ejecución de checklist antes, durante y después que asegure que los viajes de cada tren sean exitosos, entre otros procesos de negocio. Destaco la automatización del proceso de gestión de requerimientos de viaje y gastos de representación, que permitió a la organización automatizar el proceso desde que se solicita el dinero hasta el registro contable de la liquidación (Algo que no era soportado por el ERP base). Esta implementación permitió mejorar en un 82% la rendición a tiempo de las solicitudes, también permitió reducir en un 65% los recursos de la empresa para lograr que los empleados liquiden oportunamente, así como ahorrar un 50% en horas hombre anual. Finalmente, esta implementación representó una disminución aproximada de USD 250,000 en recursos designados para atender estas solicitudes. Este caso de éxito se encuentra publicado en la página web del BPMS fabricante y que logramos implementar con éxito, en el siguiente enlace se puede encontrar el caso de éxito <https://www.auraquantic.com/es/casos-de-exito/caso-exito-crosland/> y en el Anexo 28 pueden visualizar el documento del caso de éxito.

En los últimos tres años estuve abocado a proyectos relacionados a elaboración de términos de referencia para la adquisición de un ERP Base y una implementación de ERP sólida con un alcance técnico y funcional detallado. También estuve liderando la implementación de un BPMS para automatizar el proceso de inscripción de garantías de créditos vehiculares en la Superintendencia Nacional de Registros Públicos, en una organización que brinda estos servicios a las entidades financieras que otorgan créditos a personas naturales o jurídicas. Esta implementación del BPMS, tuvo como alcance también la implementación de tableros de control, modelando en Power BI las entidades, sus atributos y las relaciones entre las mismas, que han permitido a la organización y a las entidades financieras clientes conocer el estado de sus procesos de constitución de garantía de créditos vehiculares, así como monitorear el cumplimiento de los acuerdos de nivel de servicio establecidos entre ambas partes. Con esta implementación hemos logrado estandarizar los procesos de negocio, reducir costos operativos, y mejorar sustancialmente la satisfacción del cliente, así como implementar cambios en los procesos rápidamente sin requerir de altas horas de desarrollo. También este caso de éxito se encuentra publicado en la página web del BPMS del fabricante.

El presente documento está enfocado en cómo abordar un proyecto de mejora de proceso con un BPMS en una empresa que brinda servicios de inscripción de créditos vehiculares en la Superintendencia Nacional de Registros Públicos. Se describen las capacidades técnicas, de gestión, de ética para afrontar un proyecto de este tipo con las mejoras prácticas y considerando la cultura de trabajo de la organización y los recursos humanos que participan en el mismo.

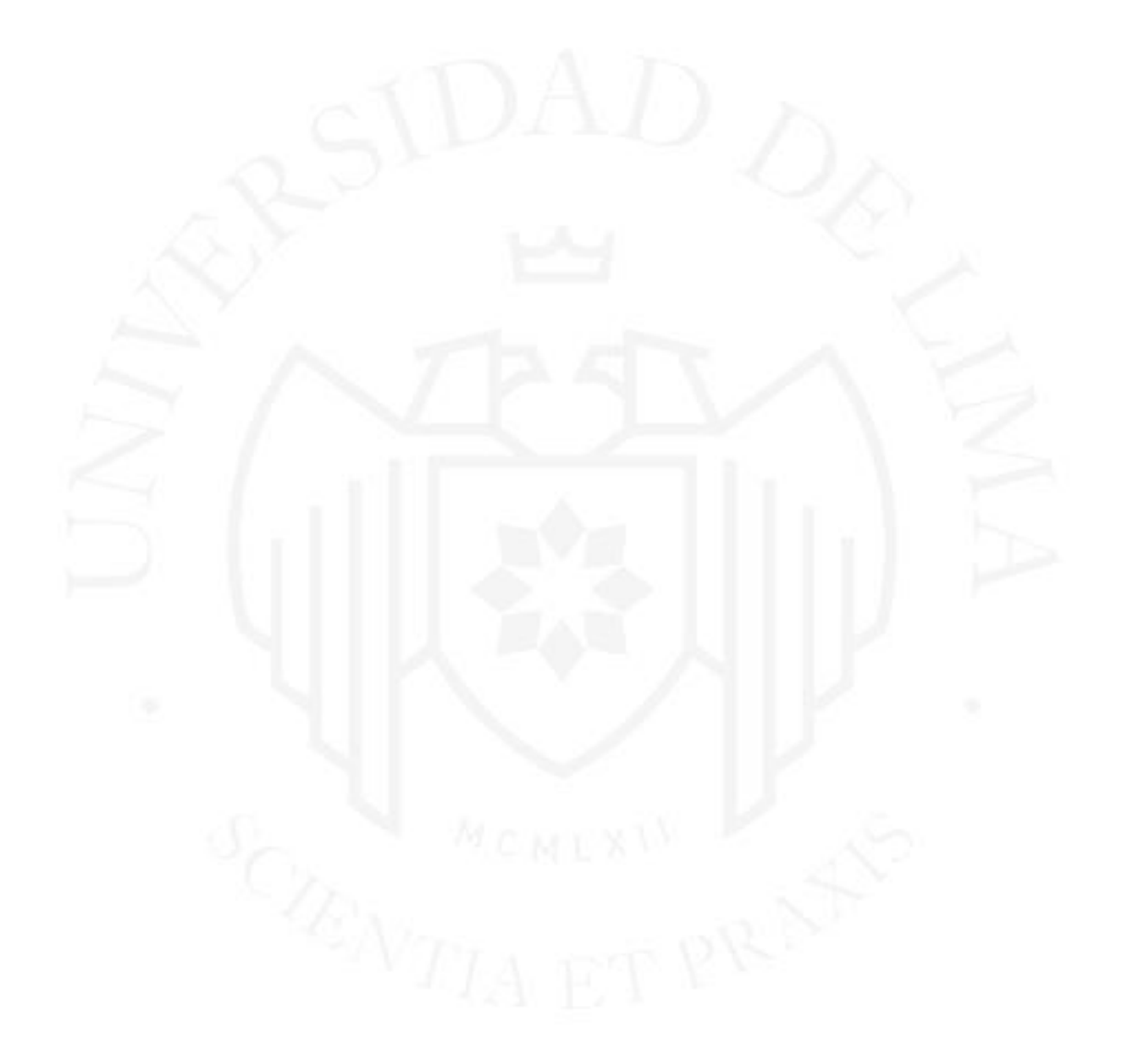

## **CAPACIDAD TÉCNICA**

La empresa en el año 2019 implementó un software BPM para automatizar la gestión de operaciones de garantías de créditos vehiculares sin lograr los resultados previstos. Quirk Elizabeth (2018) señala que "un software BPM es una solución tecnológica que permite a las empresas diseñar, analizar, ejecutar, monitorear y optimizar procesos importantes. Es una valiosa herramienta de automatización para que las empresas generen una ventaja competitiva a través de la reducción de costos, la excelencia de procesos y la mejora continua de procesos". (párr. 4).

El BPMS fue seleccionado para ser el sistema que soporte las operaciones de inscripción de créditos vehiculares, un proceso que, en ese entonces, era soportado en Excel. El BPMS fue seleccionado por su capacidad de automatizar procesos de negocio rápidamente y sin necesidad de introducir código de programación, es una solución flexible, escalable, y que se adapta al dinamismo del negocio. Además, permite y asegura una mejora continua de los procesos automatizados.

En el Anexo 01 se visualiza la información de la empresa, su estructura organizacional y el alcance del proceso automatizado. Tras la implementación de este BPMS en la organización, esta tuvo muchas dificultades para lograr que el sistema sea adoptado por los empleados, por las problemáticas que se describen a continuación:

- 1. El sistema fue implementado parcialmente, no contaba con funcionalidades mínimas y claves requeridas por los empleados que gestionan las operaciones de diversas entidades financieras clientes.
- 2. En la empresa existe alta rotación de personal, y no existe una adecuada gestión del conocimiento, no existían instructivos de uso del sistema, tampoco videos de capacitación sobre el uso de la plataforma, y mucho menos un repositorio común y compartido donde los empleados puedan auto capacitarse sobre el uso del sistema. Los empleados preferían continuar utilizando Excel como herramienta de gestión.
- 3. El desempeño del proceso era medido en hojas de cálculo en Excel, los empleados no cuentan con tableros de control donde visualicen los indicadores clave de gestión, tampoco cuentan con reportes o vistas que permita monitorear y estar informado sobre la situación de los procesos.
- 4. En la modelización del proceso en el software BPM no se incluyó el proceso "end to end" (de punta a punta), no estaba modelado el proceso desde que se recibe una operación por

parte de una financiera hasta que se inscribe en la Superintendencia Nacional de Registros Públicos y despacha al cliente final o financiera según corresponda.

- 5. Solamente 4 equipos que gestionan a algunas financieras utilizaban el sistema, lo cual representaba solamente el 10% de la facturación de la empresa.
- 6. Existen tareas operativas manuales que demandan mucho tiempo a los gestores de las operaciones de las entidades financieras clientes, y en muchas ocasiones es tiempo perdido dado que la búsqueda puede no obtener ningún resultado.
- 7. No existía integración entre las operaciones y las finanzas de la corporación (No se gestionaban los ingresos y egresos de cada operación).
- 8. Existen errores en el cálculo de los indicadores de gestión, si bien los indicadores de gestión estaban en el conocimiento de cada líder del negocio, estos no necesariamente se encontraban estandarizados y formalizados en la empresa.
- 9. La empresa carecía de instructivos o manuales de uso del sistema, tampoco existía un repositorio en la nube con los documentos generados durante la etapa de implementación del proceso automatizado.
- 10. Cabe precisar, que el proceso antes de la implementación del BPMS era un proceso manual, que se gestionaba en Excel, y requería de intervención manual para la actualización de los datos, así como las derivaciones de las operaciones a las áreas de soporte. En el Anexo 20 se visualiza el diagrama de proceso AS-IS antes de la implementación y los procesos configurados y automatizados post implementación en septiembre de 2020.

Para abordar la problemática existente, se crea el Comité de Automatización de procesos y se propone e implementa una metodología de trabajo que permita poner a disposición de los empleados funcionalidades nuevas e indispensables cada dos semanas, e ir, gradualmente, cerrando la brecha funcional existente y un nivel de madurez óptimo del proceso automatizado. Es en este sentido que se propone y desarrolla la siguiente metodología de trabajo (Ver figura 1.1).

### **Figura 1.1**

Metodología de Trabajo

Definir y priorizar el product backlog

Entrega y revisión del producto entregado

Crear y planificar Sprint

Reuniones de seguimiento a la implementación del Sprint

A nivel funcional y de proceso, a lo largo de las iteraciones sostenidas en reuniones con los miembros del comité de automatización y siguiendo la metodología indicada, se han implementado funcionalidades claves que permite a los empleados auto gestionar su operación, concentrarse en el seguimiento y control, incorporar un robot como actor del proceso realizando la búsqueda de los resultados de inscripción de los títulos en el portal Síguelo de la Superintendencia Nacional de los Registros Públicos, integrar a otros agentes del negocio como Finanzas y Notarías, informar vía correo electrónico sobre la situación de su operación a los clientes (personas que adquieren un crédito vehicular), entre otros. Esto responde a la siguiente hoja de ruta funcional seguida durante las sesiones del comité:

- Cerrar Brecha Funcional (Funcionalidades Indispensables y necesarias): Durante los meses de setiembre y octubre, se realizan circuitos de calidad donde se ejecutan escenarios de prueba, se estresa la solución y se identifica la brecha funcional existente en el sistema, la misma que se refleja en una lista de requerimientos funcionales/técnicos a ser resueltos en esta primera etapa (Ver Anexo 03).
- Reportes e Indicadores: Se realiza la publicación de reportes y dashboard indispensables para mostrar los resultados de la gestión de las operaciones a los clientes (Ver Anexo 04). Un dashboard o tablero de información "son herramientas poderosas que permiten el reconocimiento de patrones y puntos de datos interesantes a través del análisis visual. Sin embargo, los cuadros de mando pueden ser muy diversos en términos de diseño, contexto,

audiencia, objetivos perseguidos, tareas apoyadas, etc., lo que hace que el desarrollo de estas herramientas sea una actividad compleja" (Vázquez-Ingelmo et al., 2020). Para la elaboración de reportes utilizamos Excel conectado con la base de datos del sistema mediante Power Query para la actualización a demanda del usuario, y para los tableros de control utilizamos Power BI, una solución disponible en Office 365 que cuenta con las capacidades de poder describir los resultados de los procesos ejecutados en el BPMS mediante distintos gráficos y tableros como los que se visualizan en el Anexo 04

- Notificaciones a clientes (Mailing): Se implementa funcionalidades relacionadas a la notificación a clientes vía correo electrónico, y esta capacidad se pone a disposición mediante un "maestro" donde se puede activar o desactivar las notificaciones que aplican a cada financiera sin requerir asistencia técnica de algún especialista (Ver Anexo 05).
- Gestión Documental: Se implementa un gestor documental donde los clientes, financieras y empleados puedan revisar y descargar todos los documentos generados en el proceso automatizado (Ver Anexo 06). La gestión documental es una capacidad del BPMS, poder gestionar documentos y que estos documentos puedan participar en los distintos procesos automatizados. Es por ello que se opta por continuar con esta extensión en la gestión de procesos, que es la gestión de documentos. El objetivo de este requisito fue crear bibliotecas ordenadas, estructuradas, con filtros de búsqueda acordes, a la expectativa del cliente.
- Integración con Finanzas: Incluir en el al equipo de finanzas como actores: Se implementan nuevas actividades en el workflow, donde los actores de las actividades son empleados del área de Finanzas, que les permita visar los documentos de los pagos realizados por el servicio brindado por la empresa, así como registrar los datos de facturación y liquidación de dichos pagos (Ver Anexo 07).
- Incluir en el workflow a externos: Se implementan portales externos donde los clientes puedan realizar asignaciones a la empresa directamente (Ver Anexo 08).
- Incluir RPA: Se implementa un RPA que realiza la búsqueda de los títulos registrados en SUNARP e imprime los resultados de calificación en el workflow (Ver Anexo 09). Esta actividad de realizar la búsqueda de títulos en la página web Síguelo [\(https://siguelo.sunarp.gob.pe/siguelo/?ref=webprtl\)](https://siguelo.sunarp.gob.pe/siguelo/?ref=webprtl) de la Superintendencia Nacional de Registros Públicos, es una tarea operativa donde se obtienen datos respecto a la calificación de las garantías de créditos vehiculares registradas en SUNARP entre las cuales destaco:

(1) Resultado de calificación (Inscrito, Observado, Pre Constituido, Tachado), (2) Fecha de inscripción de la garantía, (3) Montos y saldos, (4) Placa del vehículo y (5) Anotaciones de inscripción o esquelas de observación (Dependiendo del resultado de calificación). La actividad es desarrollada por un robot que realiza la búsqueda entre 500 a 1000 títulos por día con una duración de entre 6 y 12 horas dependiendo del volumen de títulos a buscar, inclusive el robot imprime los resultados en el sistema y el workflow continúa a la siguiente actividad según los resultados impresos por el robot. La problemática atendida por el RPA, es que reemplaza las tareas manuales y repetitivas que se realizan hasta 2 veces al día. Estas tareas consisten en ingresar 3 datos en el portal "SIGUELO" de la Superintendencia Nacional de Registros Públicos, estos son: Título, Zona Registral y Año de Título. Con estos 3 datos y tras pulsar el botón continuar, el portal SIGUELO te muestra los resultados de la calificación o en su defecto indicará que aún sigue en calificación. Esta manualidad y lo repetitivo que es, es preciso para reemplazar al humano por un BOT, un BOT que no tiene tiempos descansos y que es mucho más eficiente que el humano. Actualmente el RPA está realizando la búsqueda de entre 500 a 700 títulos diariamente. Para la construcción del RPA utilizamos UiPath básicamente porque es gratuito.

• Se disminuyen los tiempos de ciclo de indicadores claves, tales como el promedio de días transcurridos desde la asignación de una operación hasta su inscripción en SUNARP, así como el tiempo transcurrido desde la asignación hasta la inscripción de la placa. En el Anexo 27 se muestran las mejoras de los tiempos de ciclo.

En el Anexo 20 se visualiza el proceso AS-IS o conjunto de procesos automatizados y configurados inicialmente (En el 2019), y en el Anexo 21 el proceso TO-BE o conjunto de procesos automatizados y configurados en el marco de este proyecto.

Cabe precisar que la arquitectura lógica de la solución consta de un servidor de aplicaciones, un motor de base de datos, la misma que se muestra en el Anexo 25. Asimismo, en el Anexo 26 se muestra el modelo de datos del proceso automatizado, que consta de 3 principales entidades (Operaciones, tickets de normalización y analítica de los tickets).

Tras finalizar esta primera etapa, el comité de automatización tiene en el horizonte desarrollar los siguientes productos tecnológicos:

- 1. Incorporar al proceso la interacción de las notarías que brindan sus servicios a la empresa y que legalizan los contratos que serán registrados en la Superintendencia Nacional de Registros Públicos.
- 2. Implementar la declaración de ingresos y egresos de todas las operaciones que se gestionan en la solución. Una operación cuenta con muchos egresos, donde destacan los gastos notariales, gastos registrales, gastos por trámites administrativos, gastos por uso de tecnología biométrica, entre otros. Estos gastos deberán poder consolidarse y declararse de forma mensual con firma y aprobación de los gestores y responsables de cada cartera.
- 3. Implementar robot que realice la búsqueda de las placas en la Superintendencia Nacional de Registros Públicos.
- 4. Crear un portal de clientes finales, donde estos puedan firmar digitalmente y realizar seguimiento a su proceso,
- 5. Crear robot para realizar estudio de títulos en las transferencias vehiculares e incorporar su actividad al proceso automatizado.
- 6. Ampliar la participación de Finanzas, incorporando al proceso la casuística para soportar las operaciones con pago al crédito. Actualmente, Finanzas participa en el workflow aprobando los pagos al contado.
- 7. Integrar el proceso automatizado con el ERP de la empresa.

### **CAPACIDAD DE GESTIÓN**

En septiembre del año 2020, se constituye el comité de automatización de procesos. Este comité tiene como responsabilidad revisar las necesidades y expectativas de los empleados, definir y priorizar los requerimientos funcionales y técnicos (Product Backlog), aprobar los planes de implementación de estos requerimientos funcionales y técnicos en un plazo de dos semanas ("Sprint") y de revisar y aprobar los productos entregados por el equipo de automatización. En el Anexo 02 se muestran las distintas presentaciones de avance de estado del proyecto, así como los acuerdos sostenidos durante estas sesiones, también en el Anexo 24 se muestran las presentaciones de Kick Off, presentaciones estado de avance y mails de coordinación con el equipo de trabajo.

El comité de automatización se presenta en la figura 2.1 estructura de trabajo, donde participo como Gerente de Proyectos de Automatización con la responsabilidad de entregar los productos priorizados por el Comité:

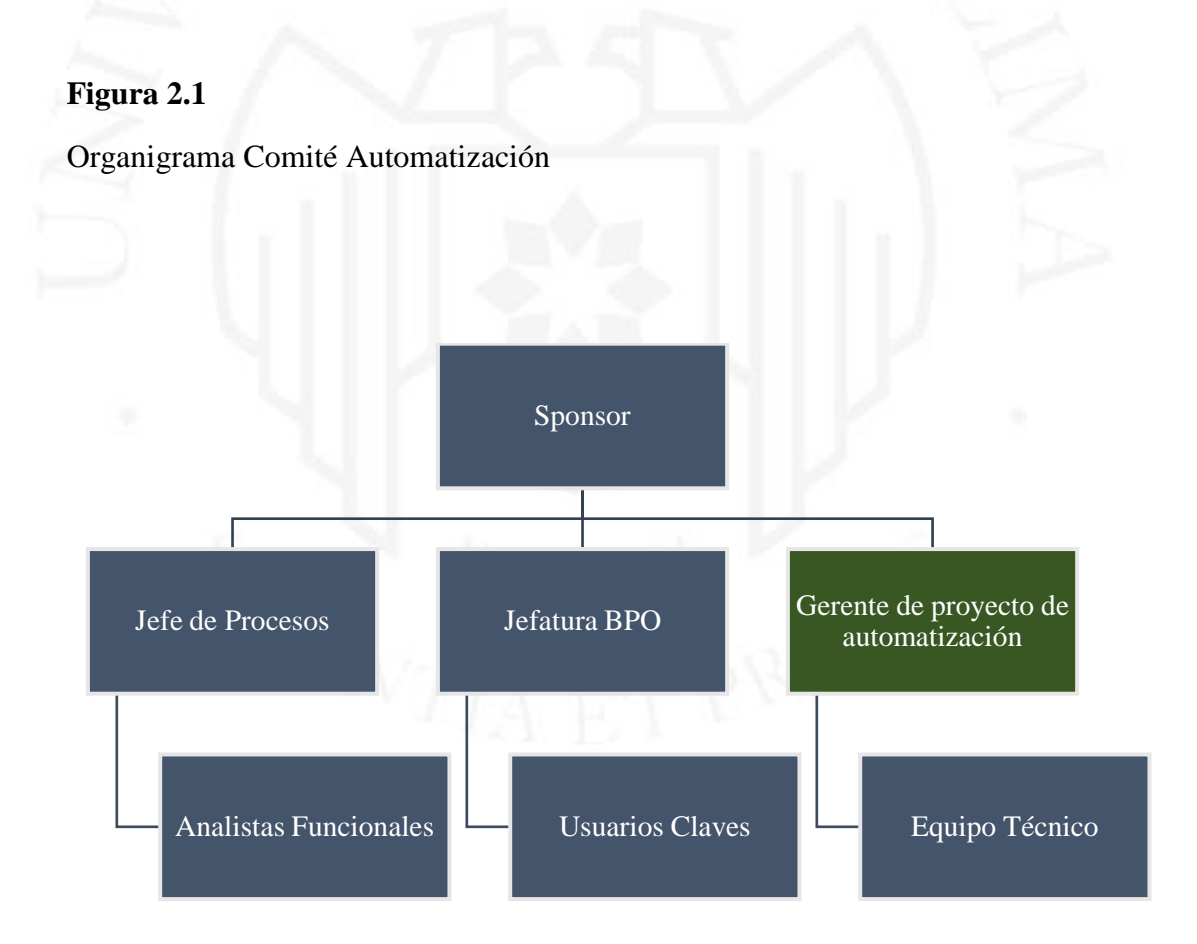

En el Anexo 22 se visualiza el organigrama actual de la organización a la que pertenezco, donde reporto directamente a la Gerencia General de Perú.

Para lograr los objetivos de la organización directamente relacionados con la automatización de los procesos de negocio, en este comité se plantean los siguientes objetivos:

- 1. Implementar gradualmente las necesidades tecnológicas de los procesos de negocio en el sistema aplicando Scrum, "Scrum es básicamente un marco ágil y ligero que proporciona pasos para gestionar y controlar el proceso de desarrollo de software y productos. Scrum es la combinación del modelo iterativo y el Modelo incremental porque las construcciones son sucesivas e incrementales en términos de las características para desarrollar software orientado a objetos" (Astya et al., 2017.). Otra definición de Scrum indica que, "es un marco que puede ayudar a las personas a resolver problemas complejos y problemas adaptativos de forma productiva y creativa para producir un producto con el valor más alto. Scrum no es un proceso estandarizado en el que las personas siguen una serie definida de actividades para crear un producto de manera oportuna y rentable. Scrum es un marco para organizar y gestionar trabajo" (Freedrikson Arifin Nala et al., 2020). Por último "El marco de Scrum tiene tres roles que son los Propietarios de productos que crean y definen la prioridad del trabajo, el Scrum Master quién controla al equipo de trabajo para tener éxito de cumplir con la funcionalidad del producto, y el equipo que desarrolla la tarea siguiendo el sprint. El marco de Scrum puede ayudar a la pequeña o gran empresa a lograr sus objetivos" (Thongsukh et al., 2017). El objetivo fue entregar productos tecnológicos en un plazo no mayor a dos semanas, que permita cerrar la brecha funcional y técnica, y sobre todo permita a los empleados auto gestionar su operación evitando la dependencia de un soporte técnico ante cualquier actualización que ocurriese en el tiempo.
- 2. Lograr implementar el sistema para todos los productos y financieras, y con todas las funcionalidades indispensables para que operen de punta a punta de forma eficiente.
- 3. Lograr que los empleados utilicen el sistema en línea y como herramienta de gestión.
- 4. Crear tableros de control con indicadores de gestión claves y lograr que se utilicen los datos para la toma de decisiones.
- 5. Integrar los procesos de créditos vehiculares con las finanzas de la empresa.
- 6. Integrar a agentes externos (Clientes y Notarías) en los procesos de constitución de garantía de créditos vehiculares.
- 7. Implementar nuevos procesos de negocio que atiendan otros servicios de la empresa en el sistema.

Hasta la actualidad hemos desarrollado 24 comités y hemos obtenido los siguientes logros:

- 1. Lograr un nivel de madurez sólido del proceso automatizado, coberturando el 100% de funcionalidades mínimas requeridas para que los empleados puedan auto gestionar sus operaciones en el sistema, eliminando la dependencia del equipo de soporte. Inclusive el proceso automatizado cuenta con la participación de un robot.
- 2. Lograr que los empleados utilicen el sistema, y pasar de 4 carteras activas en setiembre 2020, a 8 carteras activas en febrero 2021 y a 24 carteras activas en la actualidad. Estas operaciones representan el 90% de la facturación de la unidad de BPO de la Empresa (Ver Anexo 2 – Presentación de estado de avance del proyecto al 24 de junio 2021). En el Anexo 10 se visualiza la lista de carteras activas en el sistema y un ejemplo de hoja de ruta de cartera activa.
- 3. Implementar todos los reportes de gestión y más de 20 dashboard que dan visibilidad sobre la situación de las operaciones a los clientes (Ver Anexo 04).
- 4. Integrar la operación con Finanzas para las carteras activas con tipo de pago al "Contado", es decir el cliente final realiza el abono a las cuentas de la empresa, las mismas que son revisadas y aprobadas por el equipo de Finanzas.
- 5. Incluir a agentes externos en los diversos workflow construidos (Clientes) como actores del proceso. Los clientes inician los procesos mediante un portal externo y los formularios disponibles para dicho fin.
- 6. Incluir a robots como actores del proceso automatizado. Los robots realizan tareas operativas e imprimen los resultados en la solución.
- 7. Implementar la gestión del conocimiento del proyecto, poniendo a disposición toda la información del proyecto, así como el material de instrucción o aprendizaje sobre el software BPM, y también los reportes y archivos editables de los dashboard implementados para las entidades financieras clientes.

### **APRENDIZAJE CONTINUO**

Parte de la problemática descrita es que la empresa carecía de un repositorio con los documentos del proyecto, así como de instructivos o manuales de uso del sistema y que existe una alta rotación en los ejecutivos que gestionan las operaciones, es en este contexto que se despliegan las siguientes acciones y metodología para la transferencia del conocimiento que permita tener un sistema de aprendizaje continuo basado:

- 1. Creación de los instructivos, manuales de uso y sesiones de capacitación grabadas que le sirvan como material de consulta a los empleados durante el uso del sistema (Ver Anexo 11).
- 2. Tras el Go Live de cada financiera, se realizan capacitaciones, las mismas que son grabadas y, que sirven como material de consulta por los usuarios. También se realiza un acompañamiento durante las dos primeras semanas que el empleado interactúa con el sistema (Ver Anexo 12).
- 3. Se aplica la metodología "TTT" (Train the trainers), donde se tiene identificados a los empleados con conocimientos sólidos de gestión por procesos y uso del sistema. Estos empleados también brindan asistencia a otros empleados que recientemente interactúan con el sistema (Ver Anexo 13).
- 4. También se consideraron las lecciones aprendidas de la implementación, la misma que sirvió como base proponer y aplicar una metodología ágil que permita cada dos semanas construir y poner a disposición de los empleados nuevas funcionalidades en el sistema. Cito algunas lecciones aprendidas reconocidas por la Gerencia:
	- a. El alcance del proyecto fue muy ambicioso, quisimos implementar todas las funcionalidades y demoramos mucho tiempo.
	- b. Los empleados no entienden cómo funciona el sistema y las soluciones que proponen no necesariamente son las que se deben implementar.
	- c. No hubo una adecuada gestión del cambio, generando que los empleados prefieran continuar utilizando Excel.
	- d. No se realizaron pruebas de usuario hasta que la solución estuvo implementada al 100%, es algo que debemos cambiar.

Estas lecciones aprendidas fueron claves para proponer una metodología ágil que nos permita implementar funcionalidades nuevas de forma rápida (cada dos semanas), así como iniciar con los empleados promotores y que gestionan a las principales financieras, de tal forma que se genere confianza en el equipo y paulatinamente se incorporen otras carteras.

- 5. Creación de repositorio compartido con acceso por parte de la Gerencia General, Gerencia de BPO y Jefatura de Procesos, donde puedan acceder a todos los documentos y entregables generados durante el desarrollo del proyecto (Ver Anexo 14).
- 6. Implementación de repositorios de documentos donde las financieras, clientes y empleados puedan acceder a los documentos de todas las operaciones (Ver Anexo 15).

Desde luego, aún hay un trabajo importante por desplegar en lo que respecta a aprendizaje continuo, listo la siguiente hoja de ruta:

- 1- Para que los empleados puedan auto capacitarse, se debe fortalecer el procedimiento de inducción de personal, el acceso a lectura de los instructivos de uso del sistema o visualización de videos en determinada secuencia lógica que le permita entender el proceso y el uso del sistema, la importancia de su acción y su impacto en los indicadores. También se deberá brindar acceso a los empleados según su jerarquía en la organización al sistema de gestión documental de la empresa donde encontrarán estos documentos.
- 2- Establecer un mecanismo de actualización continuo de los "trainers", aquellos empleados que puedan absolver dudas y consultas de otros empleados. Los "trainers" son empleados de la empresa que cuentan con más horas de trabajo con el software BPM.
- 3- Difundir los resultados y ser reconocido como un agente de transformación digital bajo el concepto de agilidad utilizando software BPM y otras soluciones de inteligencia de negocios que complementan un servicio integral focalizado en la persona, y lograr que los directores, gerentes, jefaturas y personal directivo conozcan cómo desarrollar una nueva tecnología utilizando metodologías ágiles.
- 4- Lograr que se incorpore una oficina de proyectos que les permita gestionar adecuadamente sus proyectos, desde el desarrollo de la iniciativa, hasta la aprobación del proyecto, su implementación, seguimiento y control, y cierre y lecciones aprendidas del proyecto.
- 5- Incluir en la gestión de proyectos, la gestión del cambio como un pilar importante durante la implementación de una nueva tecnología.

En el ámbito personal, y relacionado a mejorar mis capacidades, he cumplido con éxito las certificaciones BPM Grado Consultant y BPM Grado Senior, siendo experto en la

implementación de herramientas de tipo BPMS, también logré obtener la certificación sobre el uso de Power BI for Analytics, aprendiendo a expresar los resultados de los procesos automatizados con Power BI, un software muy potente para la presentación de resultados mediante gráficos y vistas atractivas para los usuarios, ver tabla 3.1. Los certificados recibidos se encuentran en el Anexo 23.

### **Tabla 3.1**

Certificaciones Obtenidas

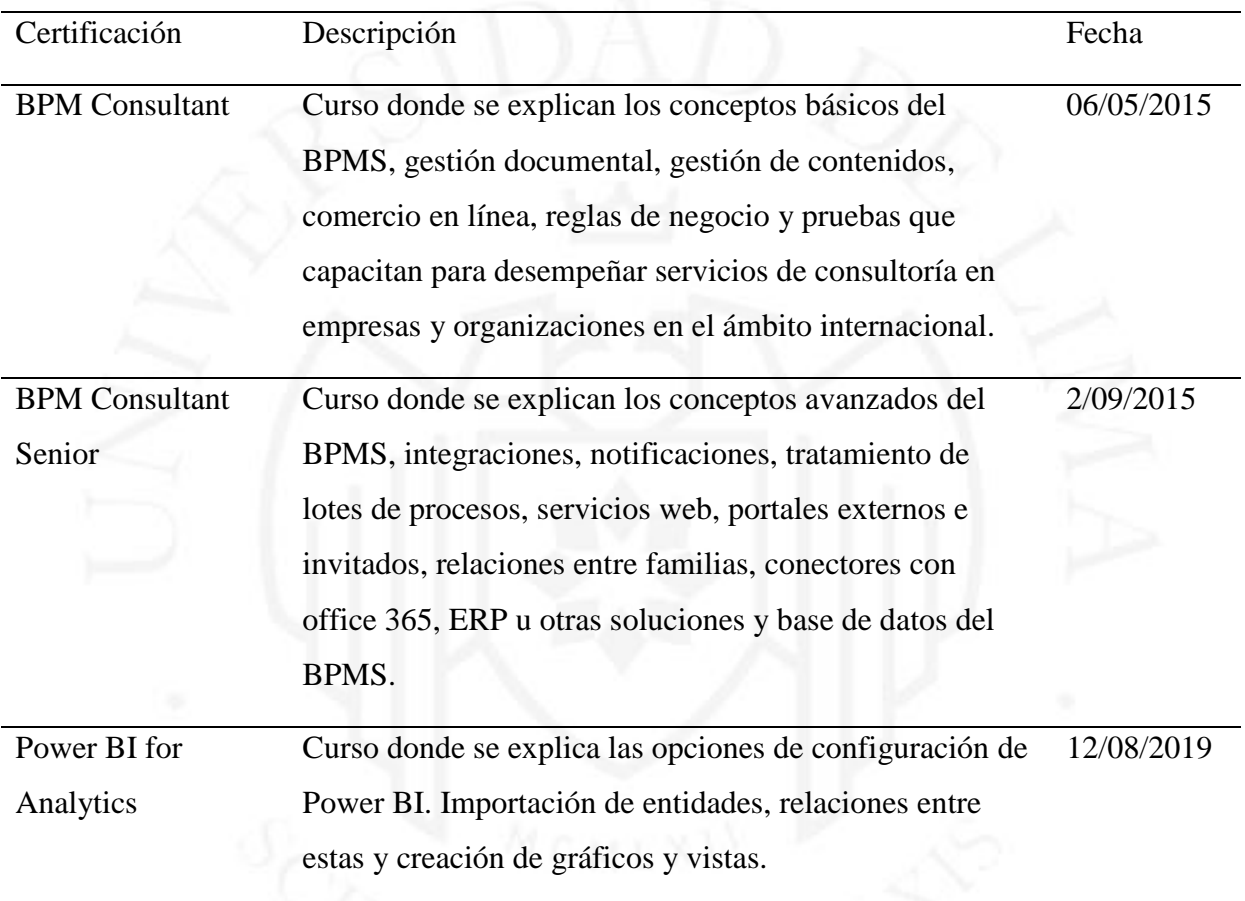

# **CONDUCTA ÉTICA**

Durante el desarrollo del trabajo del presente proyecto, se ha mantenido una conducta responsable, honesta y respetuosa. Mediante la siguiente tabla donde se citan los valores que son considerados por el Project Management Institute (PMI) como código de ética y de conducta profesional del PMI.

# **Tabla 4.1**

# Conducto Ética.

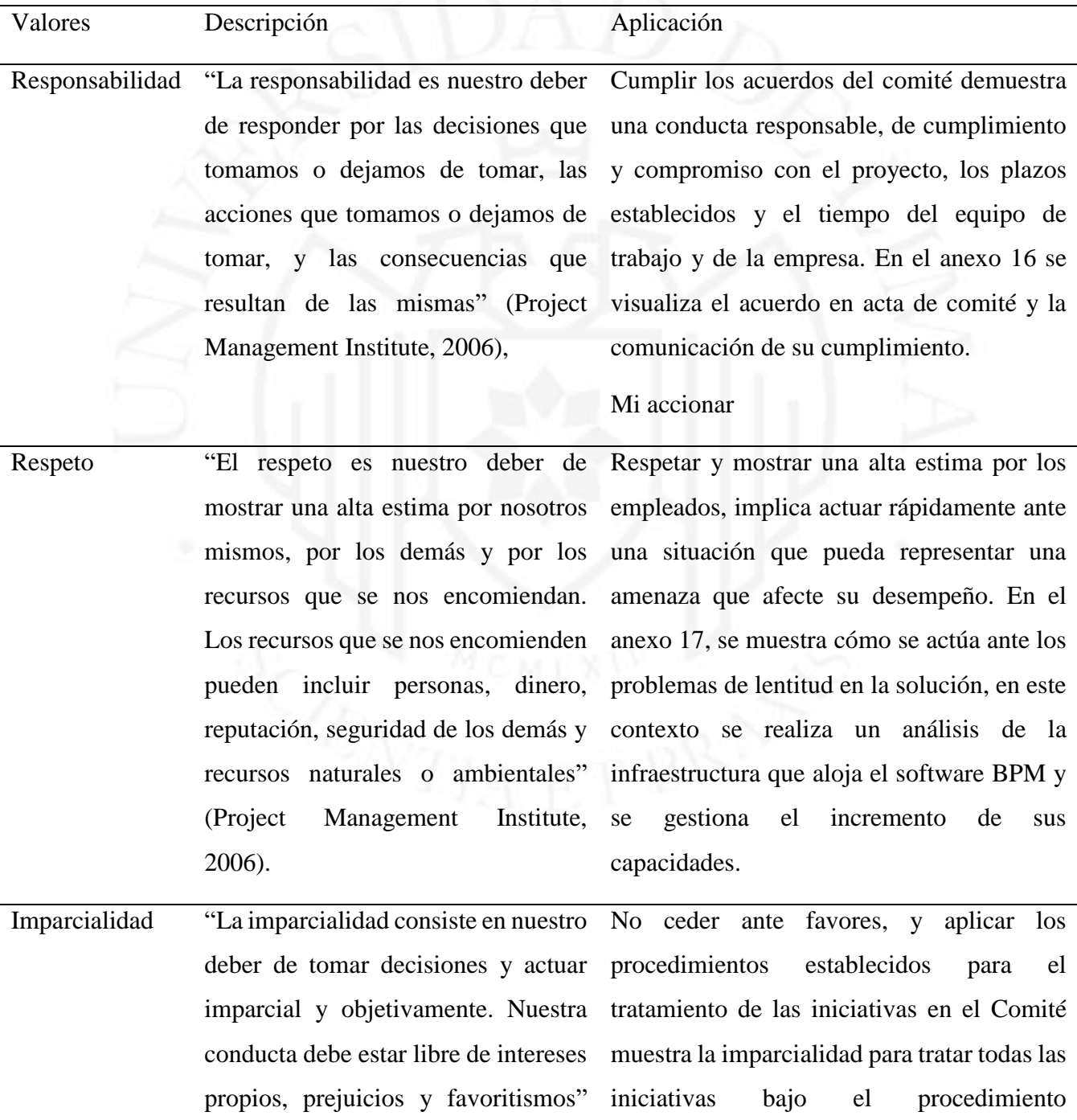

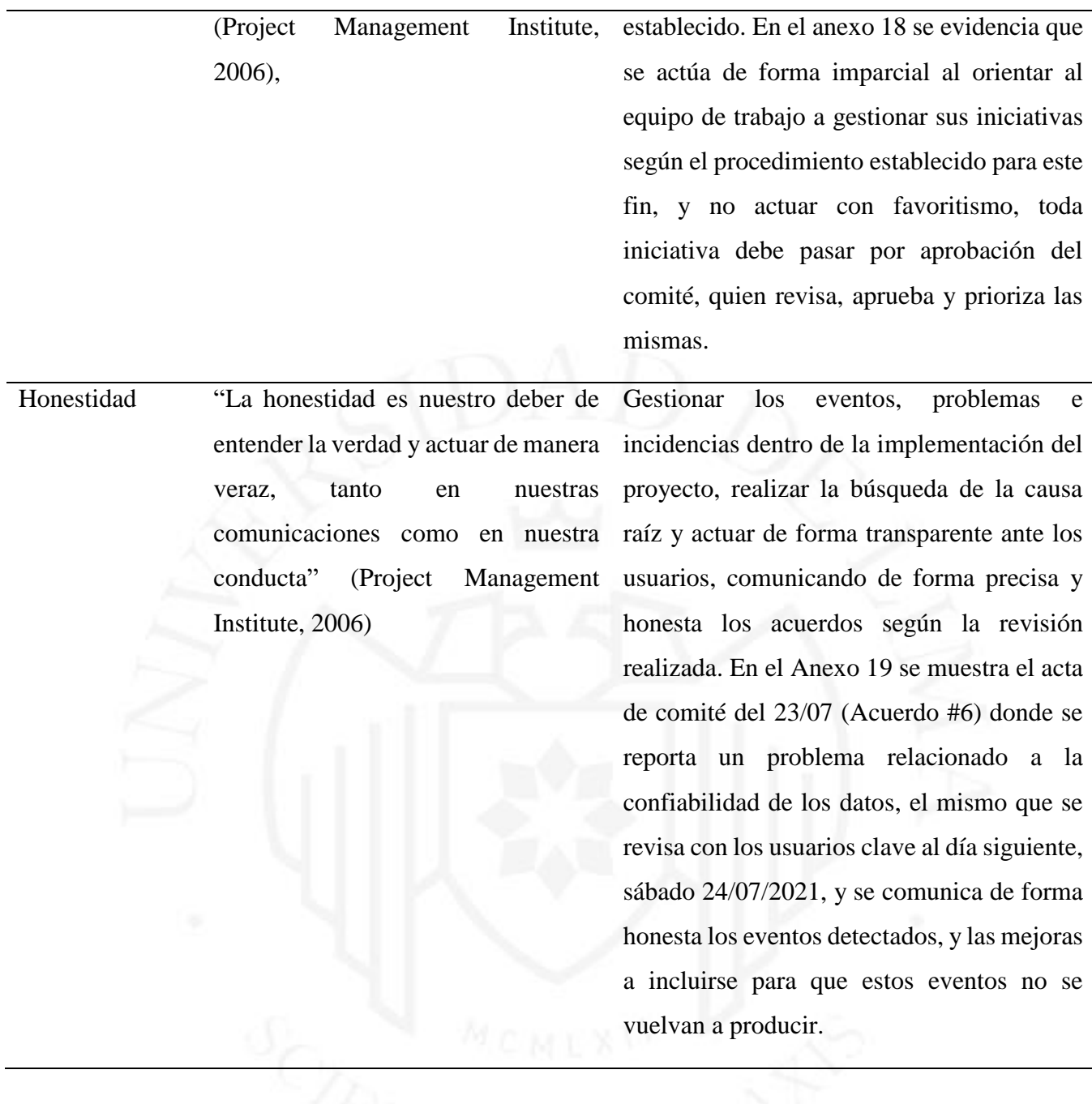

### **LECCIONES APRENDIDAS**

A continuación, describo cuatro preguntas claves para identificar las lecciones aprendidas en cualquier proyecto de implementación de alguna solución tecnológica, estas son: (1) ¿Qué estuvo bien hacer?, (2) ¿Qué estuvo bien no hacer?, (3) ¿Qué estuvo mal hacer? y (4) ¿Qué estuvo mal no hacer?

### ¿Qué estuvo bien hacer?

- 1. Entregar productos tecnológicos de forma gradual, y permitir que el actor del Sistema comience a utilizar la solución tecnológica en sus distintas versiones en el menor tiempo posible.
- 2. Checkpoint previos a la construcción de la solución tecnológica, ejecutar estas reuniones para asegurar el diseño de la solución.
- 3. Buscar la conformidad de los involucrados para todas las etapas de la implementación nos asegura un producto con menos defectos y en consecuencia rápidamente puesto en producción para su utilización.
- 4. Incluir a los empleados que serán los actores del sistema, y no solamente al Jefe o Líder de la Unidad nos permite atender las problemáticas de los empleados (todas las jerarquías), del área, del proceso y de la organización en general.
- 5. Dar visibilidad quincenal del estado de avance del proyecto fue muy importante para mantener informado a los involucrados sobre el estado de avance y retrasos de los requerimientos, informar sobre los riesgos y sus planes de acción y comprometer con el cumplimiento de algunas actividades de conformidad o pruebas. Las sesiones quincenales del comité de automatización fue el pilar fundamental para dar visibilidad sobre los resultados, entregar productos tangibles y valorados por las entidades financieras clientes y principalmente tras los buenos resultados, lograr que más empleados se sumen a la iniciativa.
- 6. Acompañar de forma cercana a los empleados durante la etapa post producción de una nueva cartera. Atender, en reuniones, las dudas, consultas y observaciones de los empleados. Este acompañamiento tiene una duración de 8 días hábiles post puesta en producción de una nueva funcionalidad.

### ¿Qué estuvo bien no hacer?

7. Ceder a presiones para aceptar cambios sobre la definición del alcance inicial.

- 8. No generar cambios importantes en el alcance del proyecto.
- 9. No colocar límites a las ideas de los empleados sobre el alcance funcional de la solución.

### ¿Qué estuvo mal hacer?

- 10. Realizar una estimación inexacta de recursos requeridos en los servidores e infraestructura tras el incremento de empleados activos en el sistema, el incremento del número de operaciones gestionadas en la solución, el incremento de documentos creados en el sistema, entre otros. El impacto fue los constantes reportes de lentitud del sistema que se pudo corregir rápidamente pero el riesgo ya se había materializado.
- 11. No considerar en el alcance funcional la integración con otros sistemas para obtener data maestra. Centralizar la administración de data maestra en un único sistema puede evitar tener datos maestros desactualizados y ahorrar horas hombre en el mantenimiento de los mismos.

### ¿Qué estuvo mal no hacer?

- 12. No transferir oportunamente el conocimiento desde el equipo de desarrollo hacia el equipo de mantenimiento o soporte para atención de eventos, incidencias y problemas tras la salida en vivo de la solución tecnológica. En ocasiones los eventos, incidencias o problemas reportados por los empleados tenían que ser atendidas por el equipo de desarrollo, impactando en los plazos para entregar otros proyectos.
- 13. No diseñar un modelo entidad relación para la explotación de información.
- 14. No documentar formalmente el código fuente de los procedimientos almacenados o servicios web existentes en el proceso automatizado.
- 15. No gestionar el cambio en la adopción de una nueva solución tecnológica por parte de los empleados. No tener identificado a los empleados promotores o detractores no permitió anticiparnos y trabajar de manera diferenciada con los distintos empleados para que el proceso de adopción de la solución sea el idóneo.

A continuación, en la Figura 4.1 se muestra la matriz de lecciones aprendidas utilizadas para este fin.

### **Figura 5.1**

Matriz de Lecciones Aprendidas

![](_page_22_Figure_1.jpeg)

# **GLOSARIO DE TÉRMINOS**

Diccionario de los términos especializados empleados en el proyecto.

- BPMS: Business Process Management System o Sistema de Gestión por Procesos
- SUNARP: Superintendencia Nacional de Registros Públicos
- BPMN: Business Process Model and Notation (Notación estándar de modelado de procesos)
- Power BI: Herramienta gratuita de Business Intelligence o Inteligencia de Negocios de Microsoft
- Scrum: Metodología ágil de desarrollo de software

![](_page_23_Picture_8.jpeg)

#### **REFERENCIAS**

- Project Management Institute. (2006). Code of Ethics and Professional Conductc. Project Management Institute, Pennsylvania.
- Astya,P. N., Galgotias University. School of Computing Science and Engineering, Institute of Electrical and Electronics Engineers. Uttar Pradesh Section, & Institute of Electrical and Electronics Engineers. (2017). IEEE International Conference on Computing, Communication and Automation (ICCCA 2017): proceeding: on 5th-6th May, 2017.
- Delgado, A., & Calegari, D. (2019, September 1). A generic BPMS user portal for business processes execution interoperability. Proceedings - 2019 45th Latin American Computing Conference, CLEI 2019. https://doi.org/10.1109/CLEI47609.2019.235117
- Ternopil's'kyĭ nats̄ional'nyĭ ekonomichnyĭ universytet, IEEE Czechoslovakia Section, & Institute of Electrical and Electronics Engineers. (2020). 2020 10th International Conference on Advanced Computer Information Technologies: ACIT'2020: conference proceedings: Deggendorf, Germany, September 16-18, 2020.
- Vázquez-Ingelmo, A., García-Holgado, A., García-Peñalvo, F. J., & Therón, R. (2020, November). A Dashboard to Support Decision-Making Processes in Learning Ecosystems: A Metamodel Integration. In Proceedings of the 2020 European Symposium on Software Engineering (pp. 80-87).
- Arifin, N. F., Purwandari, B., & Setiadi, F. (2020, November). Evaluation and recommendation for scrum implementation improvement with hybrid scrum maturity model: a case study of a new telco product. In 2020 International Conference on Informatics, Multimedia, Cyber and Information System (ICIMCIS) (pp. 178-183). IEEE.
- Thongsukh, S., & Ayuthaya, S. D. N. (2017, March). Startup framework based on scrum framework. In 2017 International Conference on Digital Arts, Media and Technology (ICDAMT) (pp. 458-463). IEEE.

# **BIBLIOGRAFÍA**

- 1. Ramos-Merino, M., Santos-Gago, J. M., Álvarez-Sabucedo, L. M., Alonso-Roris, V. M., & Sanz-Valero, J. (2019). BPMN-E2: a BPMN extension for an enhanced workflow description. Software and Systems Modeling, 18(4), 2399–2419. https://doi.org/10.1007/s10270-018-0669-2
- 2. Schwaber, K., & Sutherland, J. (2017). The Scrum GuideTM The Definitive Guide to Scrum: The Rules of the Game.

![](_page_25_Picture_4.jpeg)

### **ANEXOS**

### **ANEXO 01 – Avances del Comité**

### **Figura 9.1**

Información de contexto de la Empresa

#### El modelo de negocio de BPO Perú ha crecido 30% en dos trimestres y tiene el 85% del mercado, lo que lo convierte en una quía de buenas prácticas a considerar en la operación Chile

![](_page_26_Figure_6.jpeg)

#### Consideraciones

- No se toma en cuenta la variación con respecto<br>al último trimestre dado los efectos causados por  $\ddot{\phantom{0}}$ la crisis social en Chile. Comparando dos servicios similares en ambos
- países, el ingreso por asignación en Chile excede en 25% a la oferta en Perú.<br>Los ingresos en BPO Chile deberían exceder
- con mayor diferencia al peruano debido a que el<br>mercado chileno duplica la cantidad del vehículos de Perú:
	- visito e merico<br>El parque automotor chileno cuenta con<br>5.5 millones de vehículos, con una<br>renovación de 10% anual. (4)<br>En Perú, existen 2.7 millones de  $\circ$
	- ò vehículos, con una renovación de 6%
- anual (5) (6) Aún teniendo ventaja por el tamaño del mercado y su crecimiento anual, los ingresos del 2019 de<br>la operación chilena solo exceden en 15% a BPO Perú

- 
- ()ののゆめあ
- rites:<br>Estados financieros 2019, IBR Perú y Chile<br>Eudopet 2020 Backoffice, BPO IBR Chile<br>Central de riesgos Sentinel, Agencia Andina notícias<br>Asociación Nacional Automotriz de Chile, CNN<br>Asociación Automotriz del Perú, Dia
- 
- 

### **Figura 9.2**

Modelo CANVAS de la Empresa

### BPO Perú tiene como objetivo ser reconocidos como líderes del mercado y convertirse en socios estratégicos de sus clientes (1/2)

![](_page_27_Picture_2.jpeg)

![](_page_27_Picture_57.jpeg)

#### BPO Perú tiene como objetivo ser reconocidos como líderes del mercado y convertirse en socios estratégicos de sus clientes (2/2)

![](_page_27_Figure_5.jpeg)

### **Figura 9.3**

**Denchmark** 

Organigrama de la Empresa

![](_page_28_Figure_1.jpeg)

![](_page_28_Figure_2.jpeg)

### **Figura 9.4**

Representación ilustrativa del proceso automatizado de la empresa

![](_page_29_Figure_0.jpeg)

### **Tabla 9.1**

Lista de procesos automatizados

![](_page_29_Picture_230.jpeg)

![](_page_30_Picture_308.jpeg)

![](_page_31_Picture_251.jpeg)

### **ANEXO 02 – Avances y acuerdos del Comité**

### Presentación de avance del Comité

![](_page_32_Figure_3.jpeg)

33 • Mejora de Procesos con Herramientas BPMS en Empresa de Tercerización de Servicios Financieros

![](_page_33_Picture_1.jpeg)

21 Acta Comité Auraportal 09.07.2021.pdf 22 Acta Comité Auraportal 23.07.2021.pdf

![](_page_33_Picture_3.jpeg)

![](_page_33_Picture_5.jpeg)

23 Acta Comité Auraportal 20.08.2021.pdf

![](_page_33_Picture_7.jpeg)

# **ANEXO 03 – Cierre de Brecha Funcional**

Se realizan circuitos de calidad, talleres con participación de distintos usuarios clave de negocio, donde se identifican las brechas funcionales existentes, y si estas son indispensables, necesarias o deseables, producto de esas reuniones es que se elabora la siguiente lista de requerimientos.

# **Tabla 9.2**

Lista de funcionalidades para cierre de brechas

![](_page_34_Picture_142.jpeg)

![](_page_35_Picture_144.jpeg)
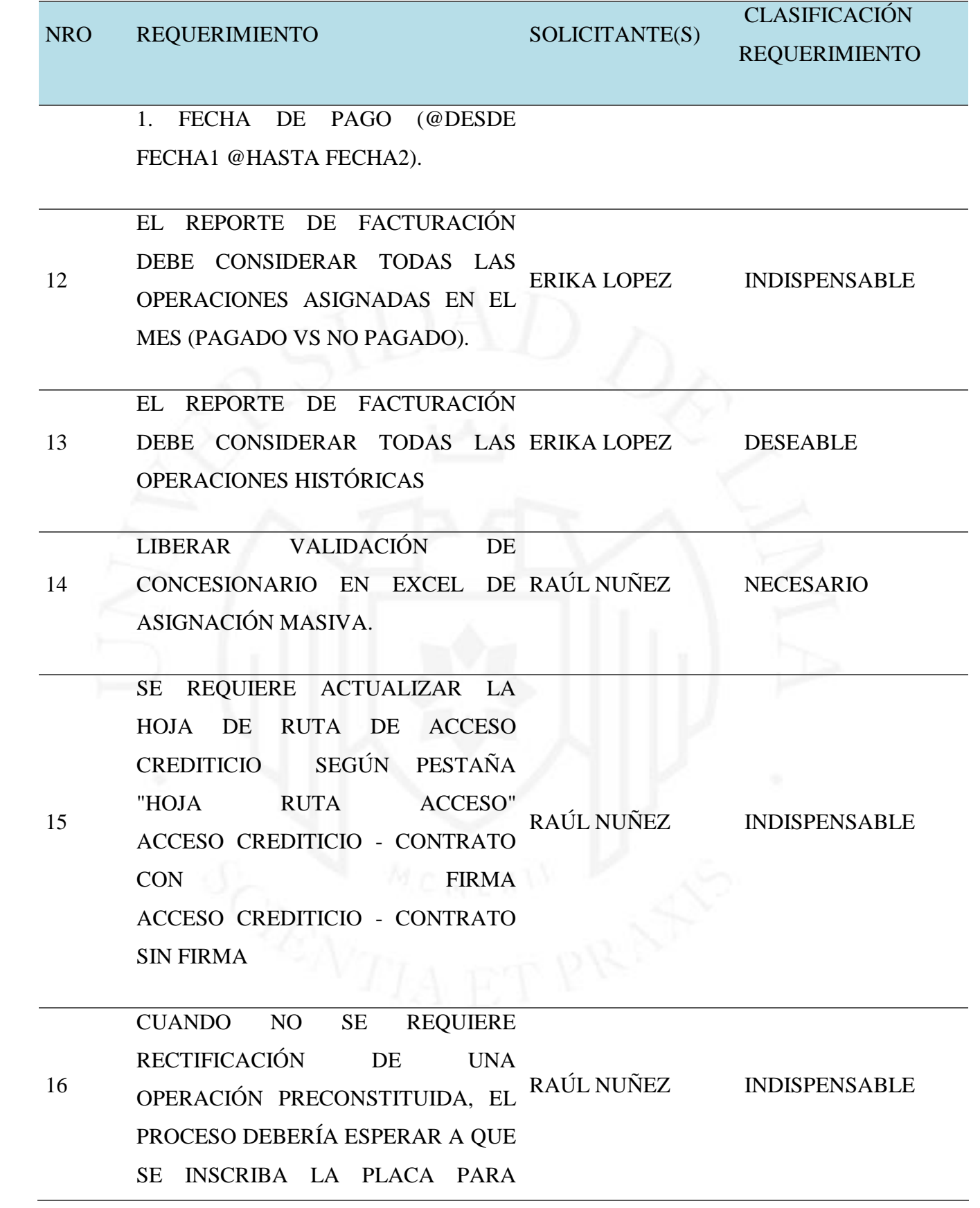

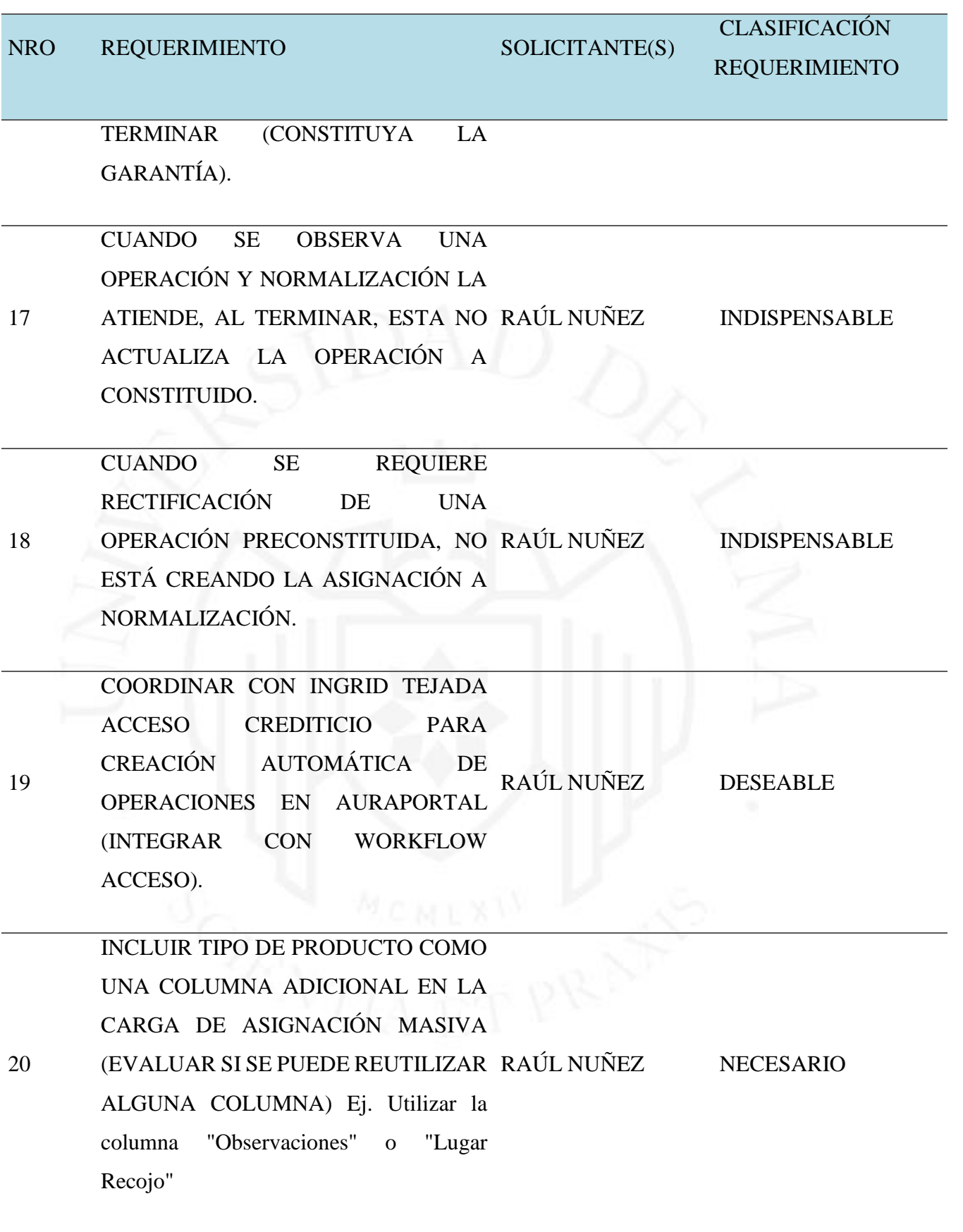

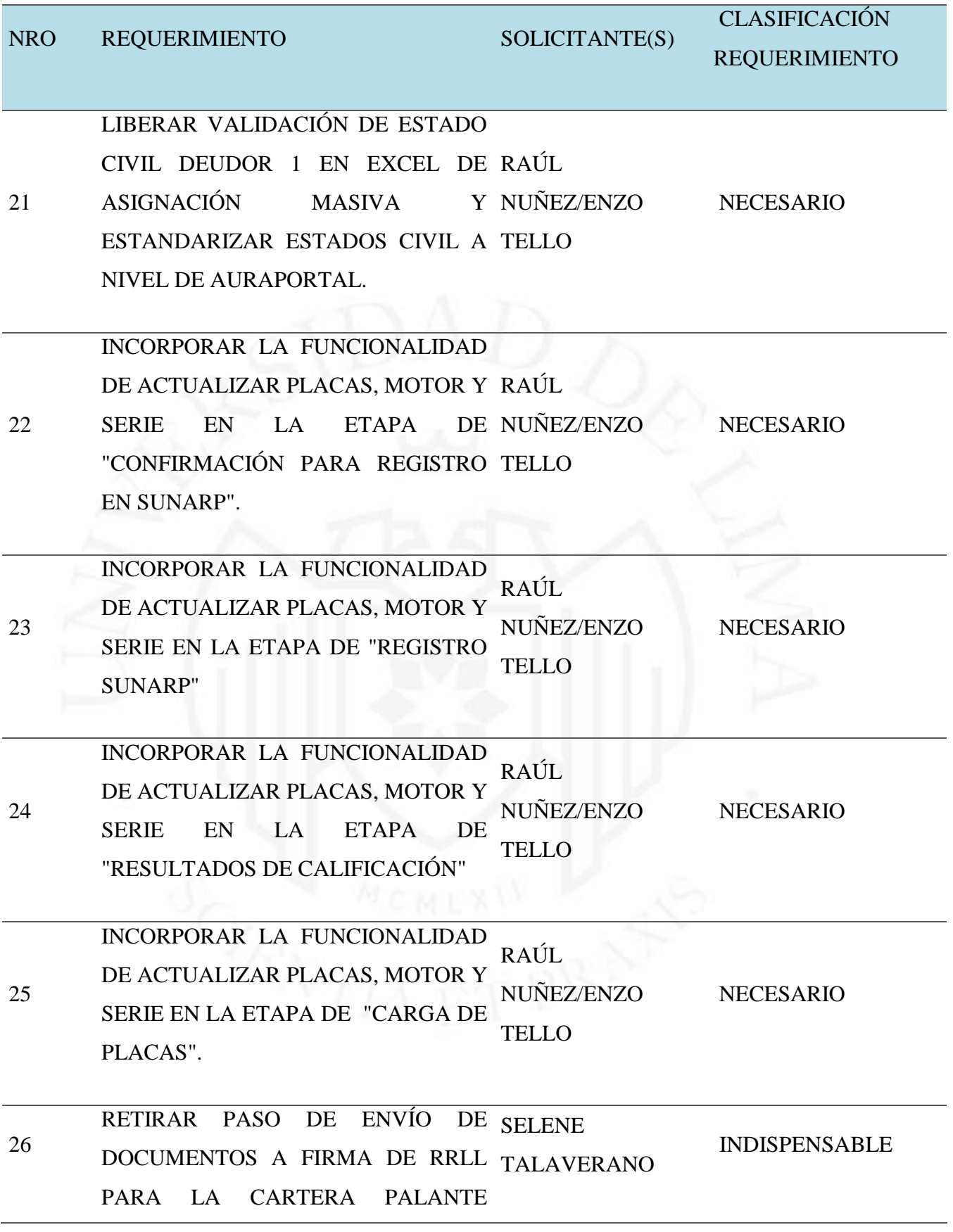

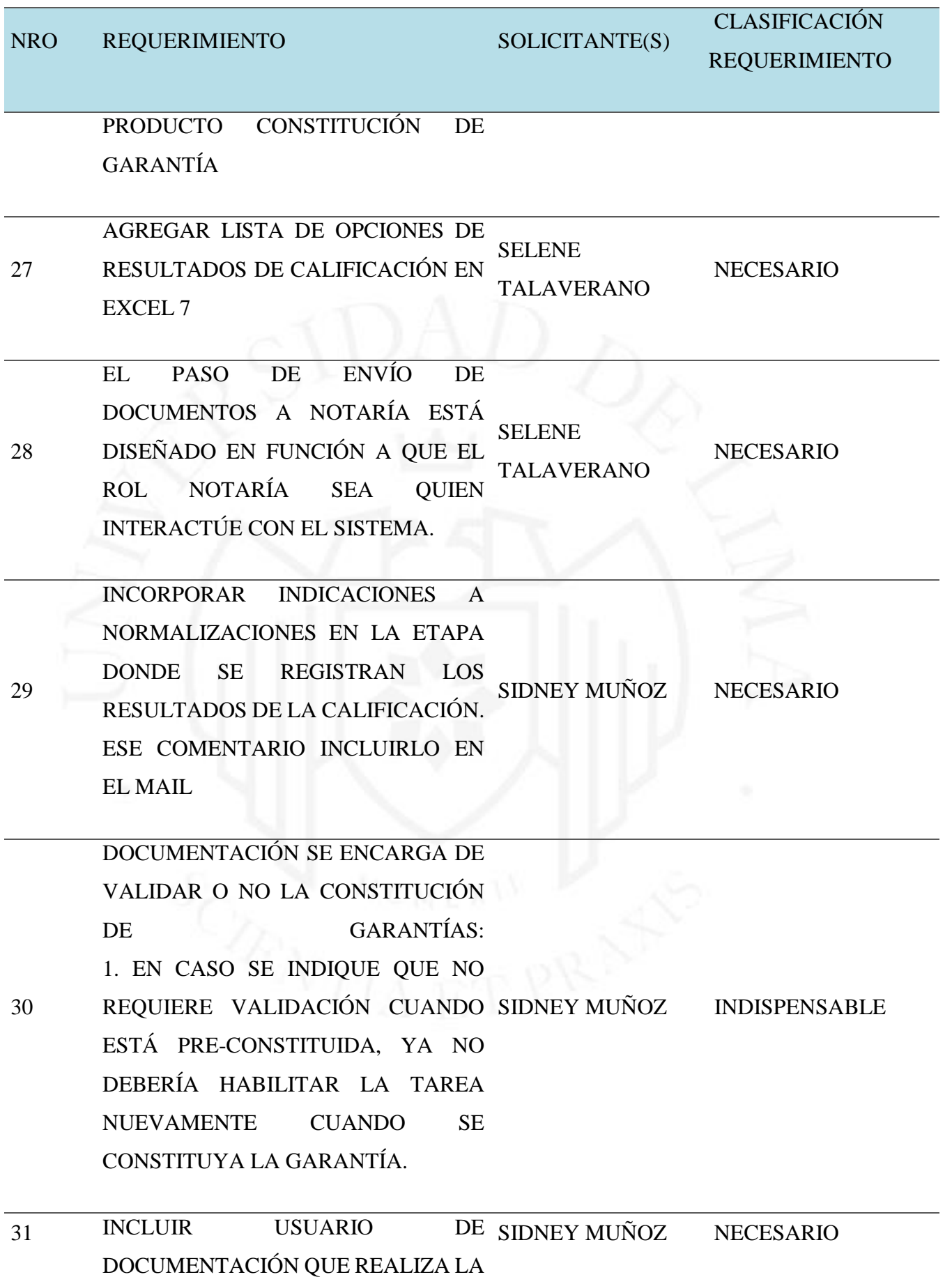

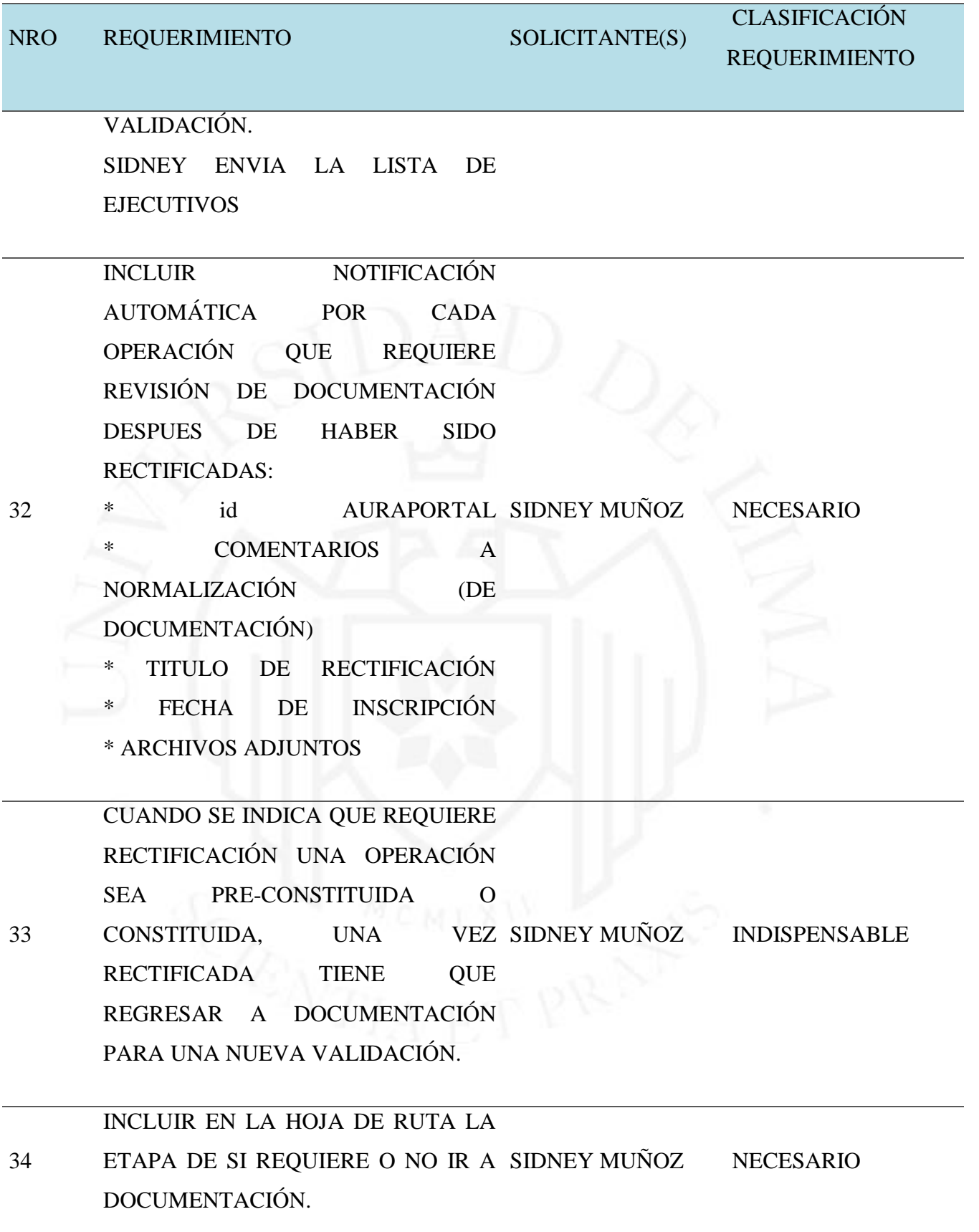

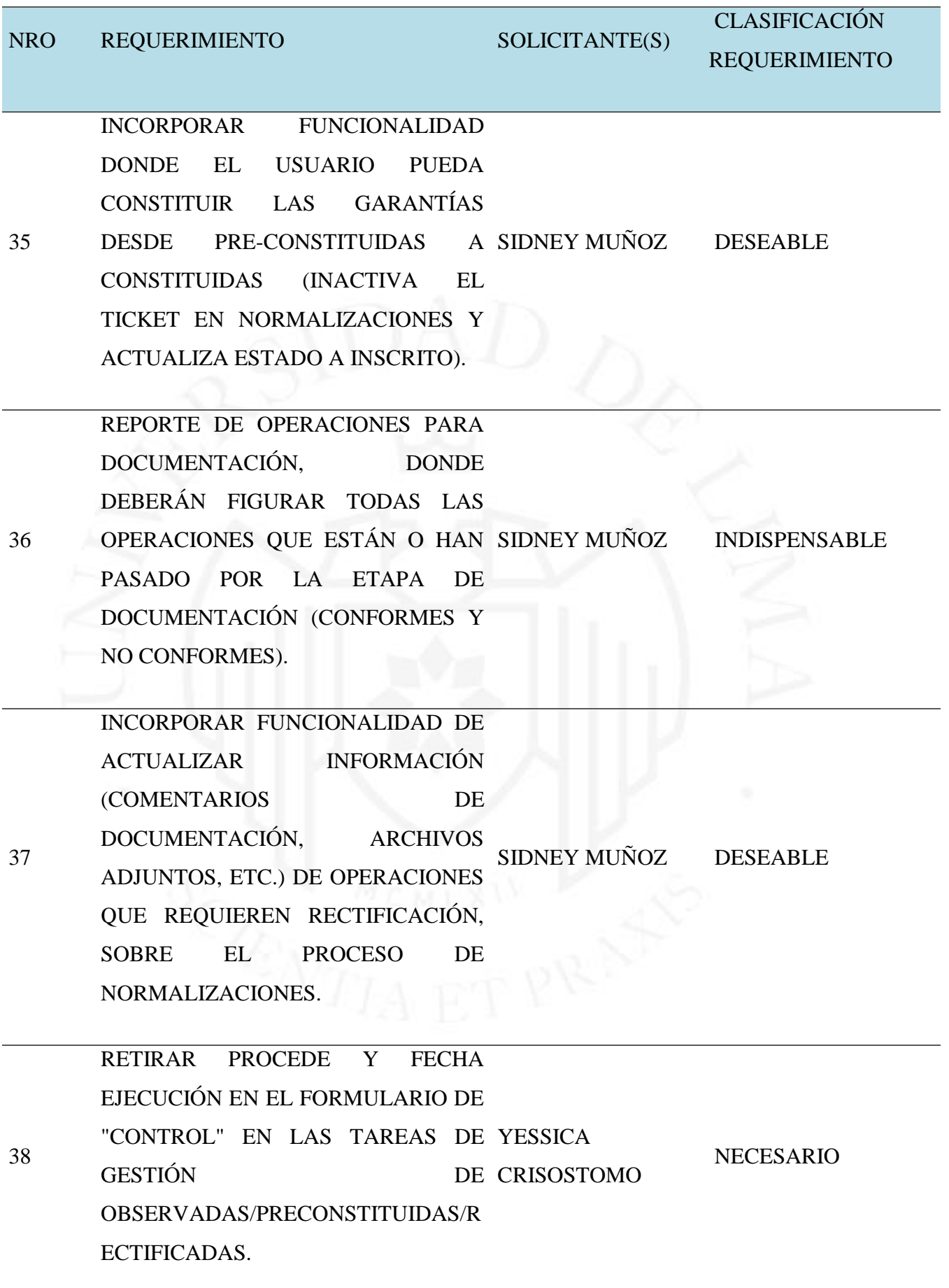

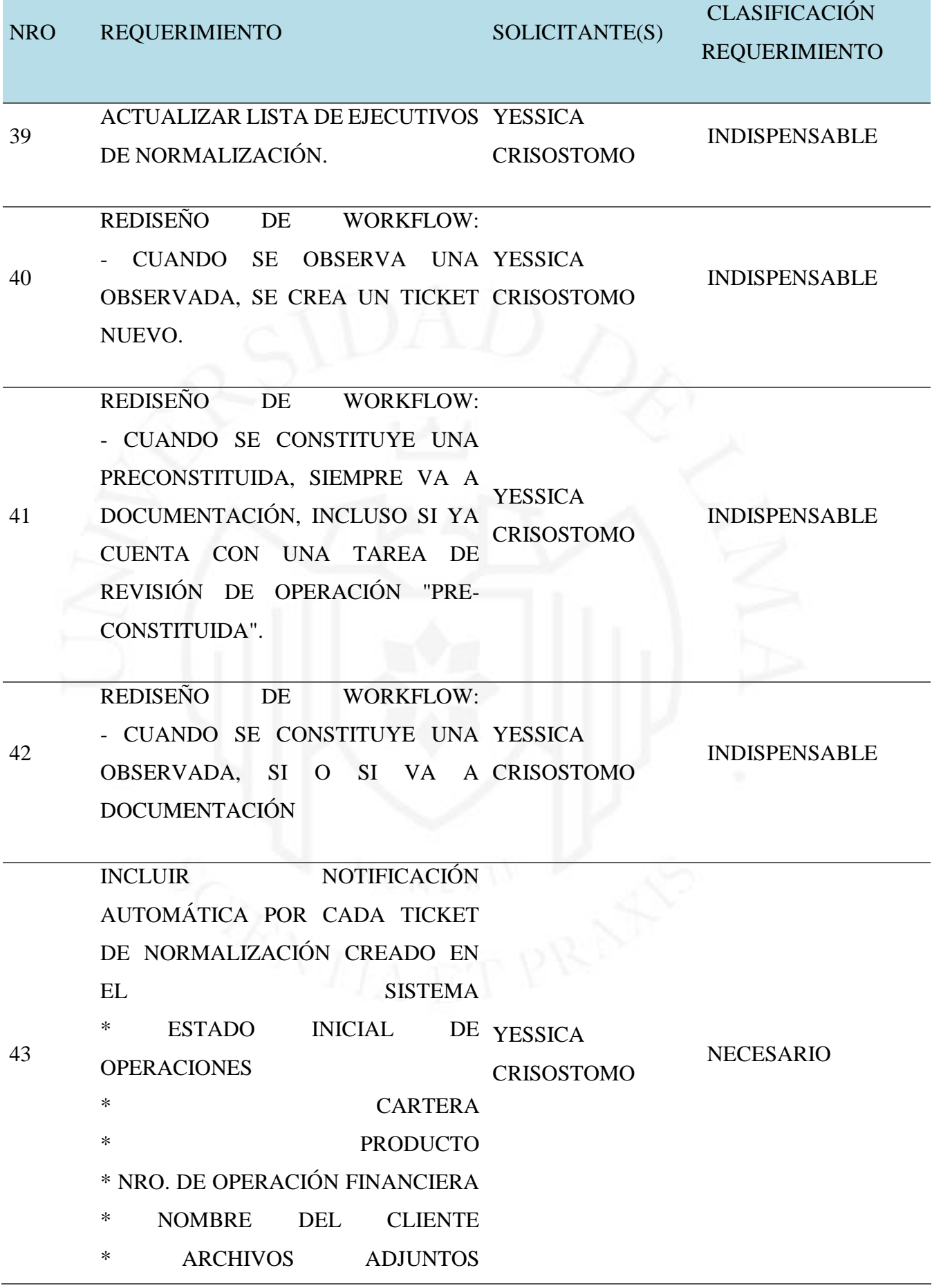

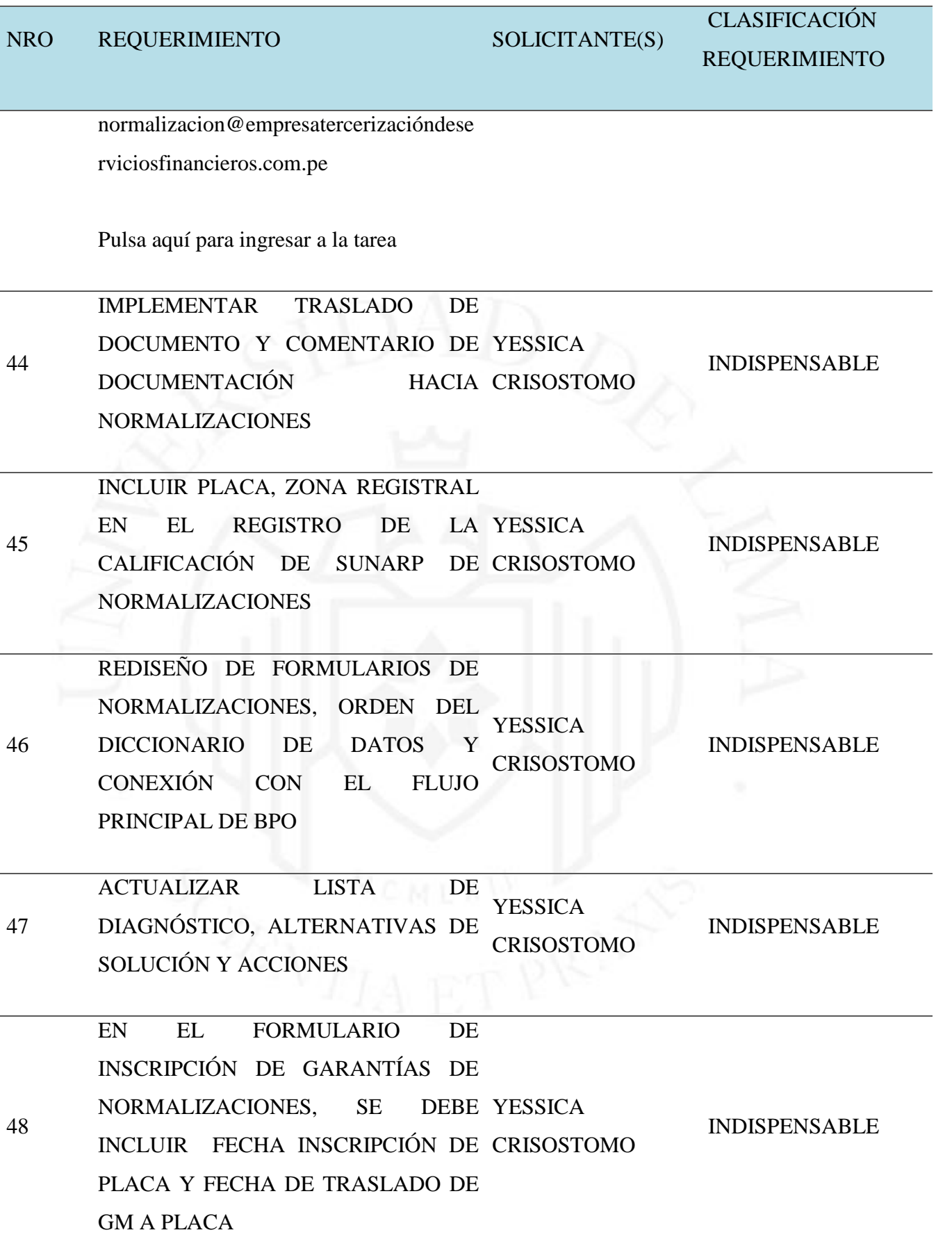

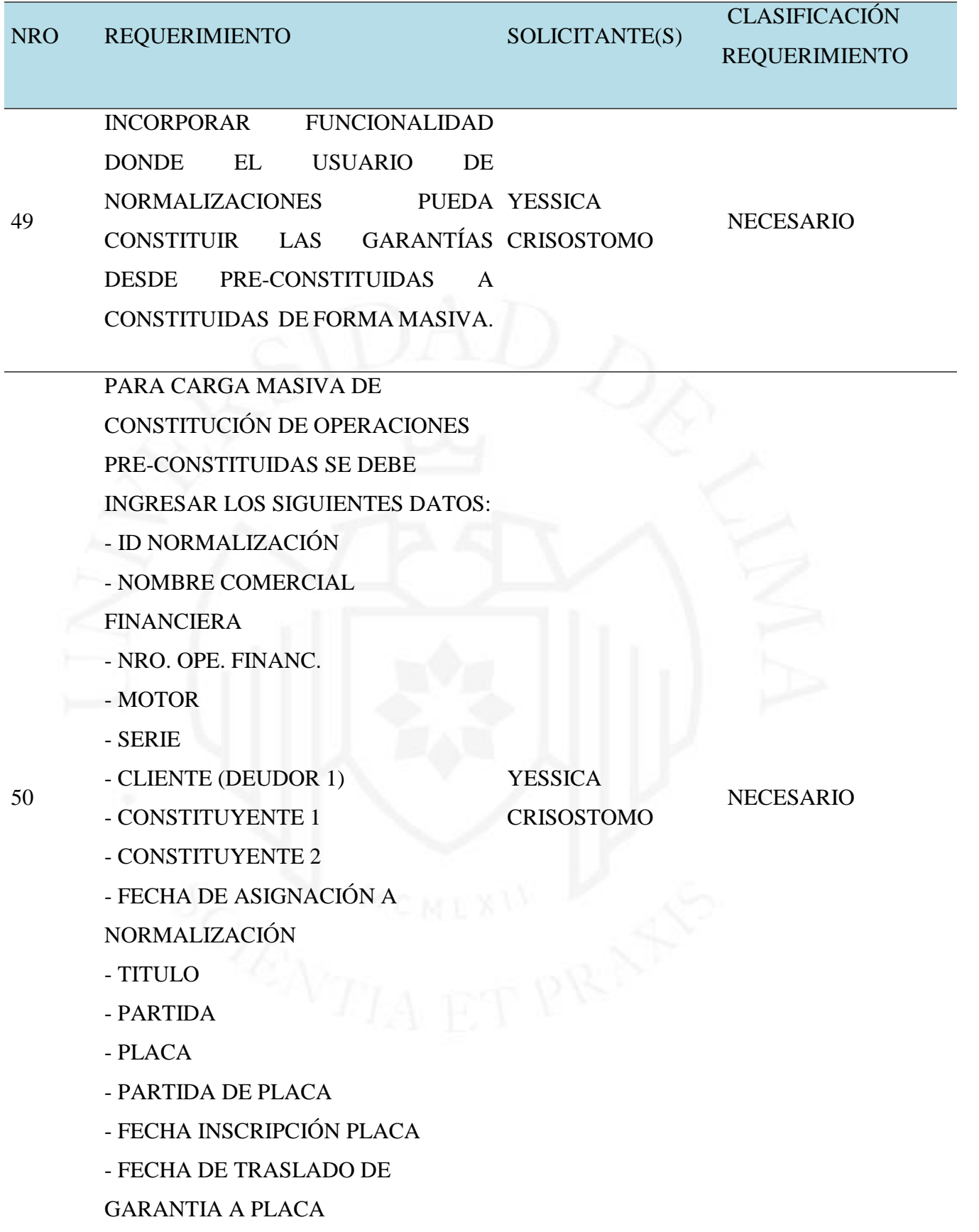

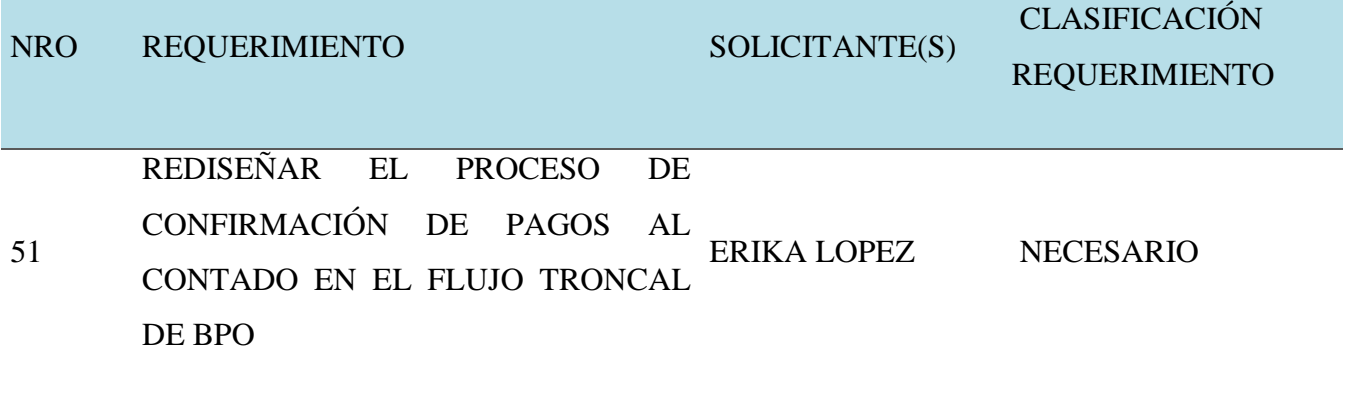

Información de estado de avance de circuitos de calidad realizado.

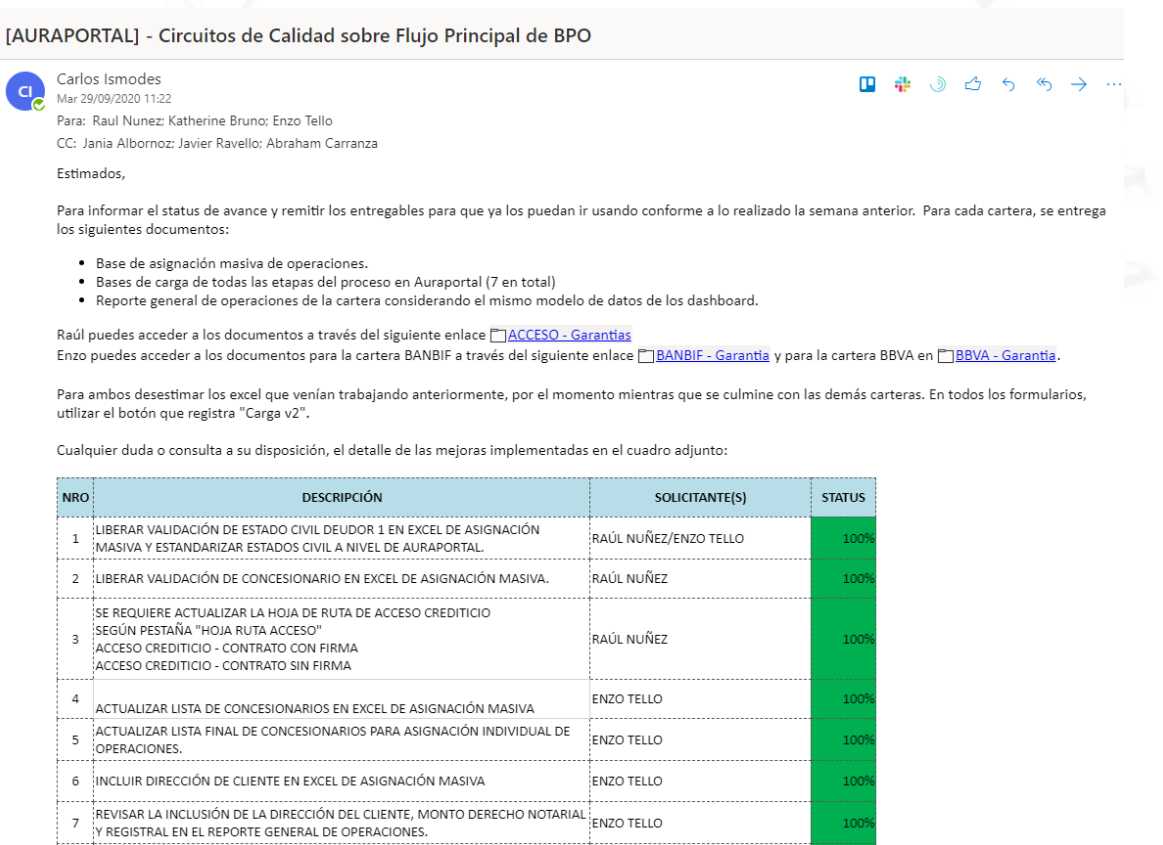

## **ANEXO 04 – Dashboard implementados**

## **Figura 9.6**

Dashboard implementado (Página 1 – Estado general de Operaciones)

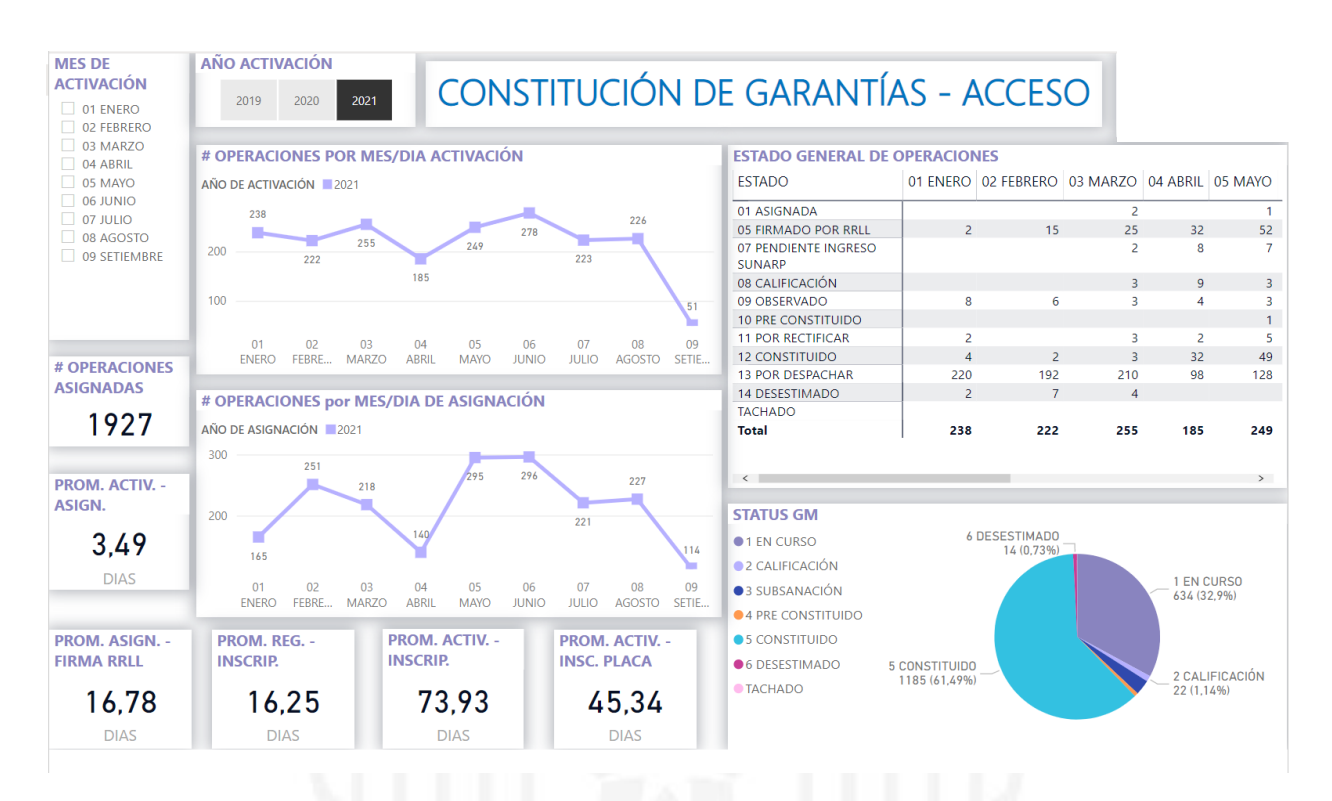

## **Figura 9.7**

Dashboard implementado (Página 2 – Operaciones por ciudad y producto)

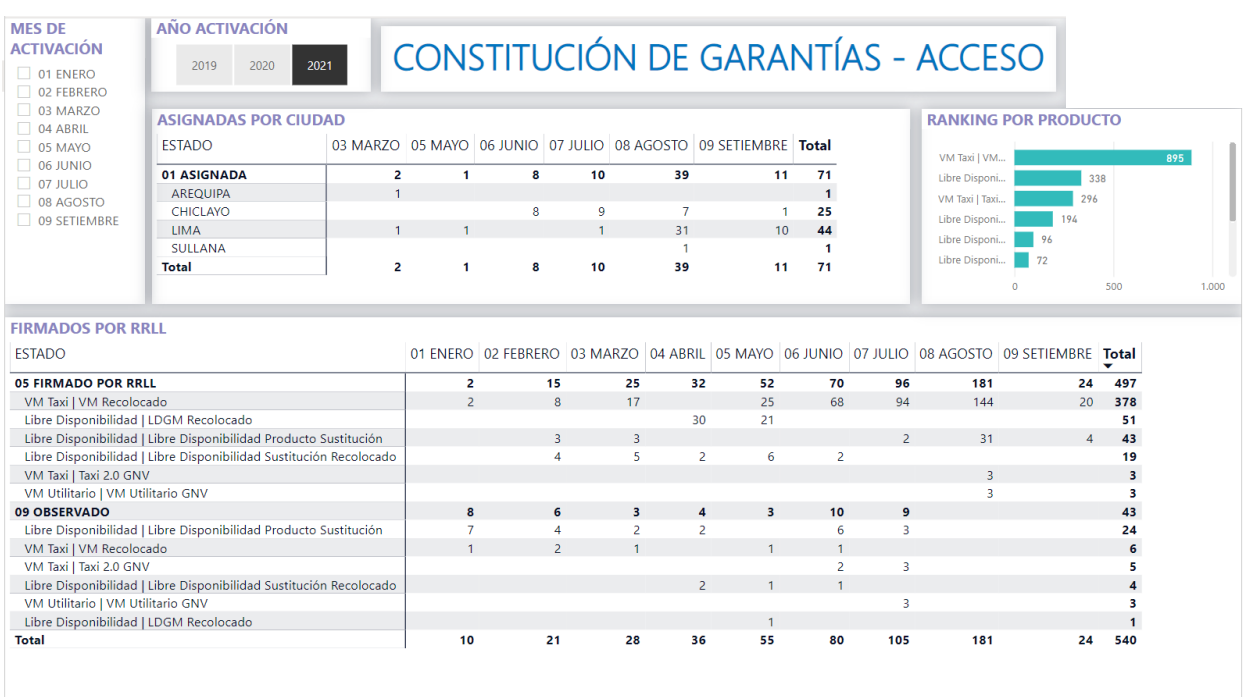

## **Figura 9.8**

Dashboard implementado (Página 3 – Operaciones por ciudad y concesionario)

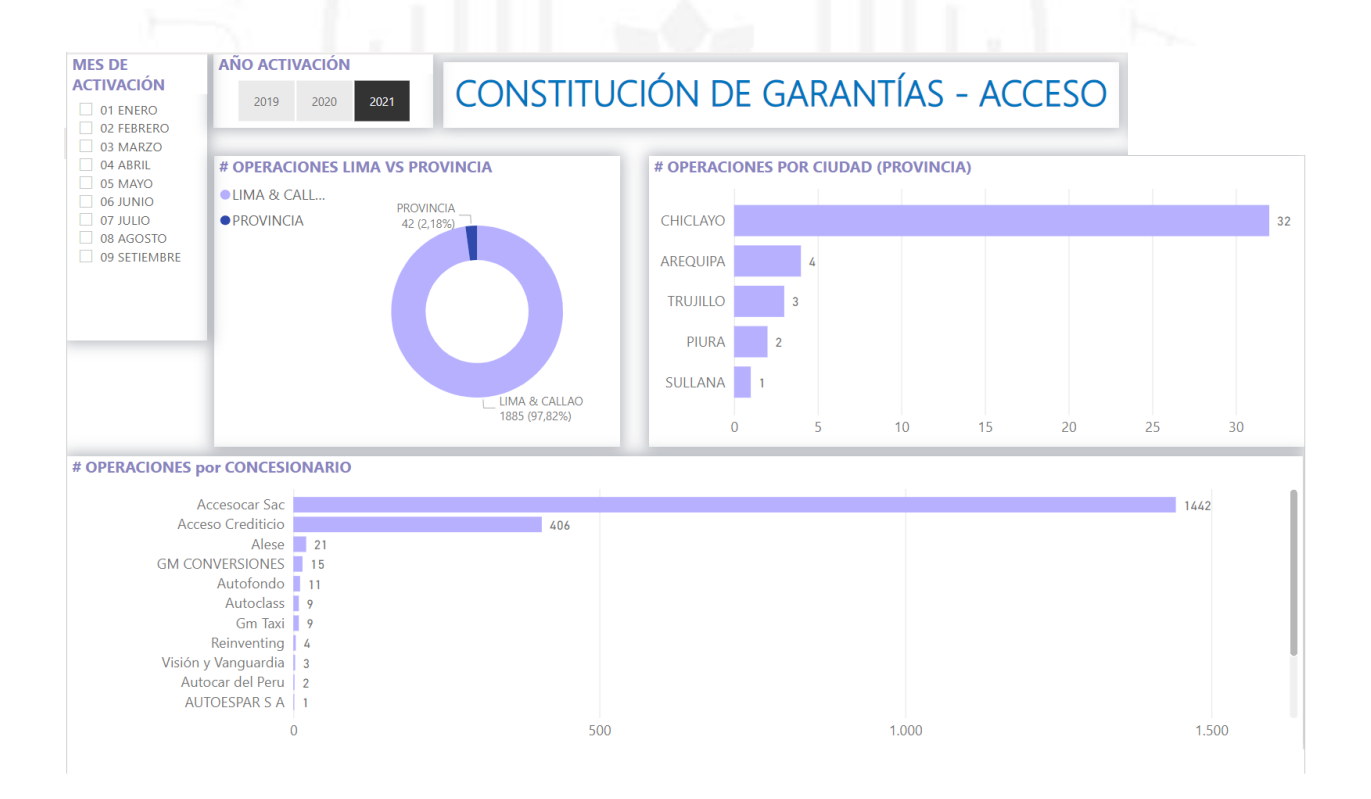

**Figura 9.9**

# Dashboard implementado (Página 4 – Operaciones inscritas sin placa)

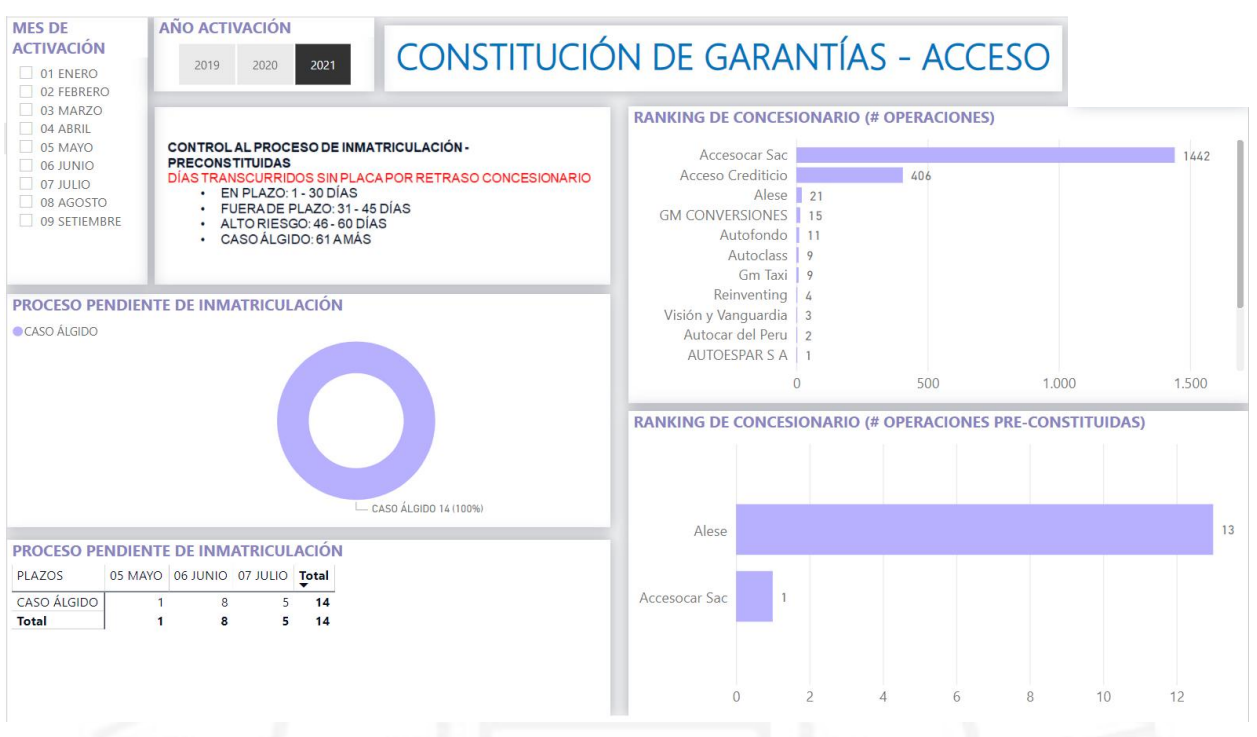

# **Figura 9.10**

Dashboard implementado (Página 5 – Subsanación de operaciones)

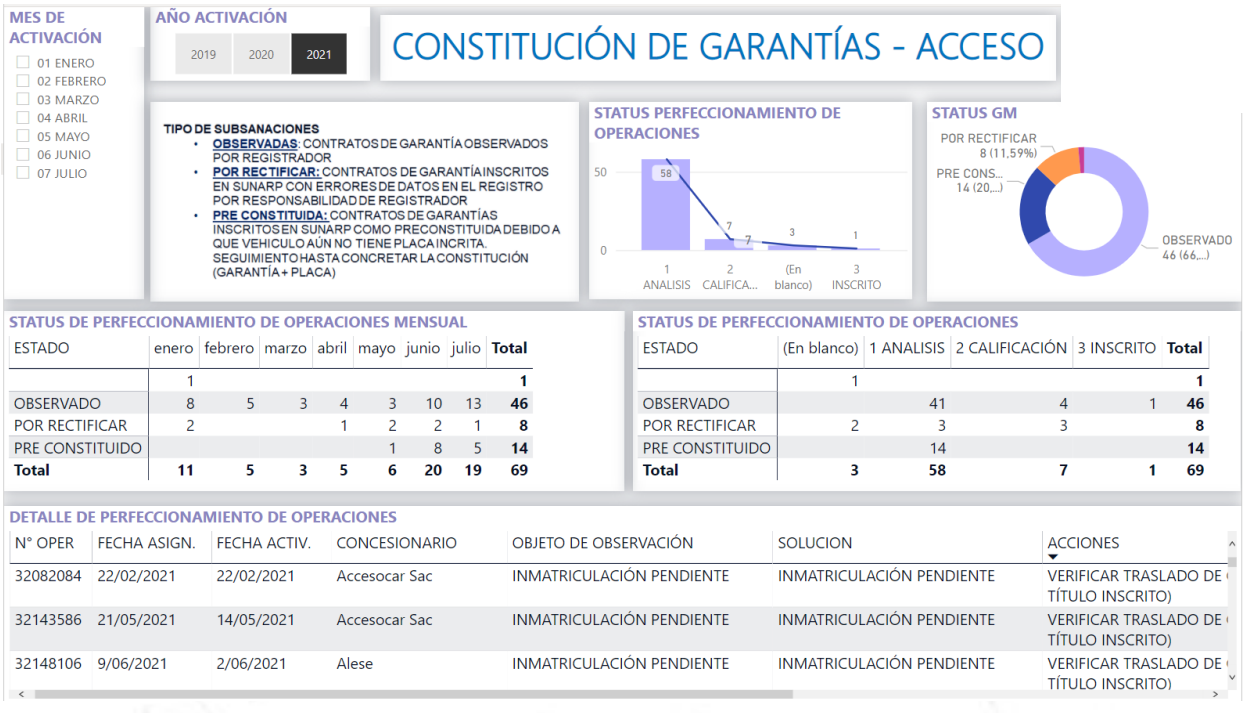

Dashboard implementado (Página 6 – Diagnóstico de operaciones por subsanar)

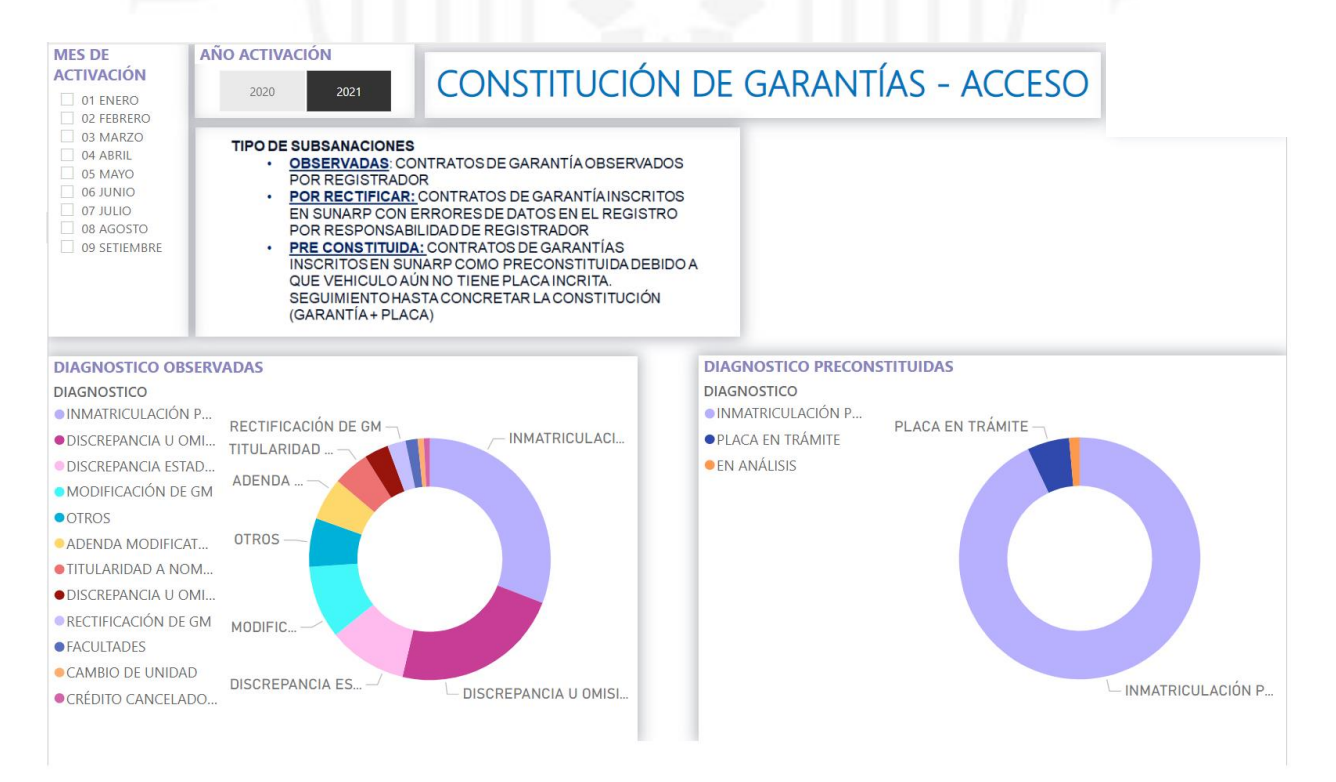

**Figura 9.12**

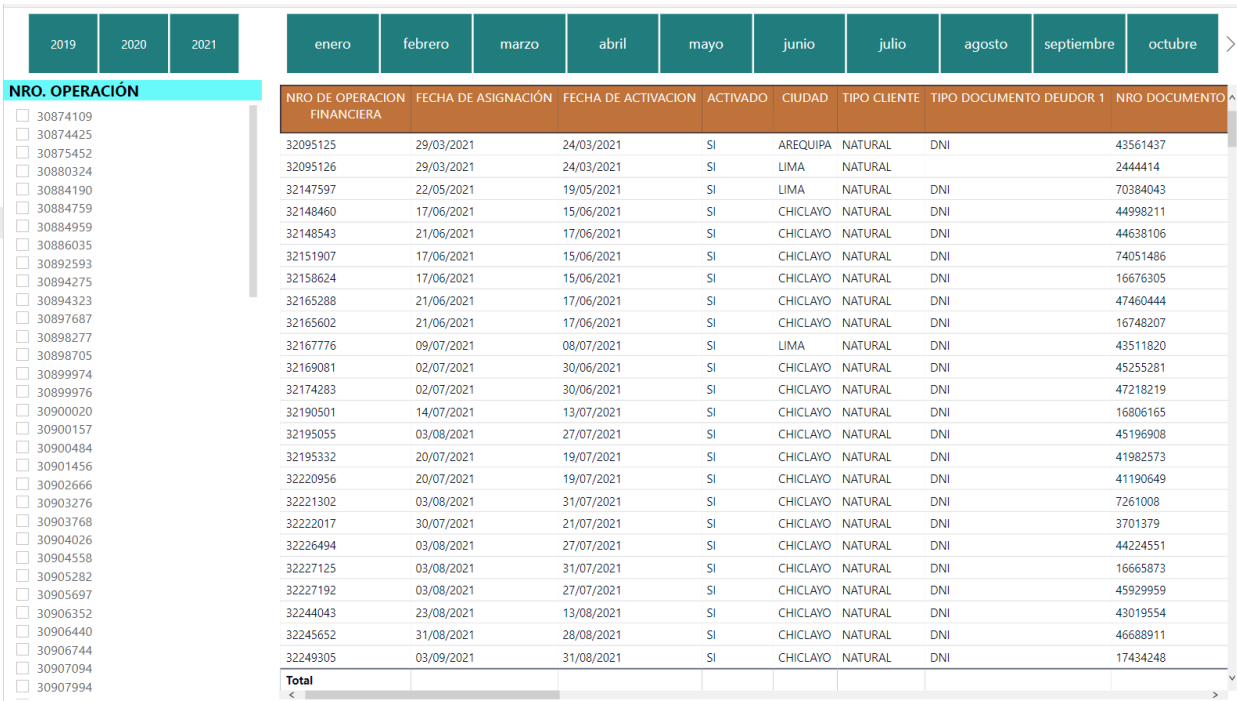

# Dashboard implementado (Página 7 – Detalle de operaciones)

# Dashboard en producción #2

# **Figura 9.13**

Dashboard implementado (Página 1 – Estado general de operaciones)

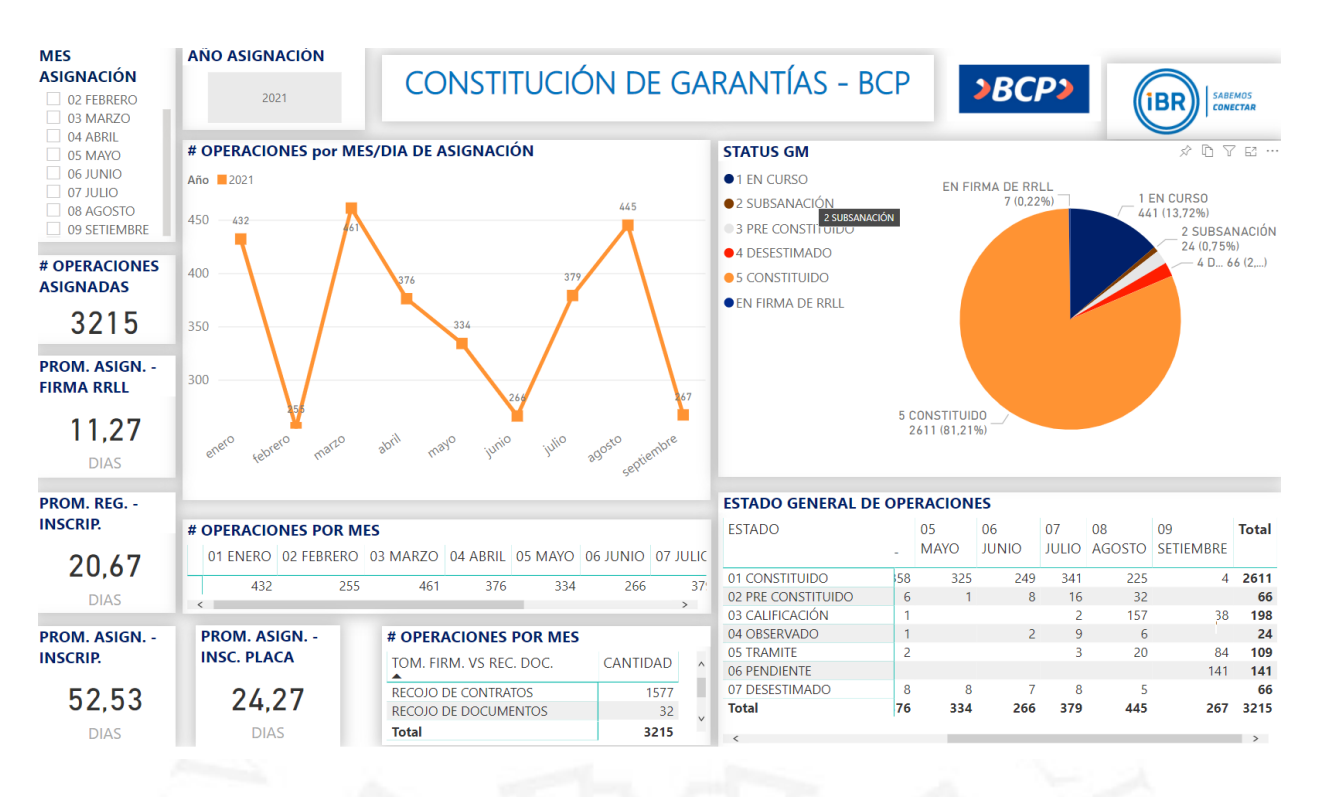

## **Figura 9.14**

Dashboard implementado (Página 2 - Operaciones por ciudad, ejecutivo y estado civil de cliente)

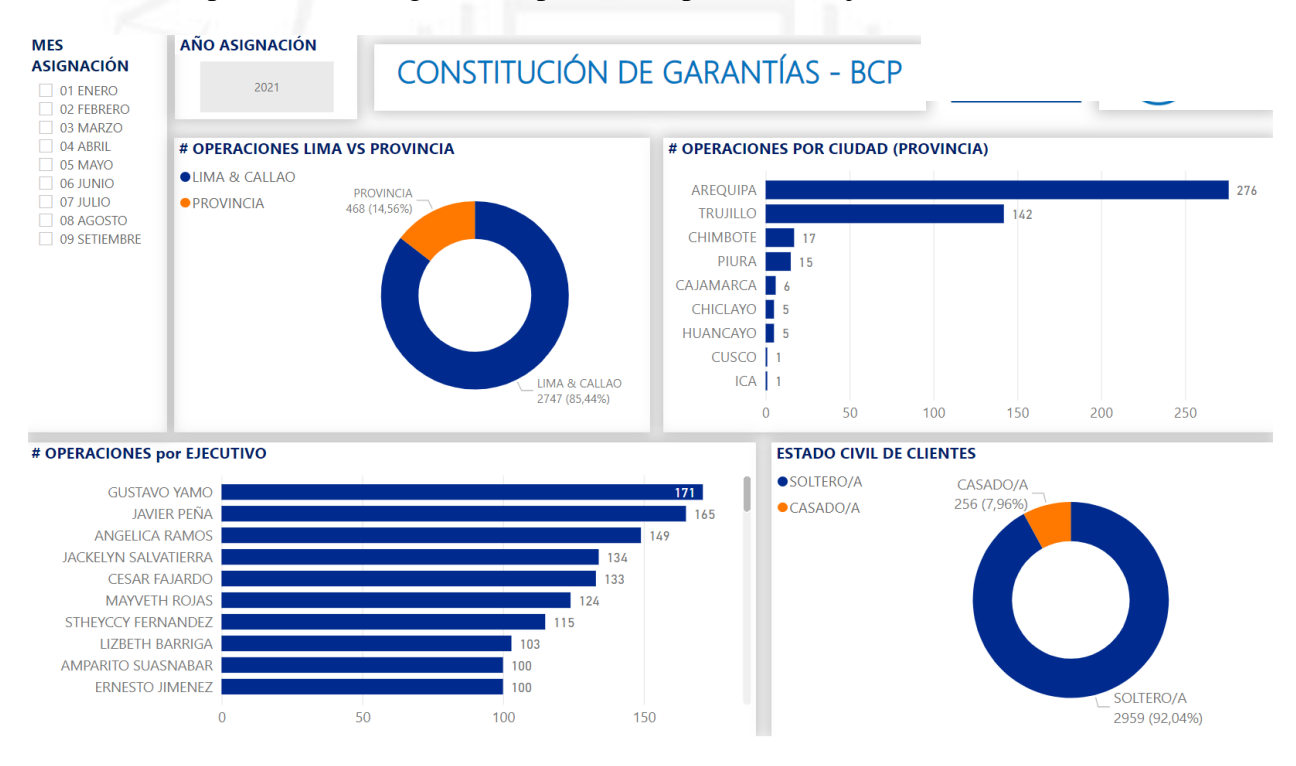

## **Figura 9.15**

Dashboard implementado (Página 3 - Operaciones inscritas sin placa)

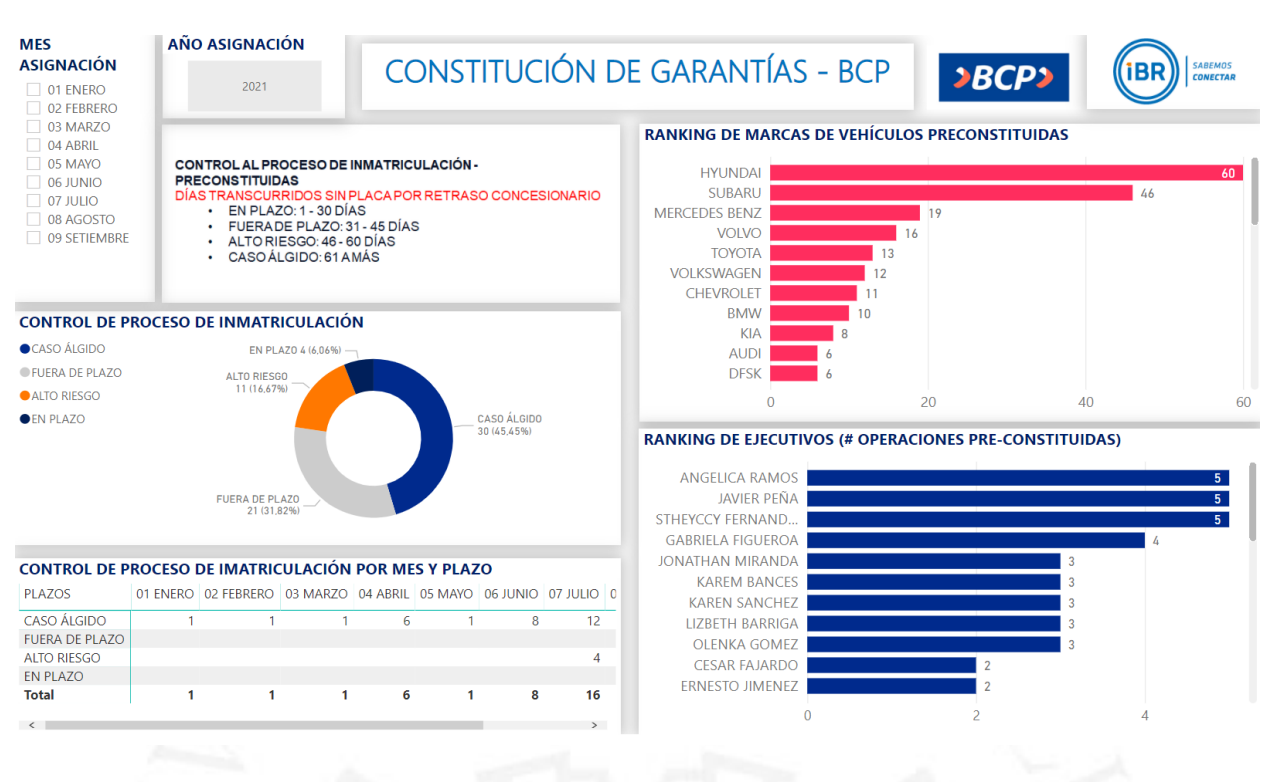

Dashboard implementado (Página 4 – Subsanación de operaciones)

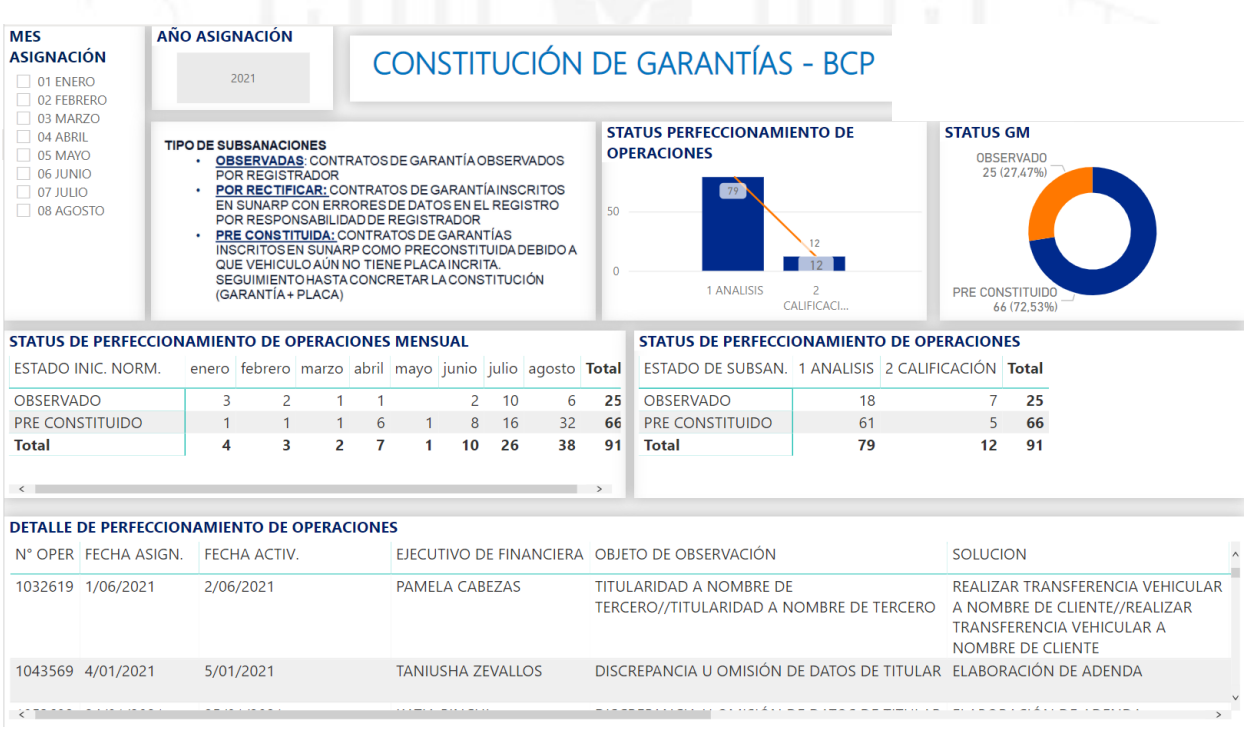

**Figura 9.17**

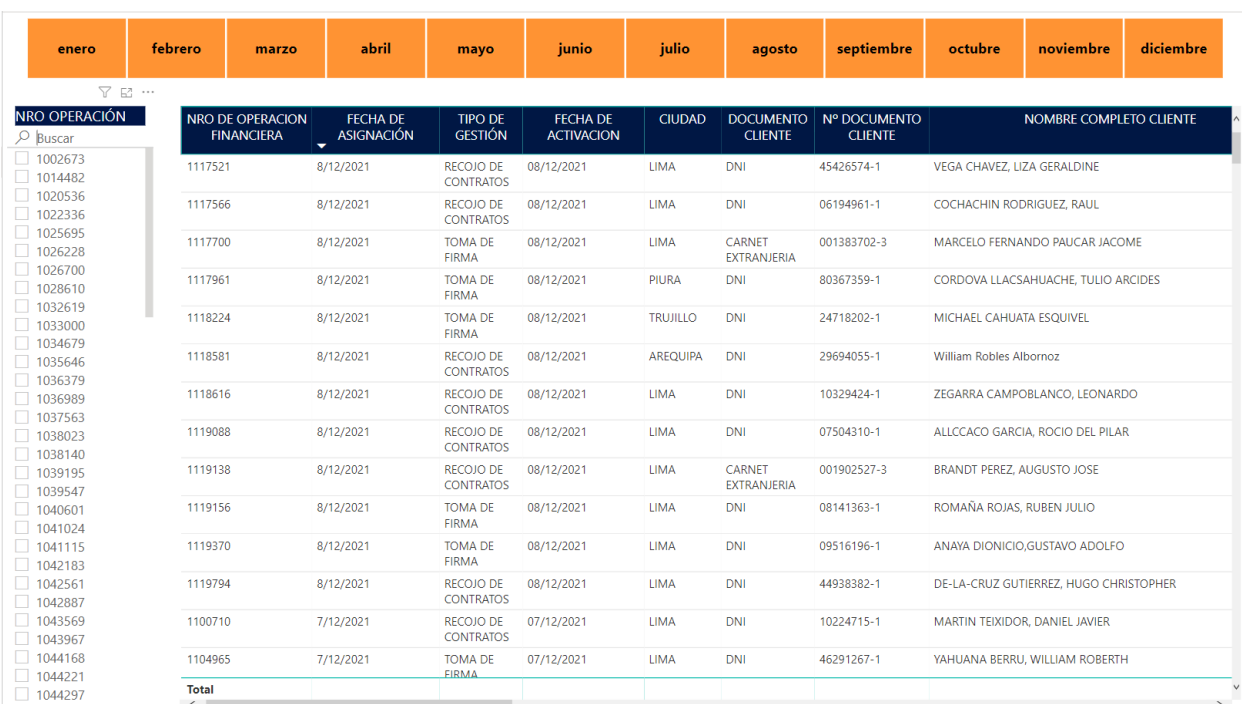

# Dashboard implementado (Página 5 – Detalle de operaciones)

# **Figura 9.18**

# Entrega de dashboard ejemplo 1

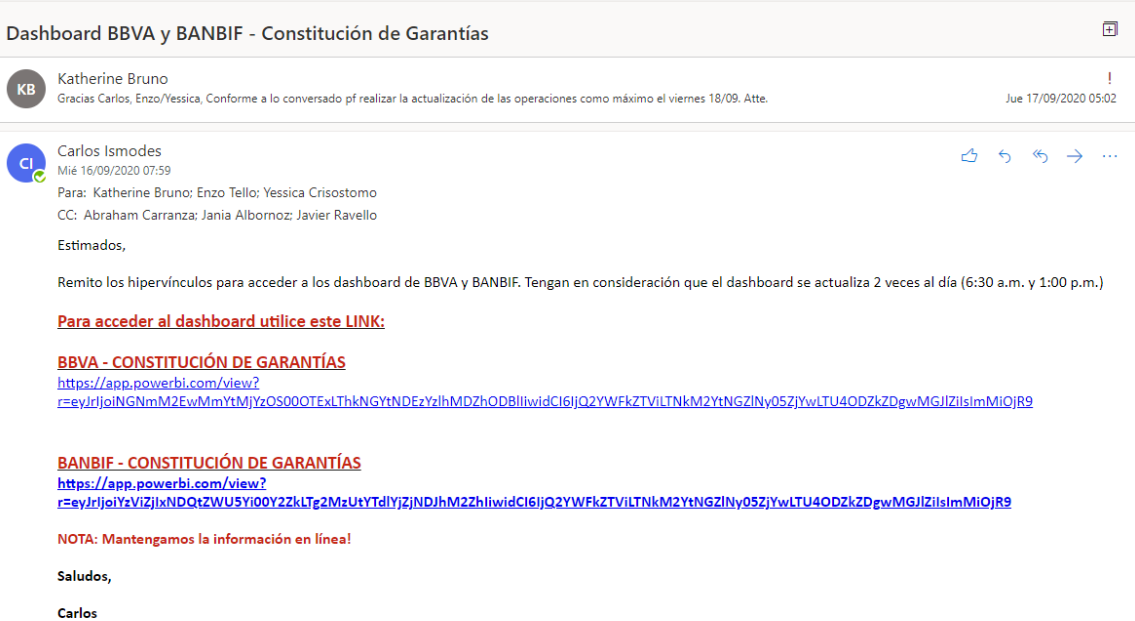

Entrega de dashboard ejemplo 2

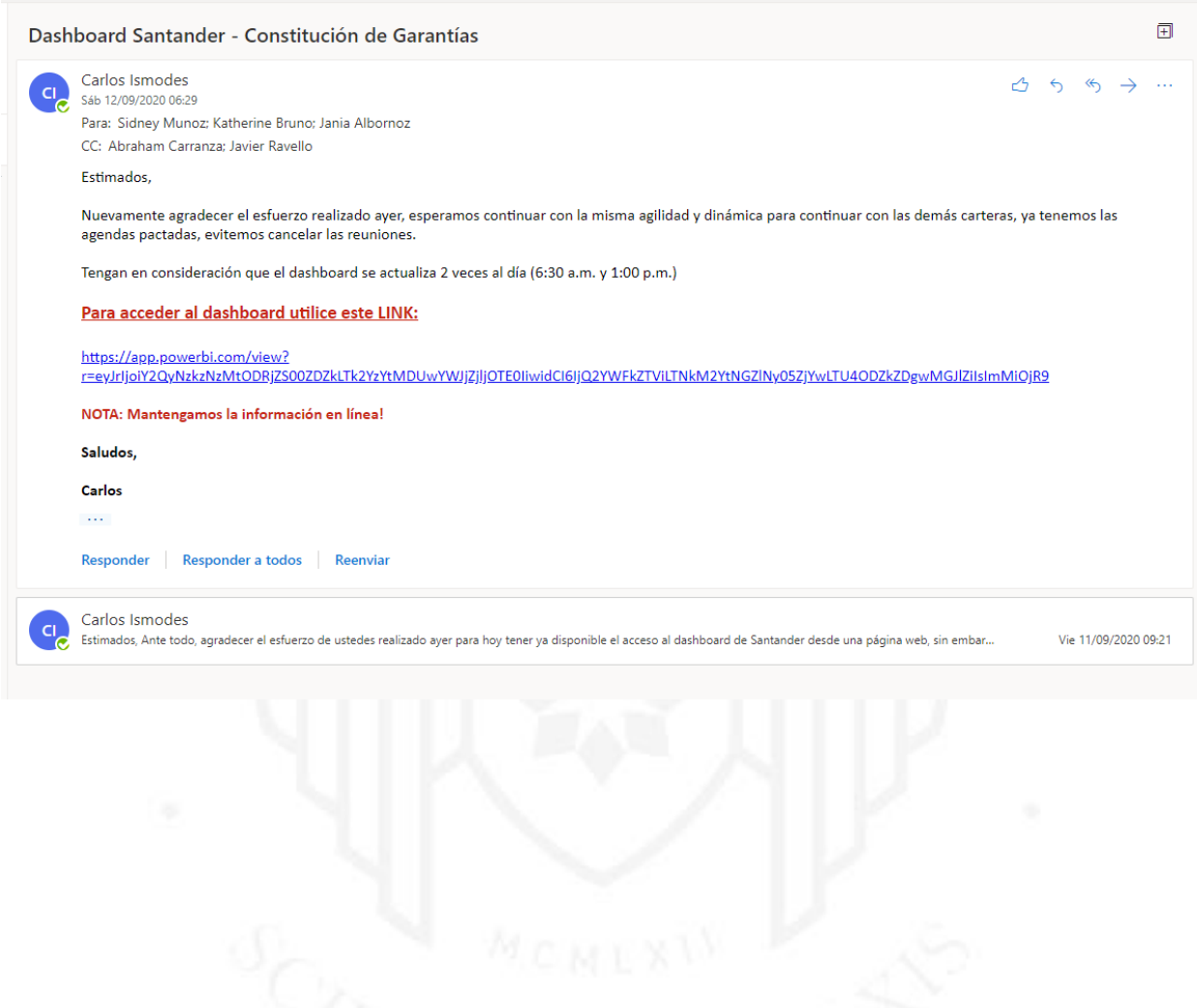

## **ANEXO 05 – Go Live Notificaciones Automáticas**

Se inicia la puesta en producción para enviar notificaciones vía correo electrónico de forma automática informando el cambio de estado de la operación del cliente.

### **Figura 9.20**

Go Live funcionalidad de notificaciones

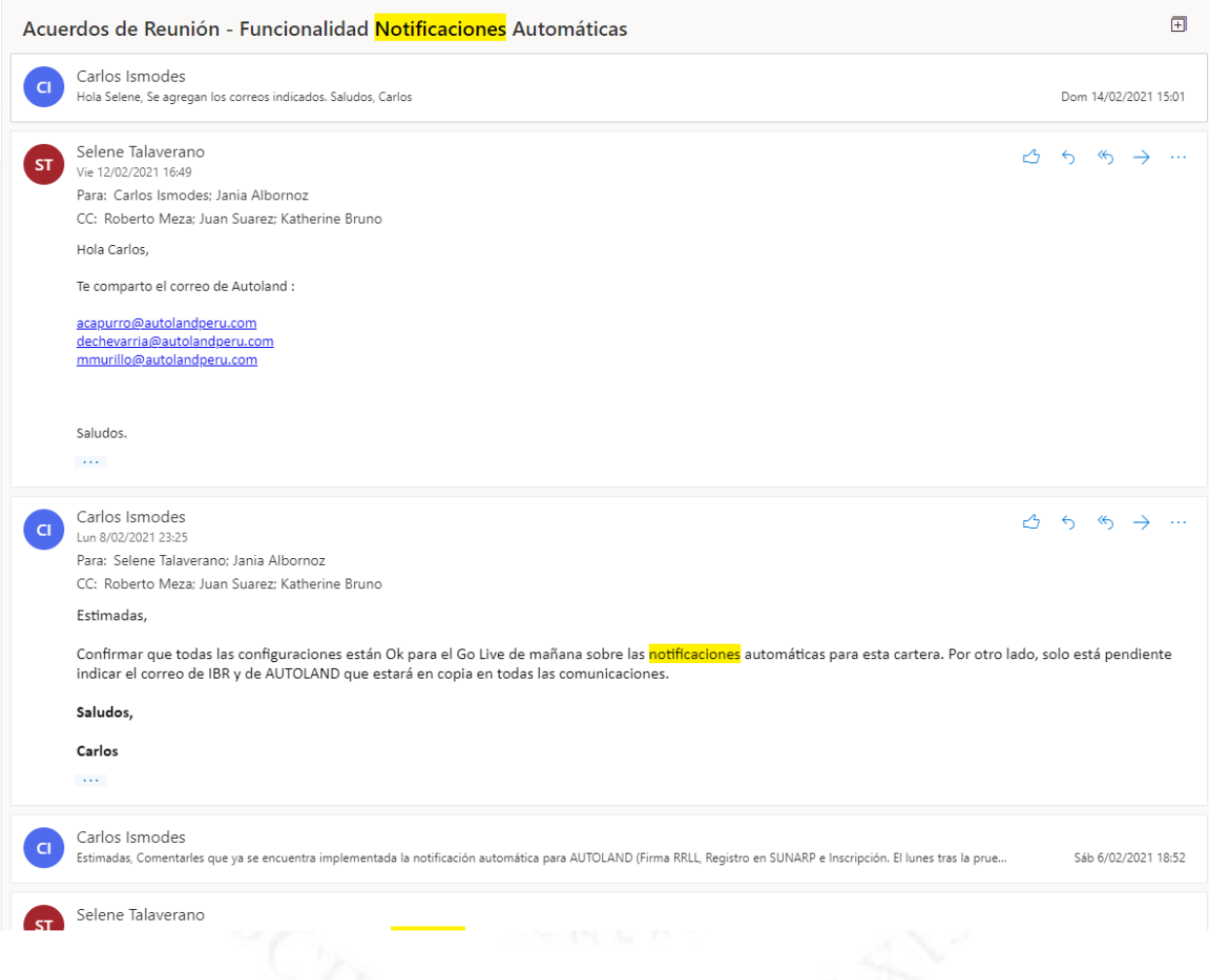

# **Figura 9.21**

Notificación automática ejecutada ejemplo 1

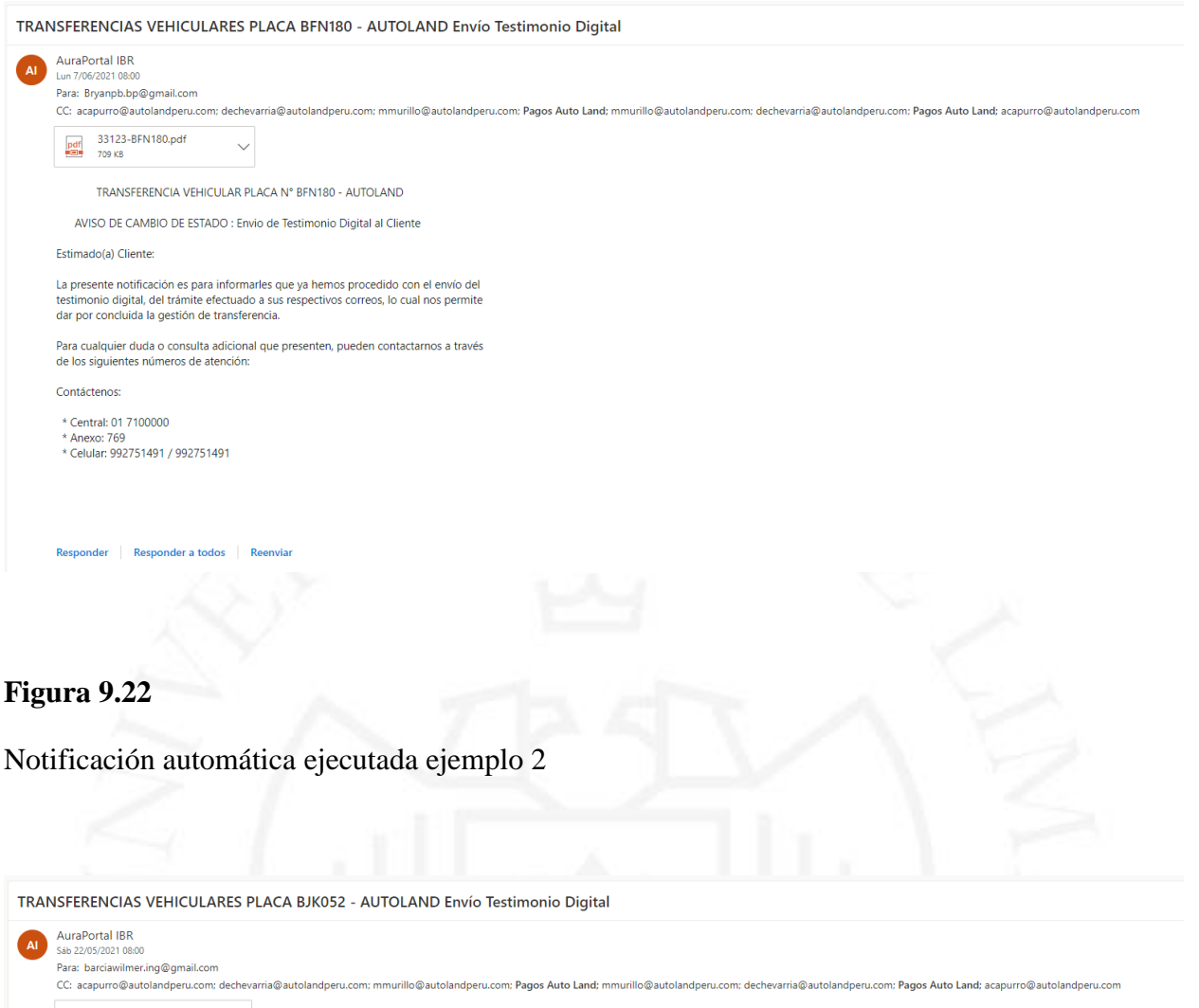

 $\begin{array}{ll}\n\boxed{pdf} & 32845-BJK052.pdf & \vee \\
\hline\n\frac{pdf}{BB} & 412 KB & \n\end{array}$ 

TRANSFERENCIA VEHICULAR PLACA Nº BJK052 - AUTOLAND

AVISO DE CAMBIO DE ESTADO : Envio de Testimonio Digital al Cliente

Estimado(a) Cliente:

La presente notificación es para informarles que ya hemos procedido con el envío del<br>testimonio digital, del trámite efectuado a sus respectivos correos, lo cual nos permite<br>dar por concluida la gestión de transferencia.

Para cualquier duda o consulta adicional que presenten, pueden contactarnos a través<br>de los siguientes números de atención:

Contáctenos:

\* Central: 01 7100000<br>\* Anexo: 769<br>\* Celular: 992751491 / 992751491

Responder | Responder a todos | Reenviar

### **ANEXO 06 – Gestión Documental**

Se implementa un repositorio de documentos donde tanto las financieras y los empleados puedan encontrar todos los documentos que se elaboren durante la inscripción de la operación en la Superintendencia Nacional de Registros Públicos, el usuario puede realizar la búsqueda de documentos por DNI o RUC, cliente, empresa, funcionario y vendedor de la financiera, entre otros.

## **Figura 9.23**

Gestor documental

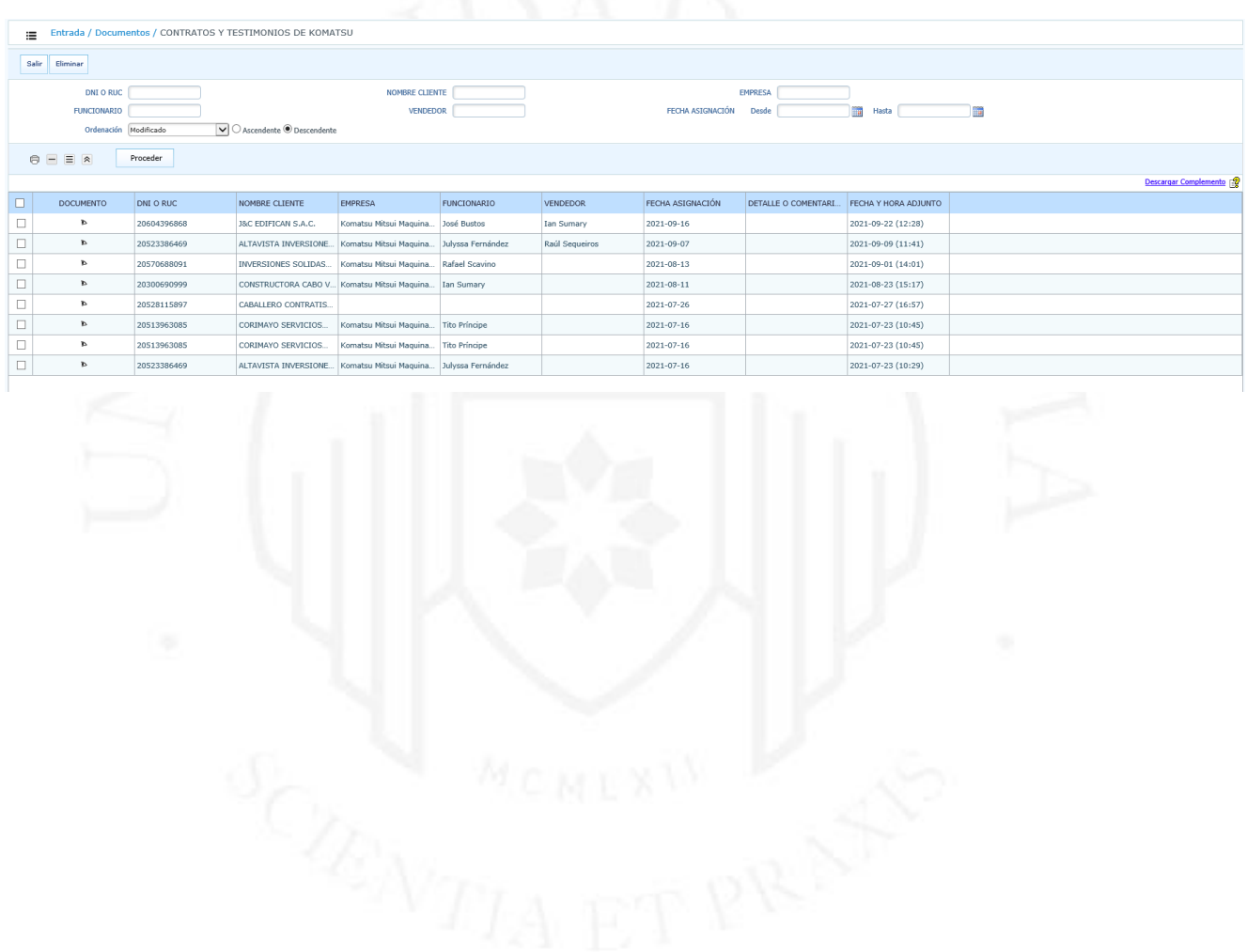

### **ANEXO 07 – Workflow con participación de Finanzas**

Subproceso donde se visualizan las tareas de usuario de revisión de pagos al contado de las operaciones a inscribir para algunas financieras.

#### **Figura 9.24**

Modelado de participación de Finanzas en proceso automatizado

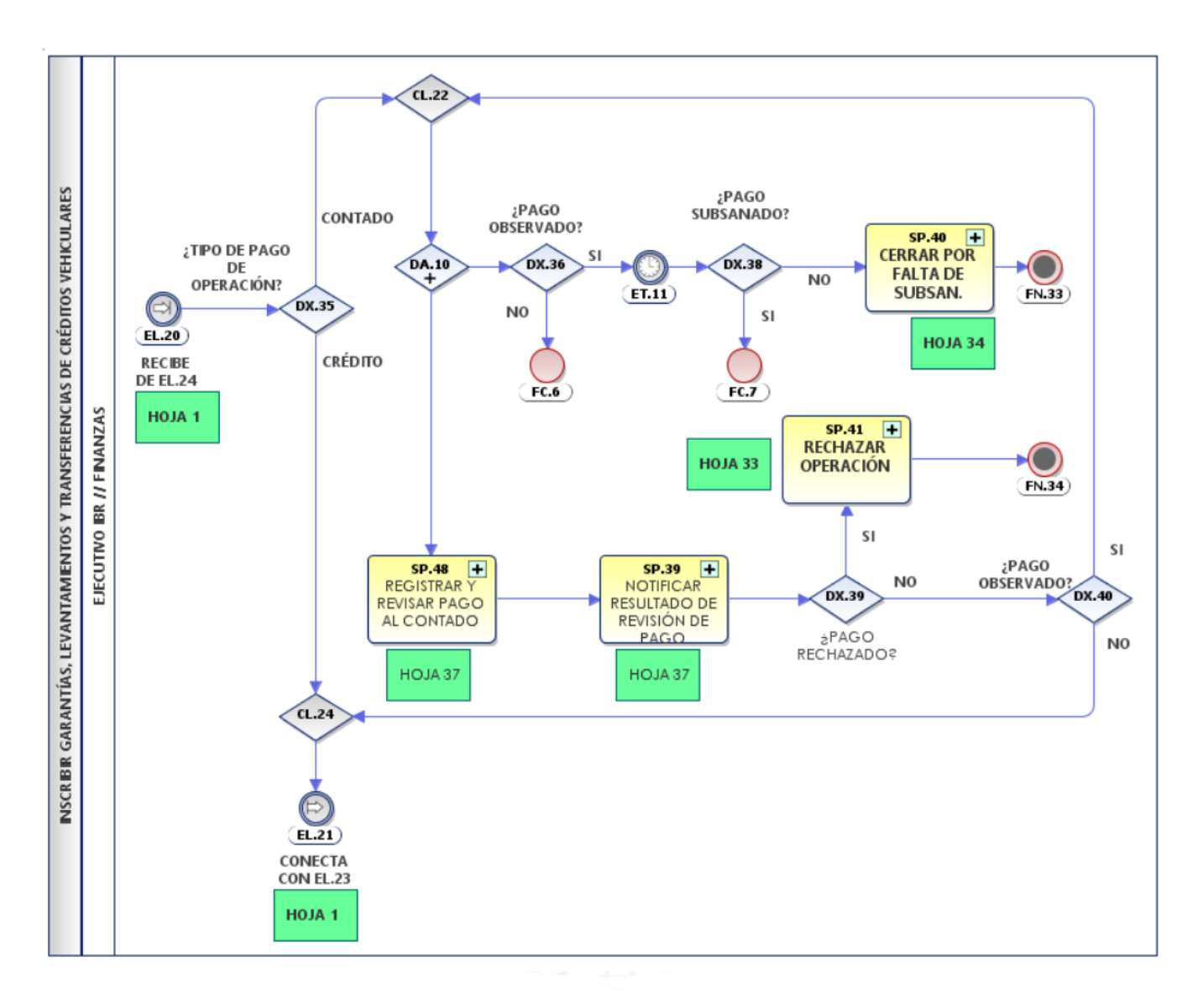

Subproceso donde se revisa el pago al contado por parte de Finanzas

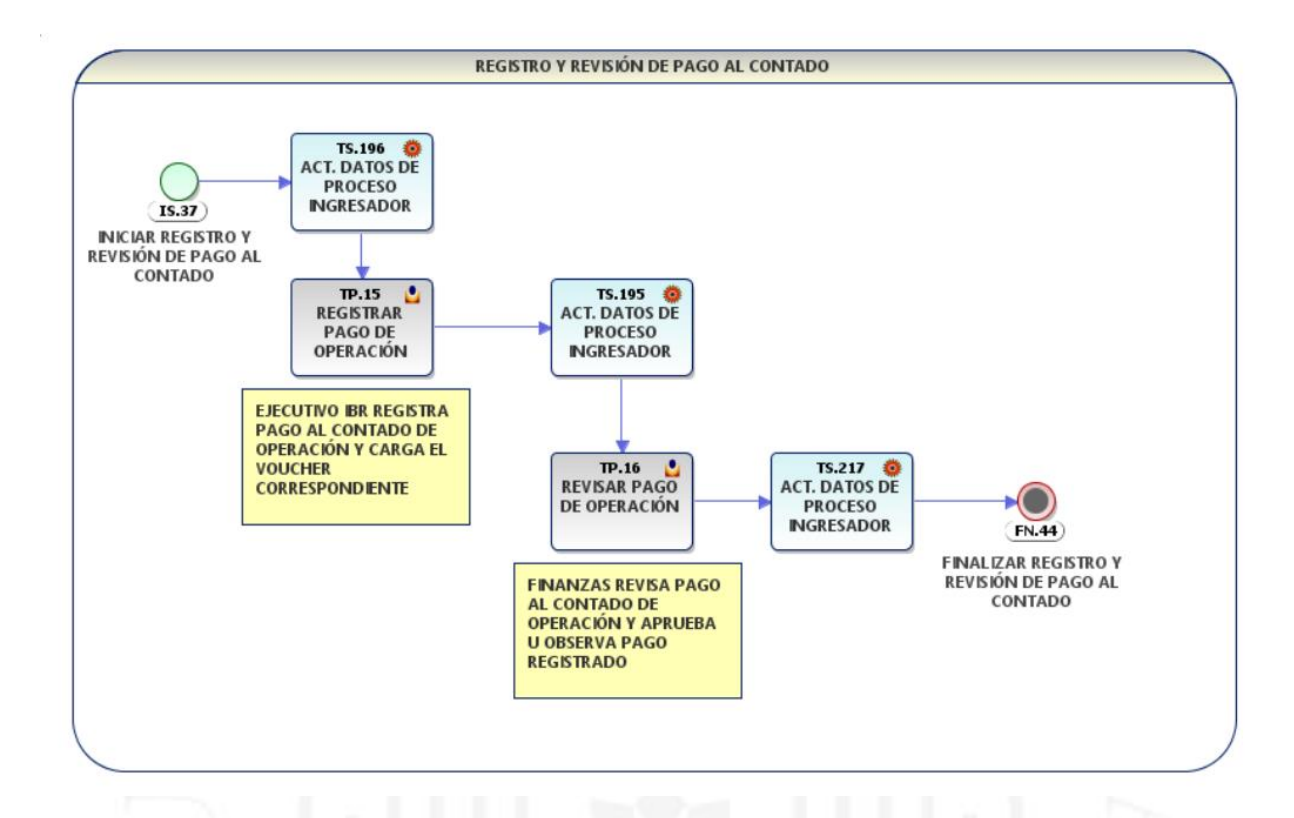

## **Figura 9.26**

Formulario para aprobación de pagos al contado de operaciones

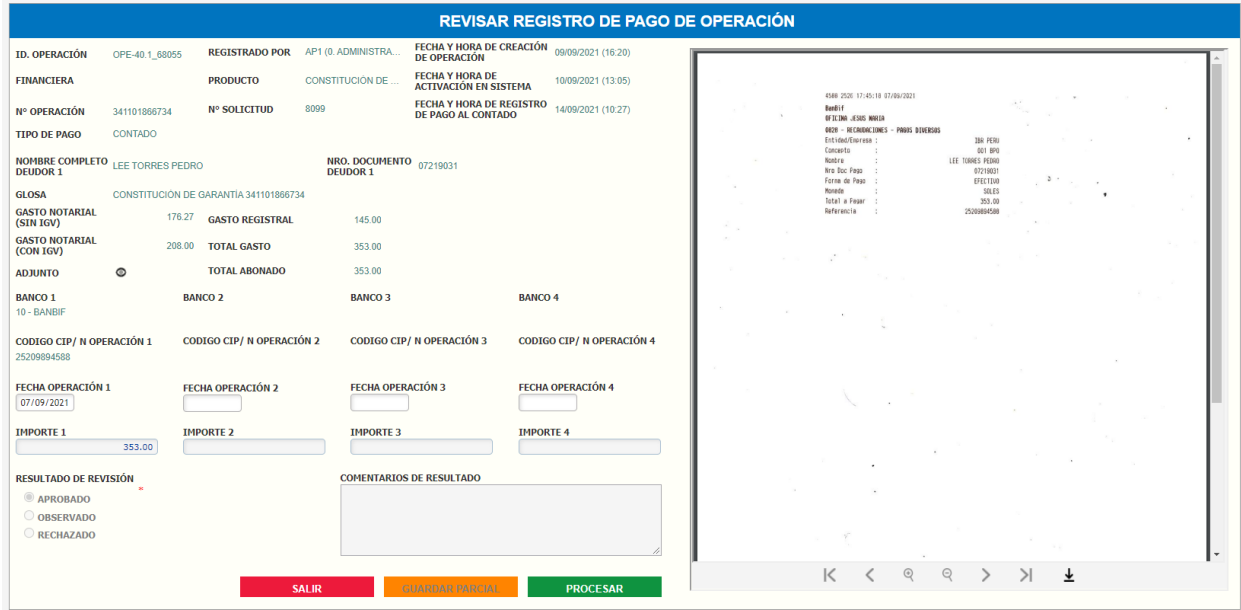

Notificación automática de aprobación de pago

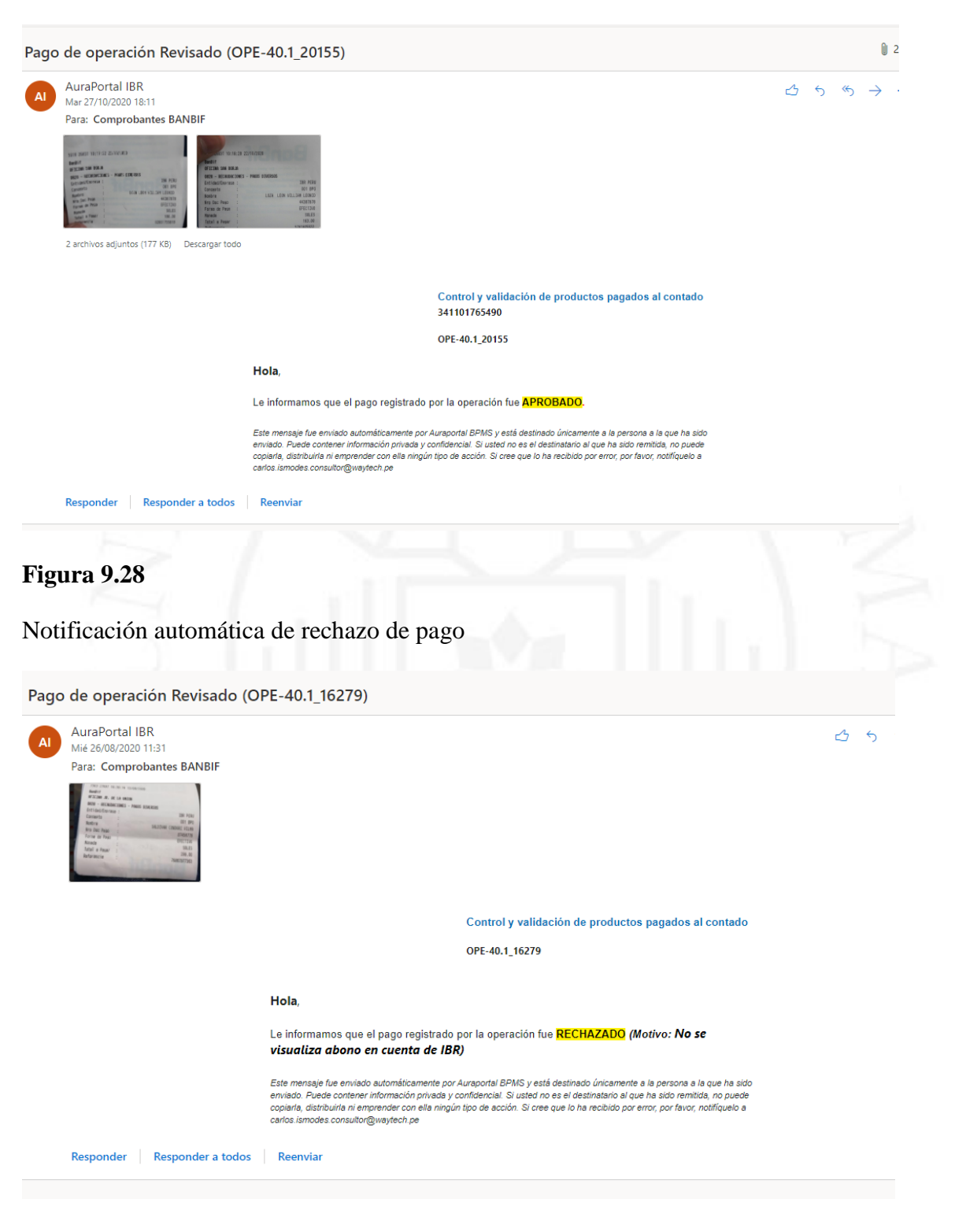

Diagrama de proceso completo en el software BPM

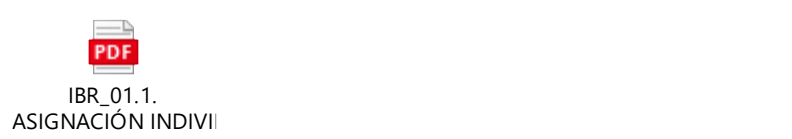

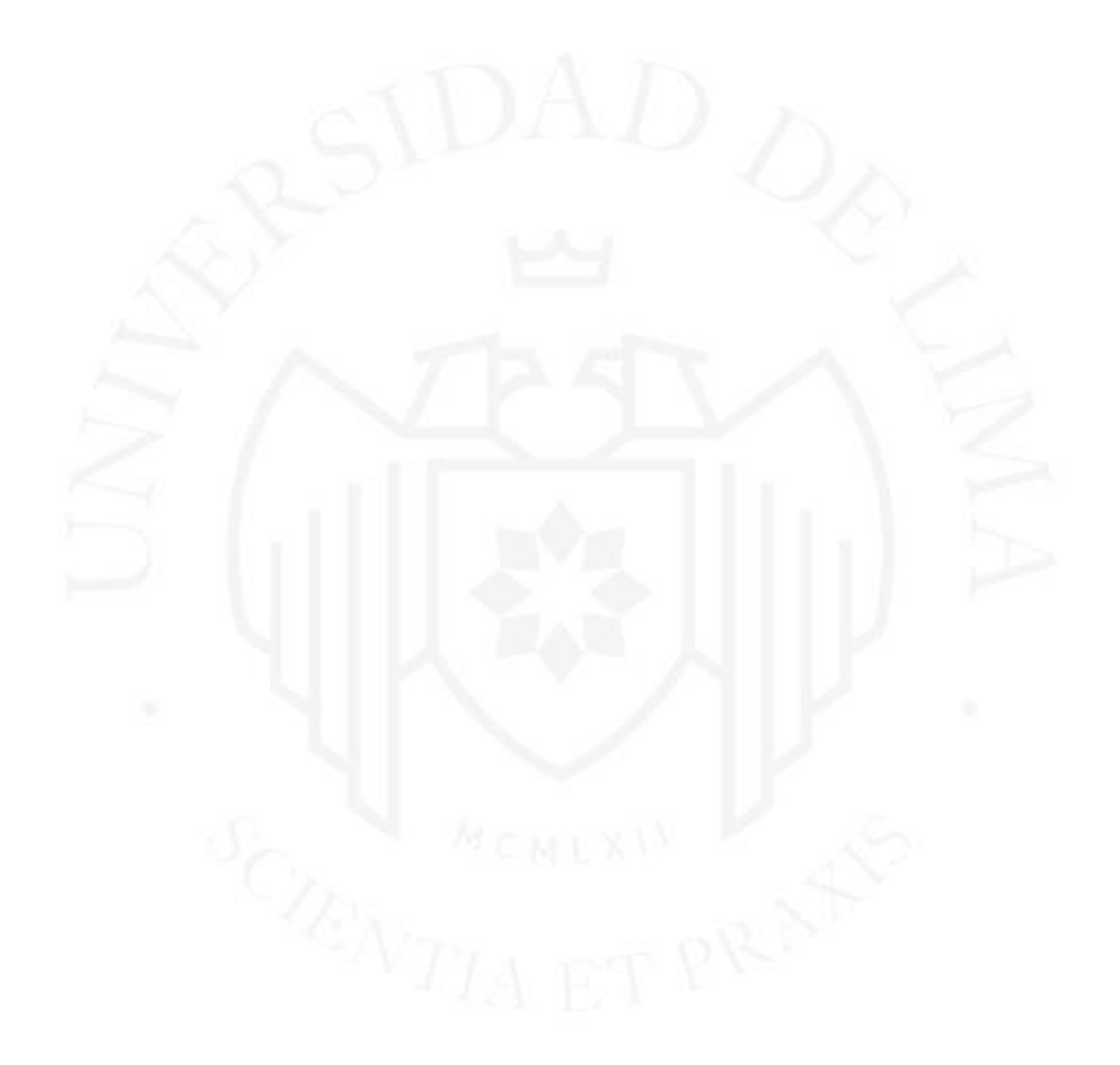

# **ANEXO 08 – Workflow con participación de externos**

## **Figura 9.29**

Formulario externo donde cliente asigna operación

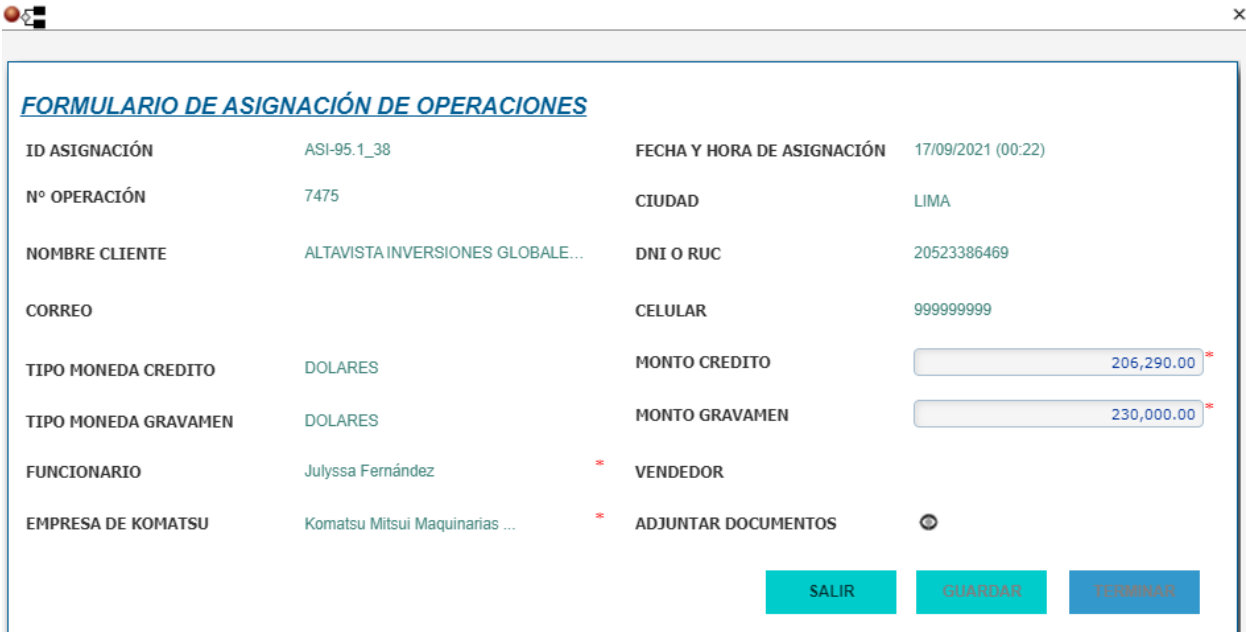

# **Figura 9.30**

Notificación automática de asignación

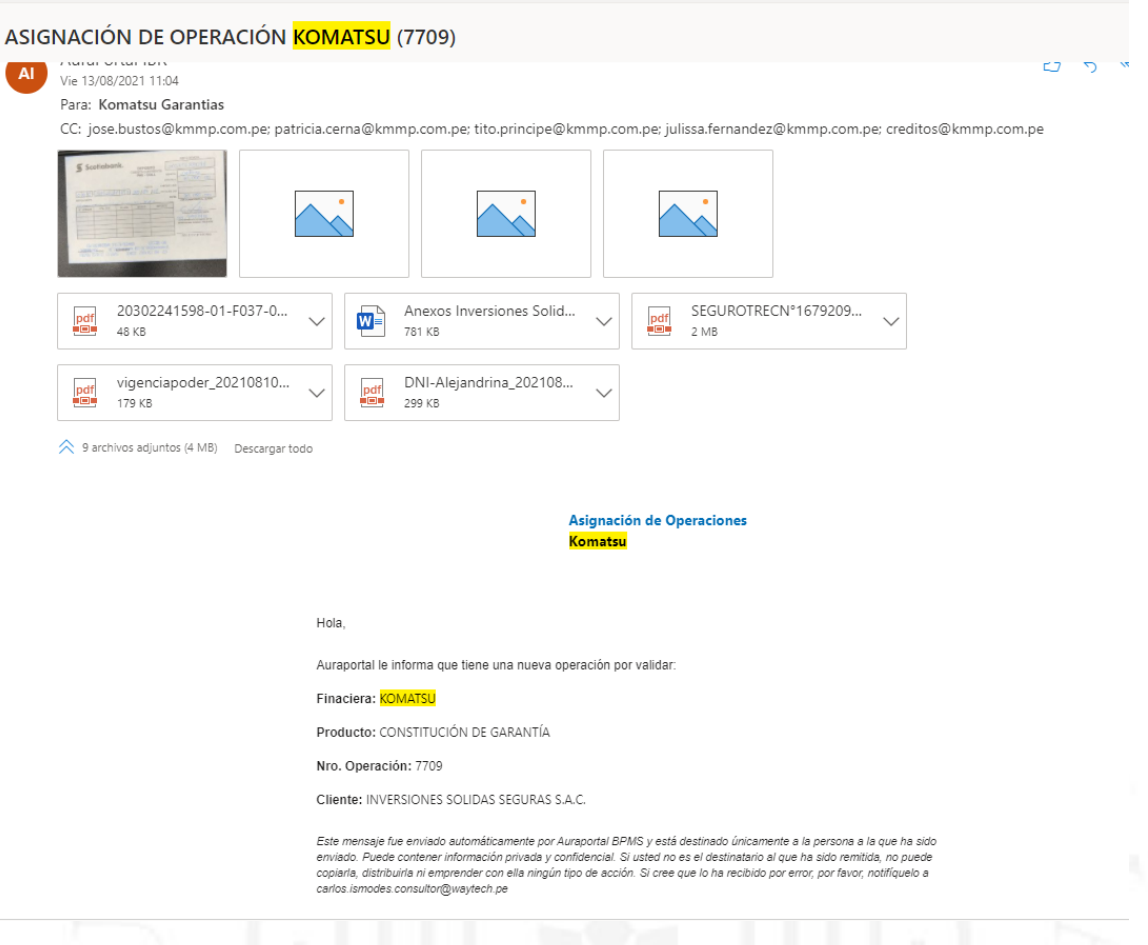

Configuración de formulario externo

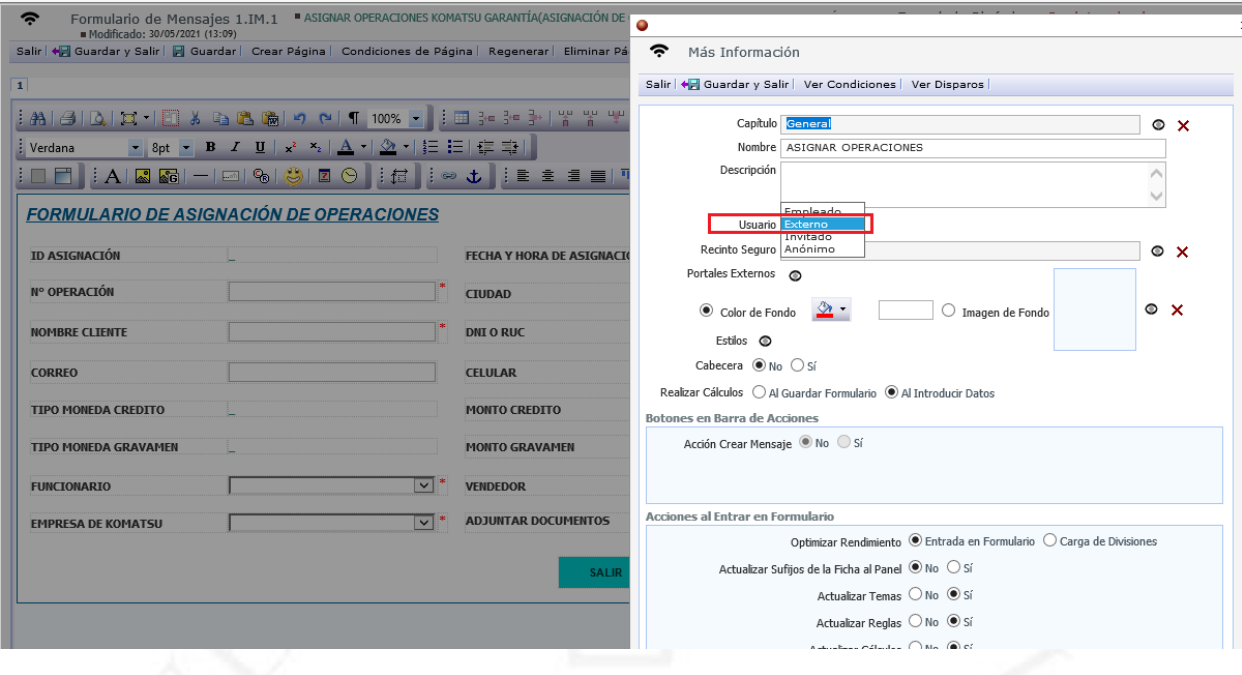

**Contract** 

Portal externo donde financiera realiza asignación

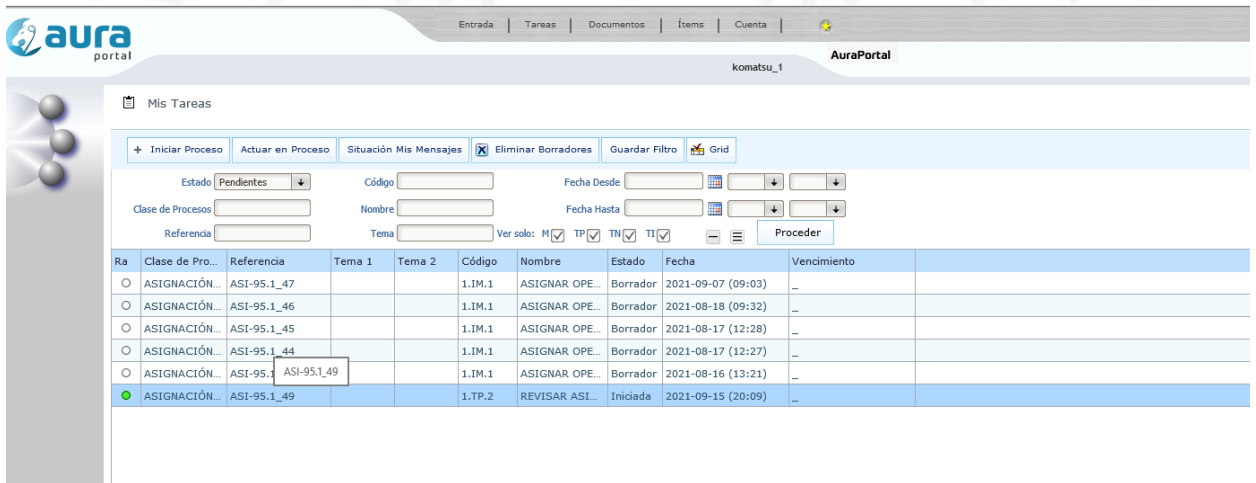

# **ANEXO 09 – Implementación de RPA Búsqueda de Títulos**

## **Figura 9.33**

## Acuerdos RPA Búsqueda de Títulos

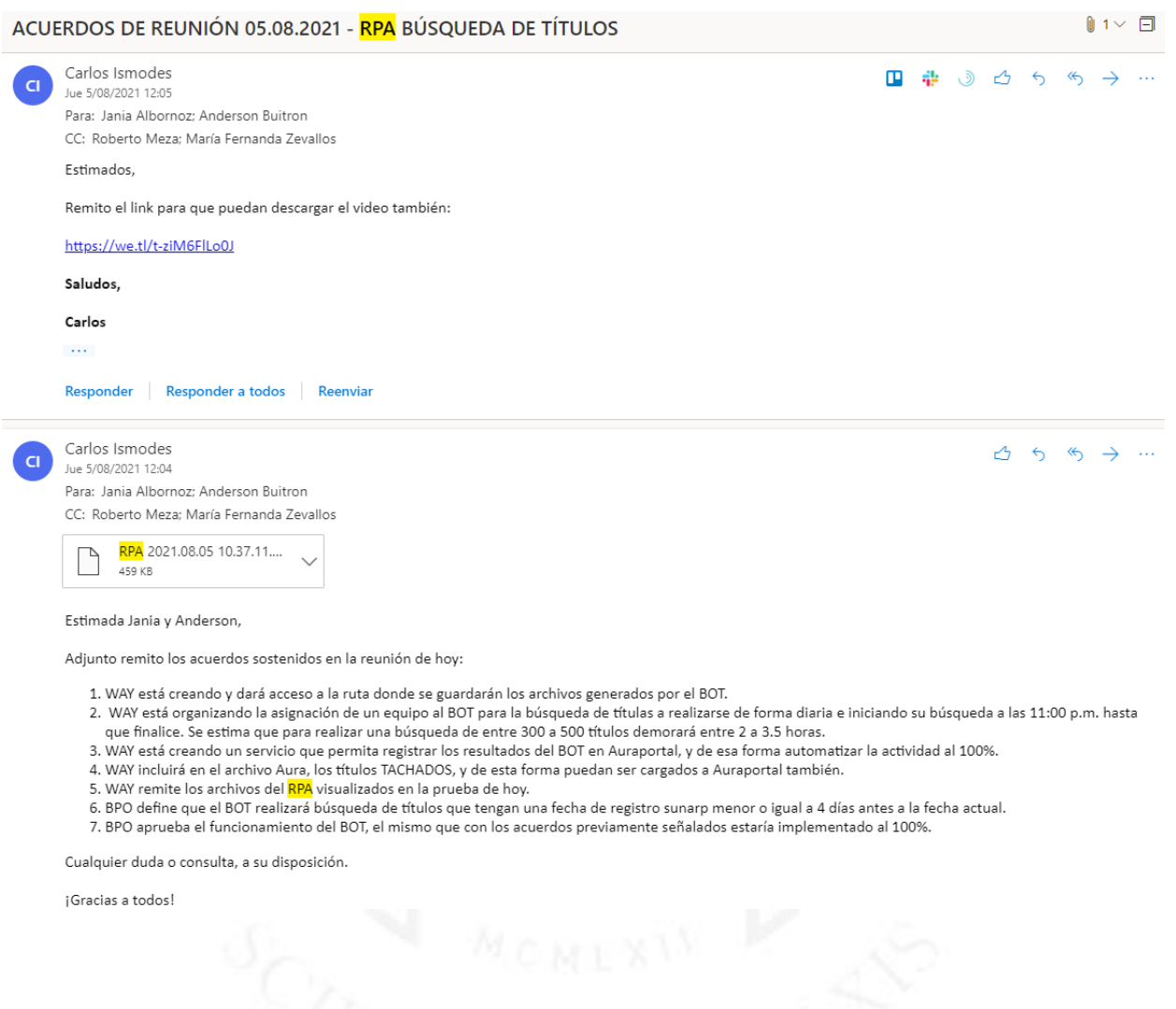

# **Figura 9.34**

Notificación de inicio de ejecución de RPA

 $\sim$ 

#### EL ROBOT DE EXTRACCIÓN DE MONTOS REGISTRALES EN TITULOS HA INICIADO

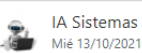

Mié 13/10/2021 02:57 Para: Erika Lopez; Carlos Ismodes; Jania Albornoz; María Fernanda Zevallos ■ ● ③ △ ら

#### **BOT RPA:**

#### EL ROBOT DE EXTRACCIÓN DE MONTOS REGISTRALES EN TITULOS HA INICIADO

Estimado usuario(a), el presente mensaje es para notificarle que el Robot - Búsqueda y extracción de montos registrales en títulos ha iniciado

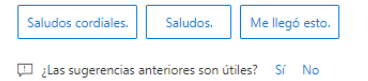

Responder Responder a todos Reenviar

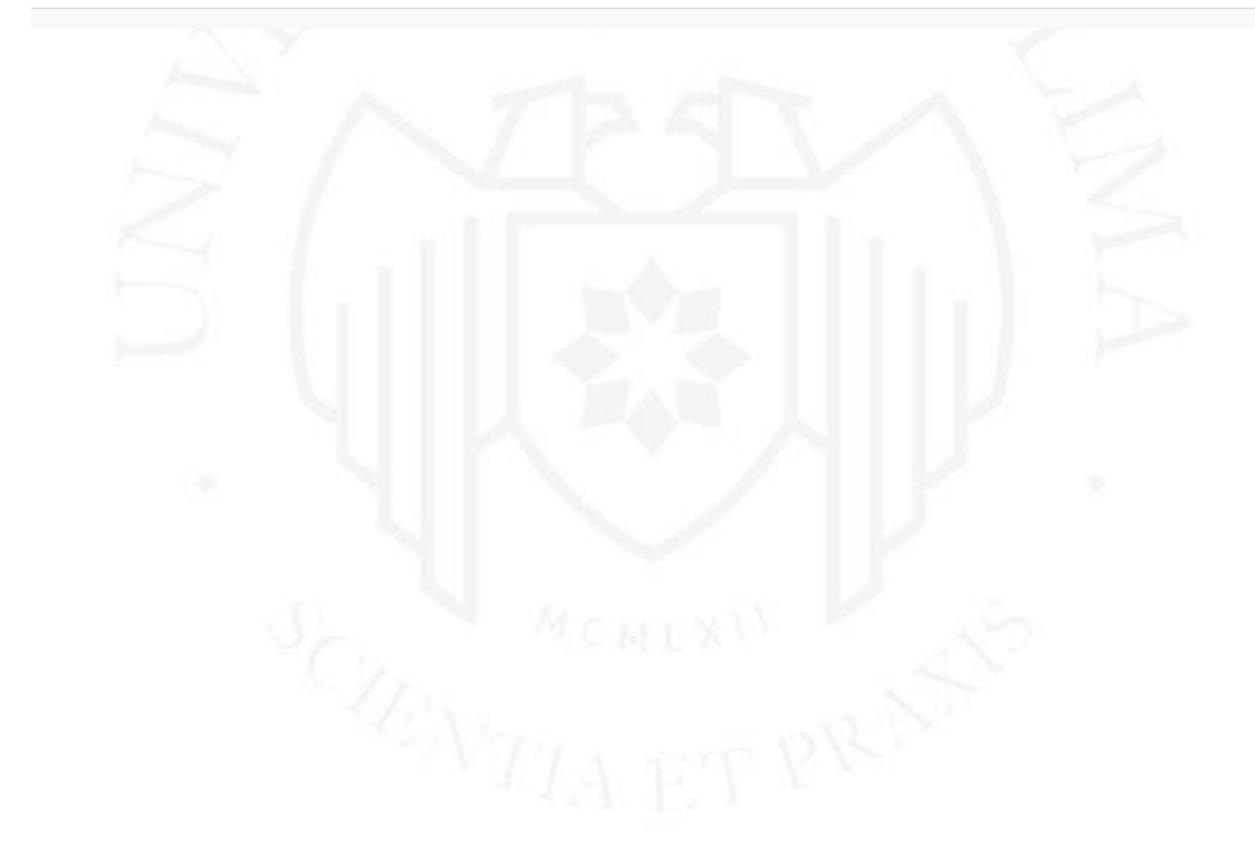

## **ANEXO 10 – Carteras activas actualmente**

# **Tabla 9.3**

Lista de carteras (clientes-servicios) activos

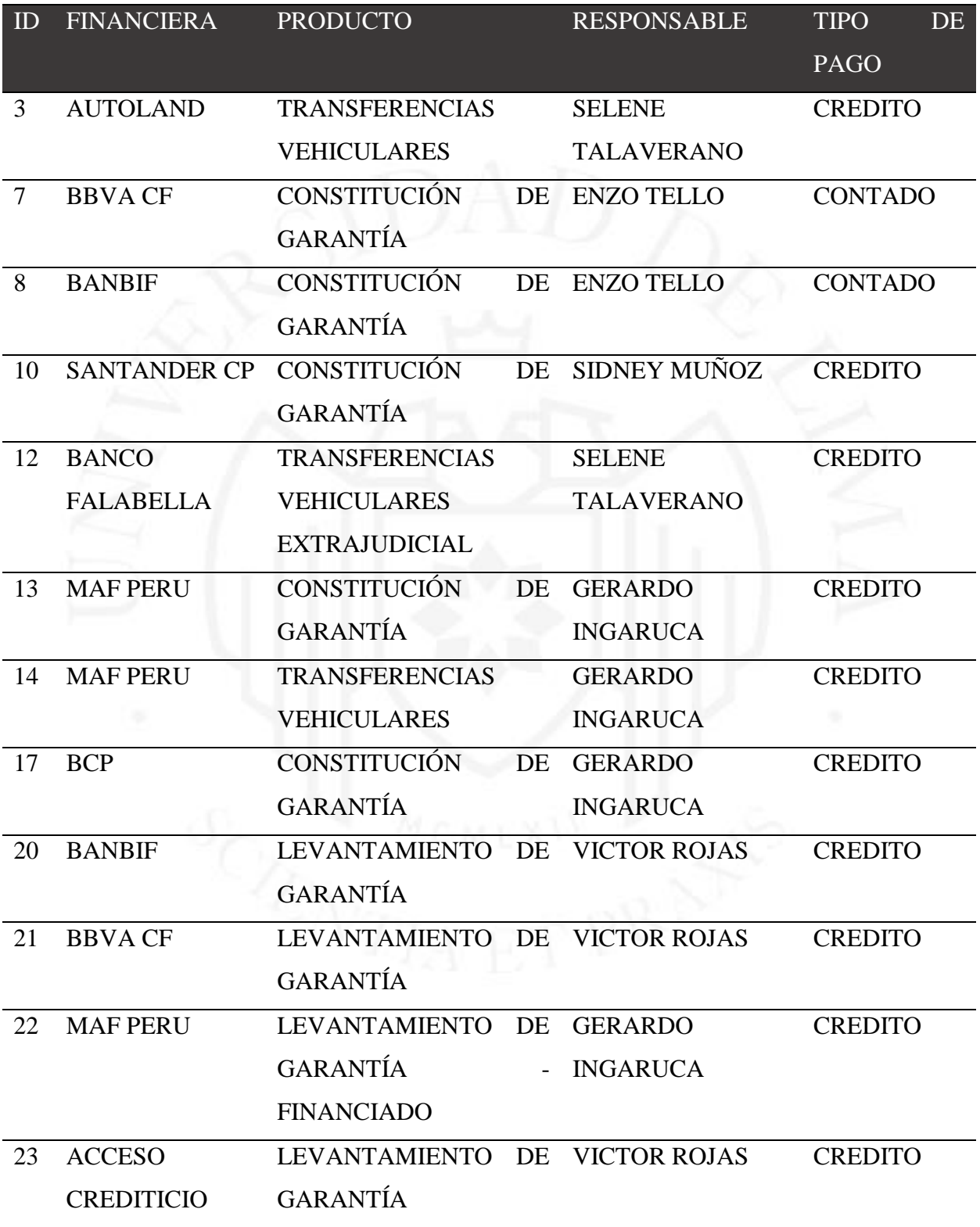

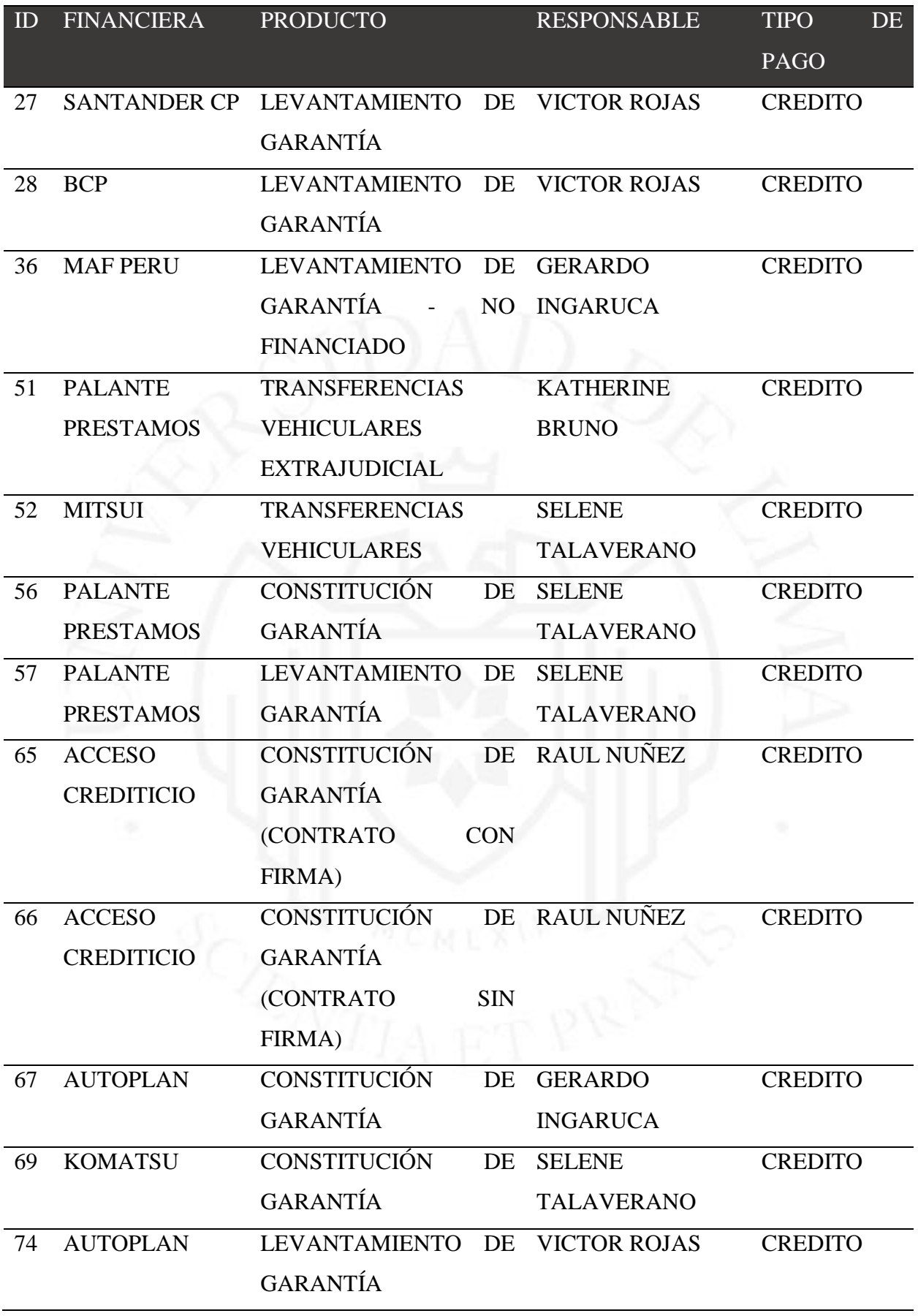

### Maestro de carteras en el sistema

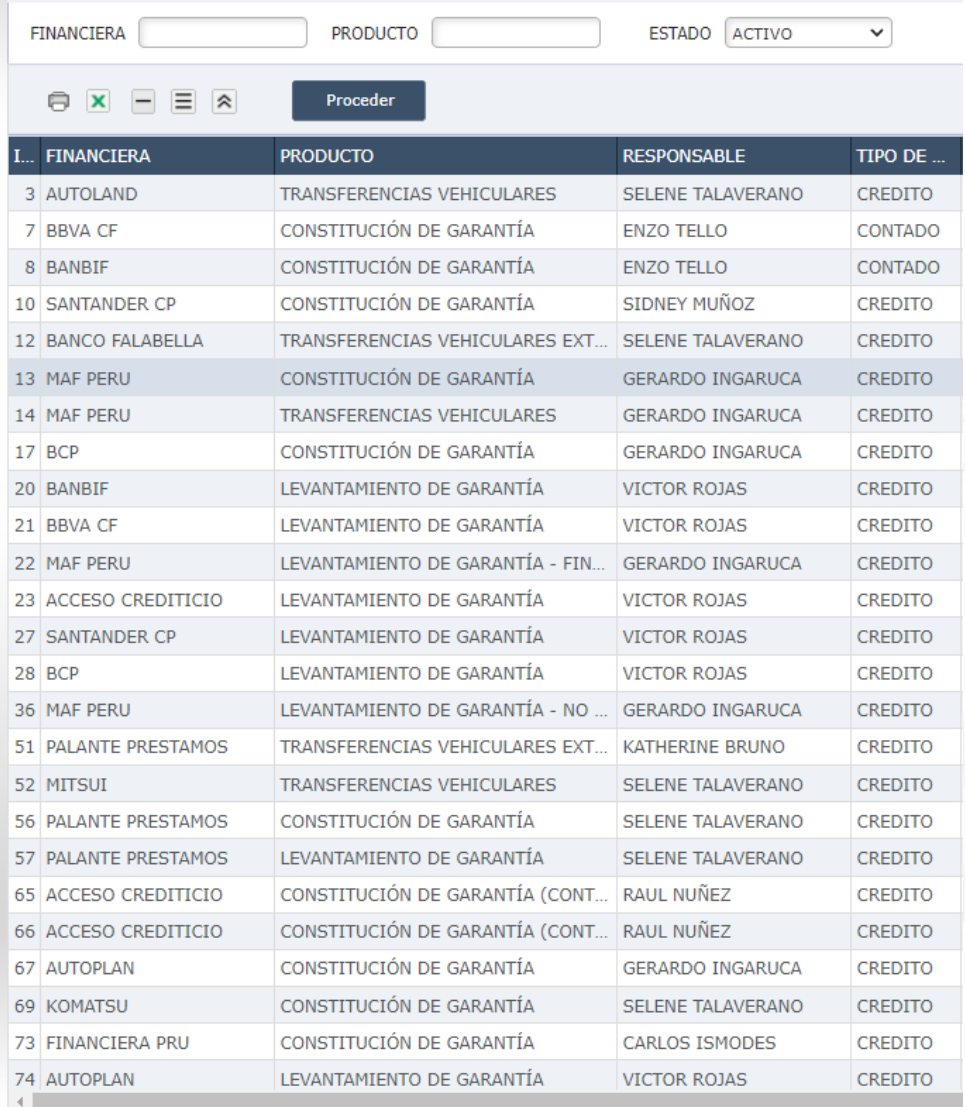

# **Figura 9.36**

Hoja de ruta de cartera activa

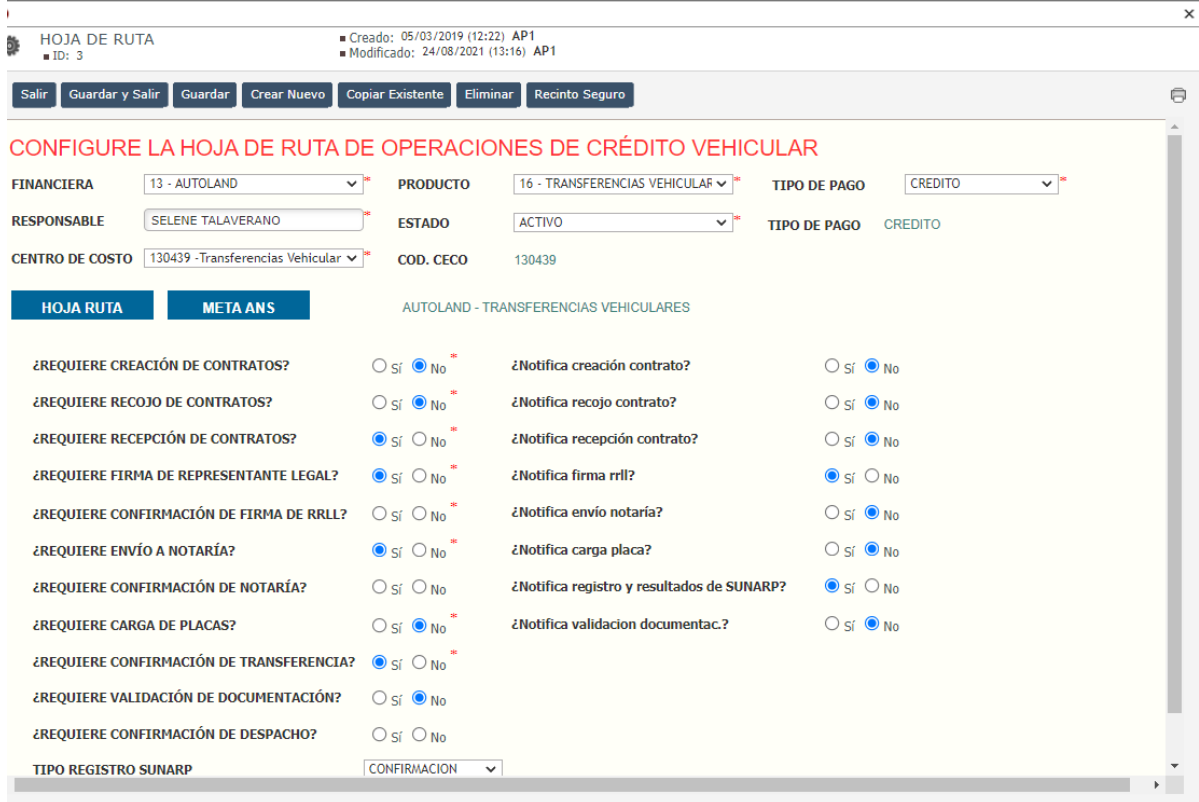

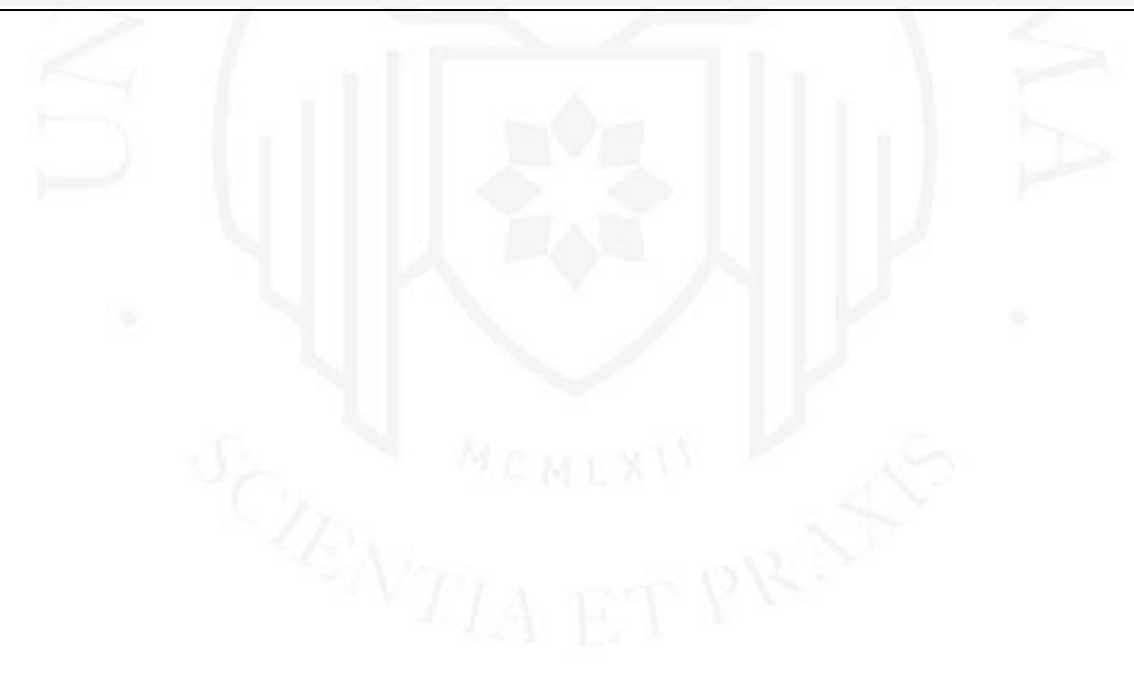

### **ANEXO 11 – Instructivos o manuales de uso**

### **Figura 9.37**

Acta de Entrega de Manuales de Usuario

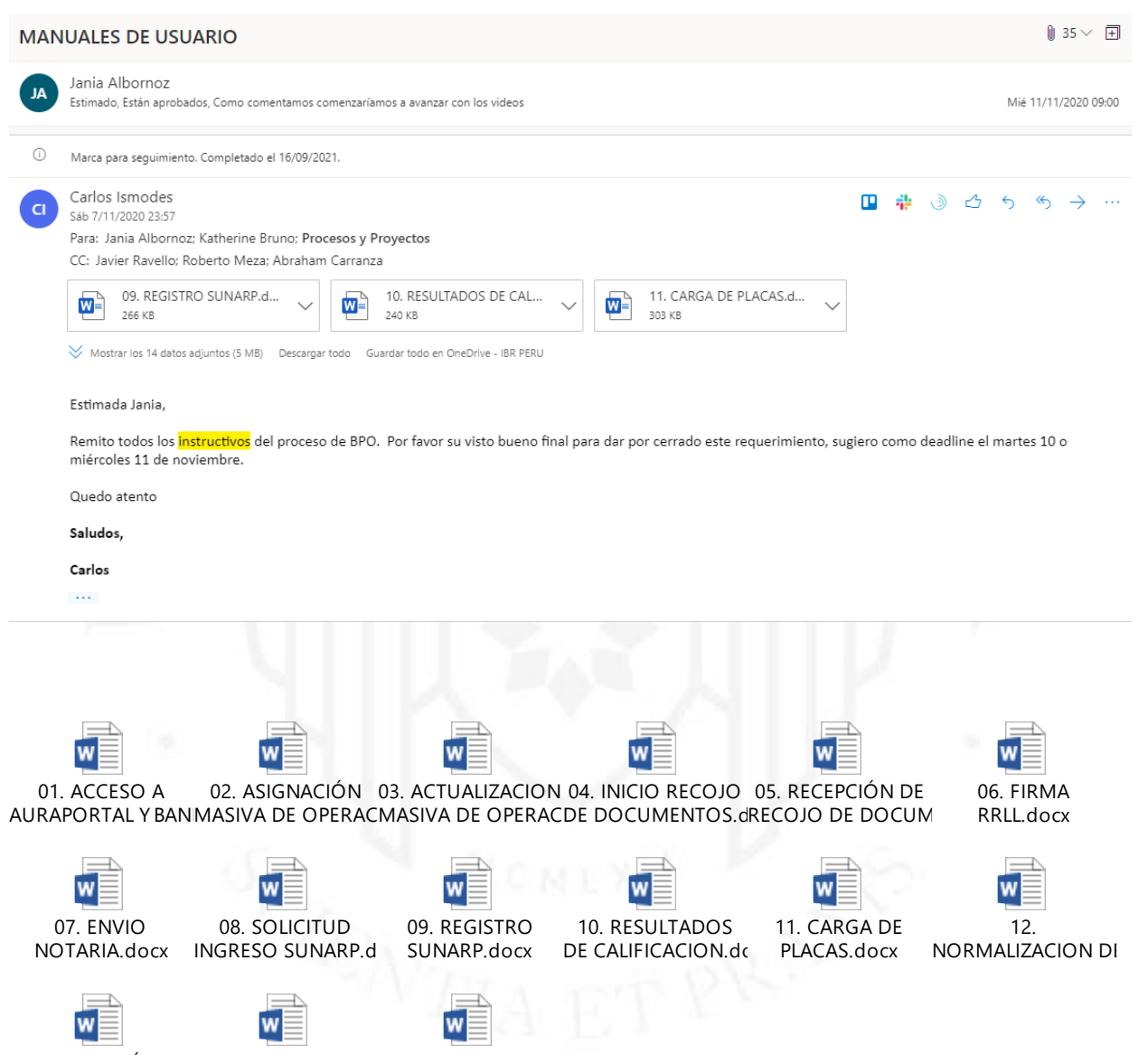

13. VALIDACIÓN DE 14. REGISTRAR Instructivo ACT-86.1 OPERACIONES.docxPAGO DE OPERACIÓAct. Masiva Operacio
## **ANEXO 12 – Sesiones de capacitación**

# **Figura 9.38**

Agendas de capacitaciones realizadas

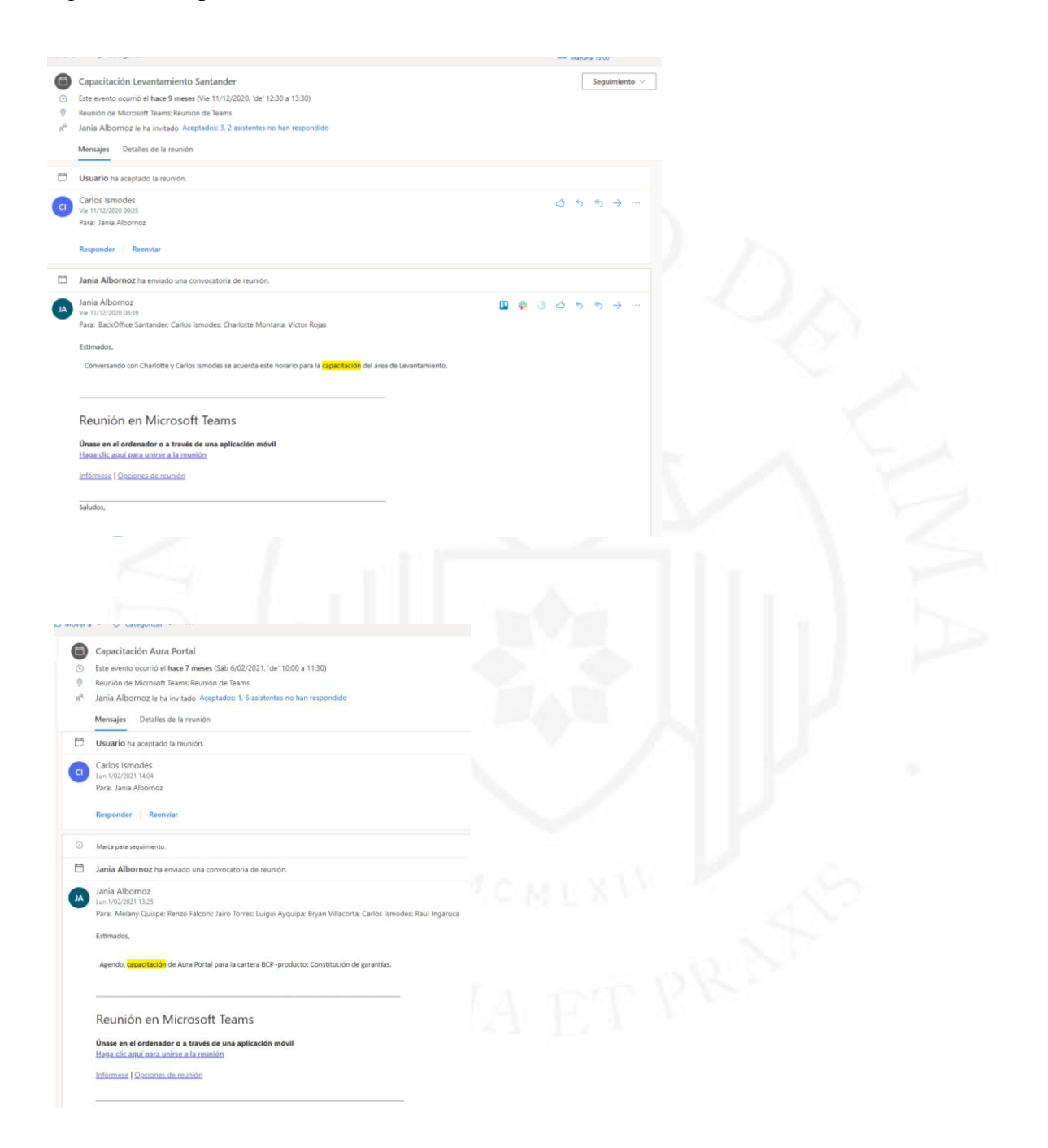

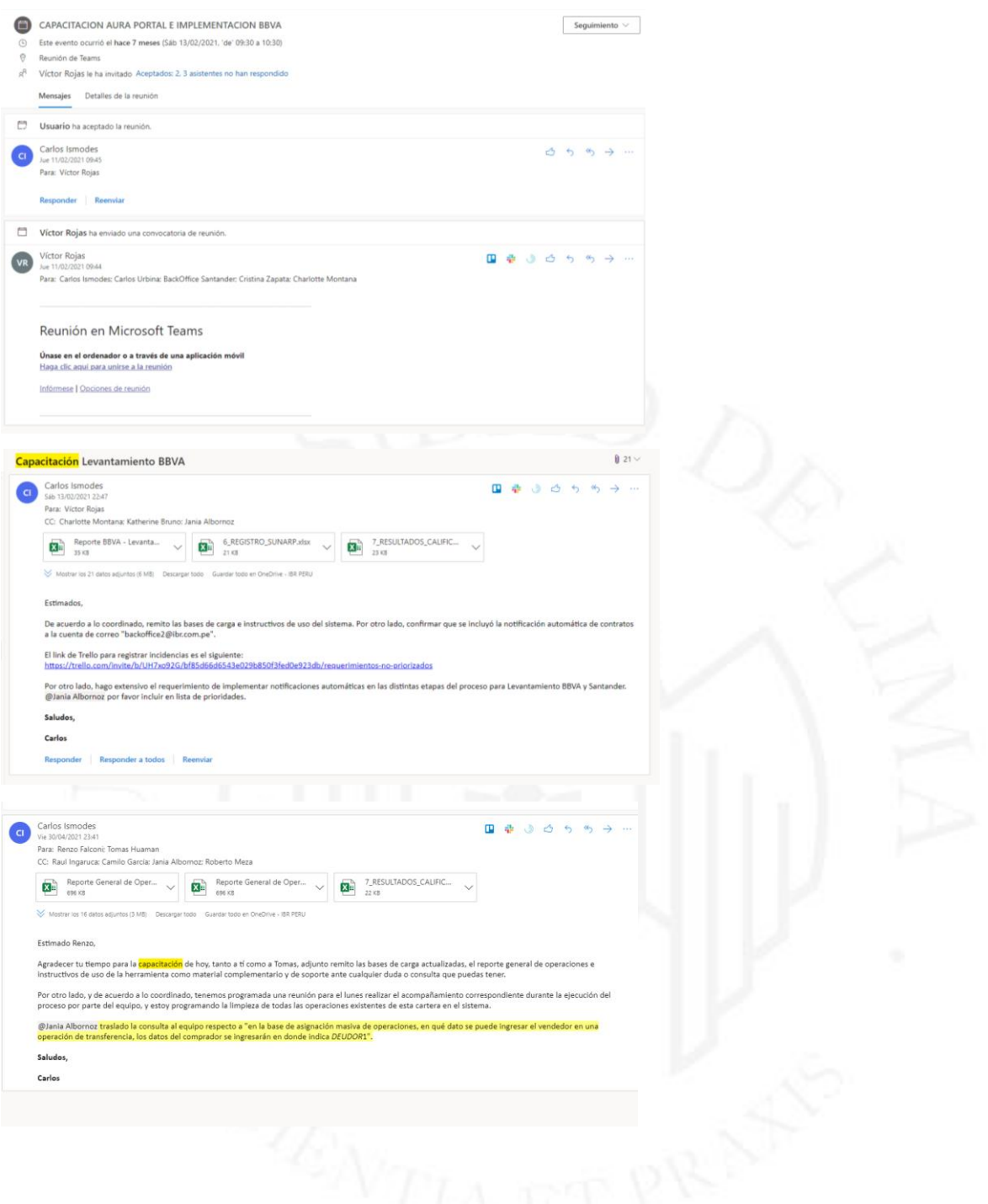

# **ANEXO 13 – Capacitación con acompañamiento del "Trainer"**

El "trainer" participa de la sesión de capacitación, y brinda asistencia técnica y funcional al equipo que iniciará a gestionar sus operaciones en el sistema

# **Figura 9.39**

Asistencia del Trainer (Tomas)

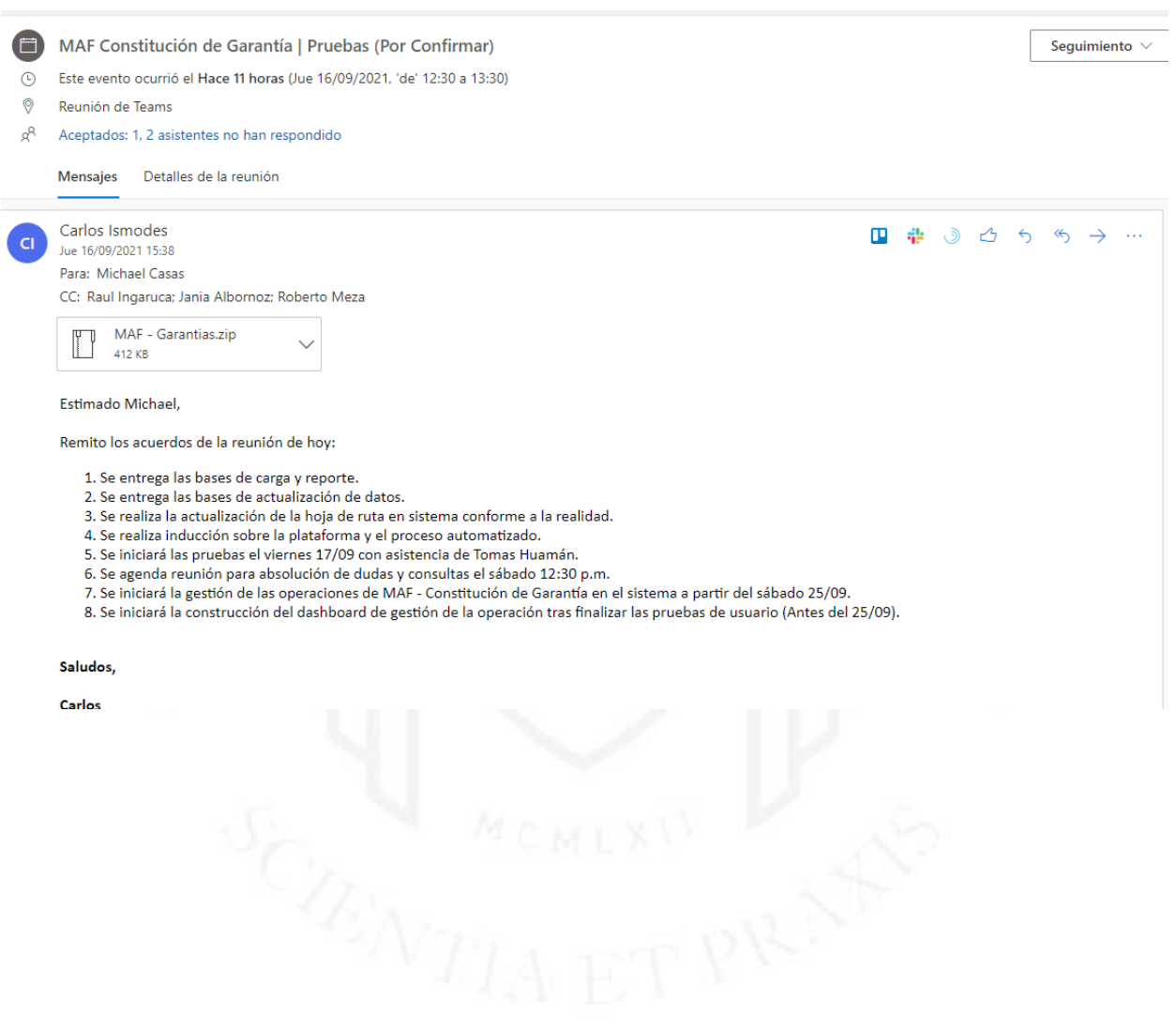

75 • Mejora de Procesos con Herramientas BPMS en Empresa de Tercerización de Servicios Financieros

# **ANEXO 14 – Repositorio de Proyecto**

Mis archivos  $\rightarrow$  1. BPO

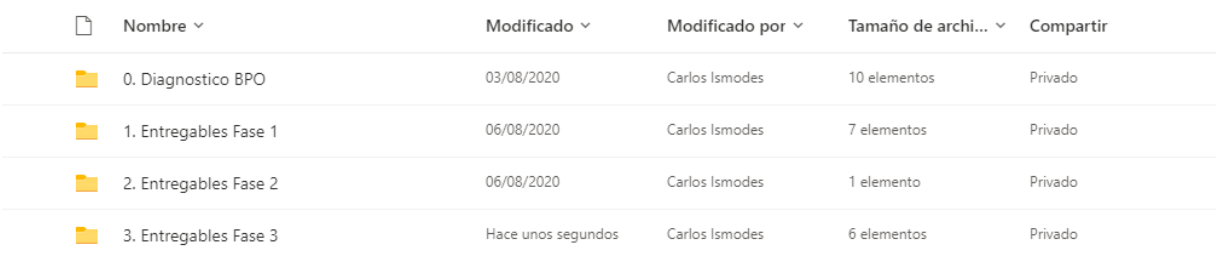

#### Mis archivos  $> 1$ . BPO  $> 0$ . Diagnostico BPO

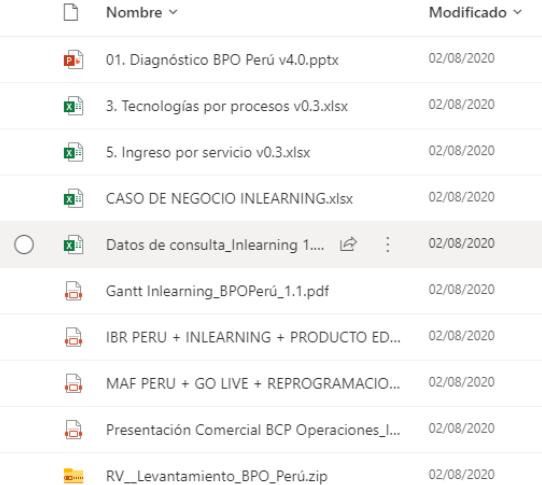

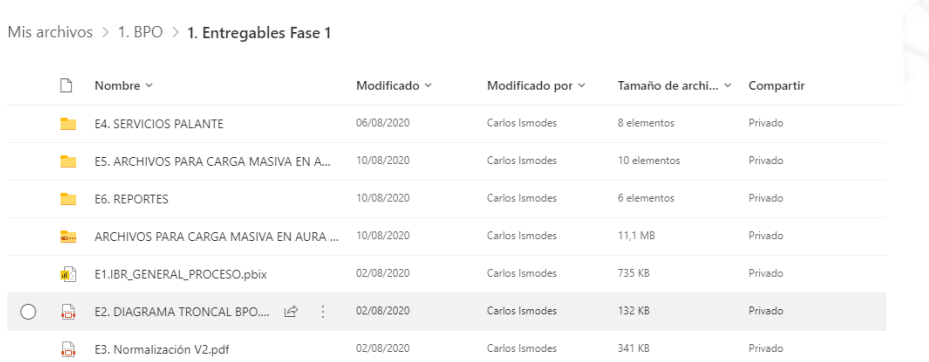

#### Mis archivos  $\rightarrow$  1. BPO  $\rightarrow$  2. Entregables Fase 2

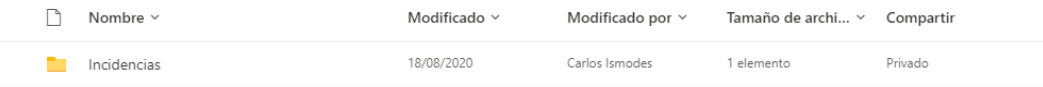

#### Mis archivos  $\rightarrow$  1. BPO  $\rightarrow$  3. Entregables Fase 3

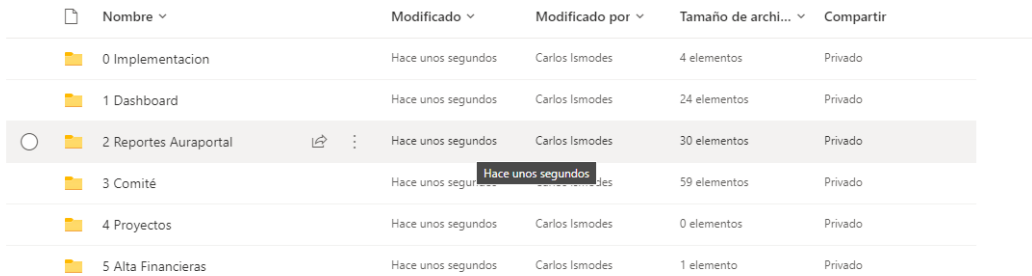

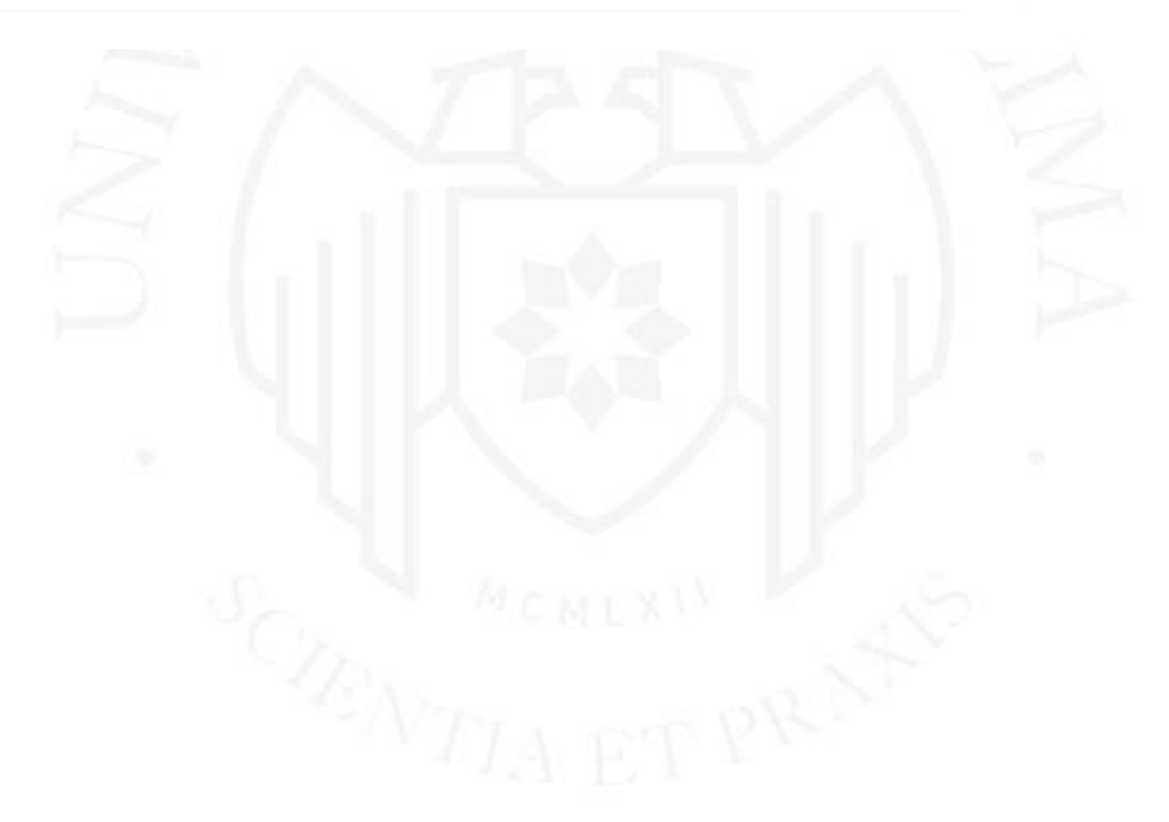

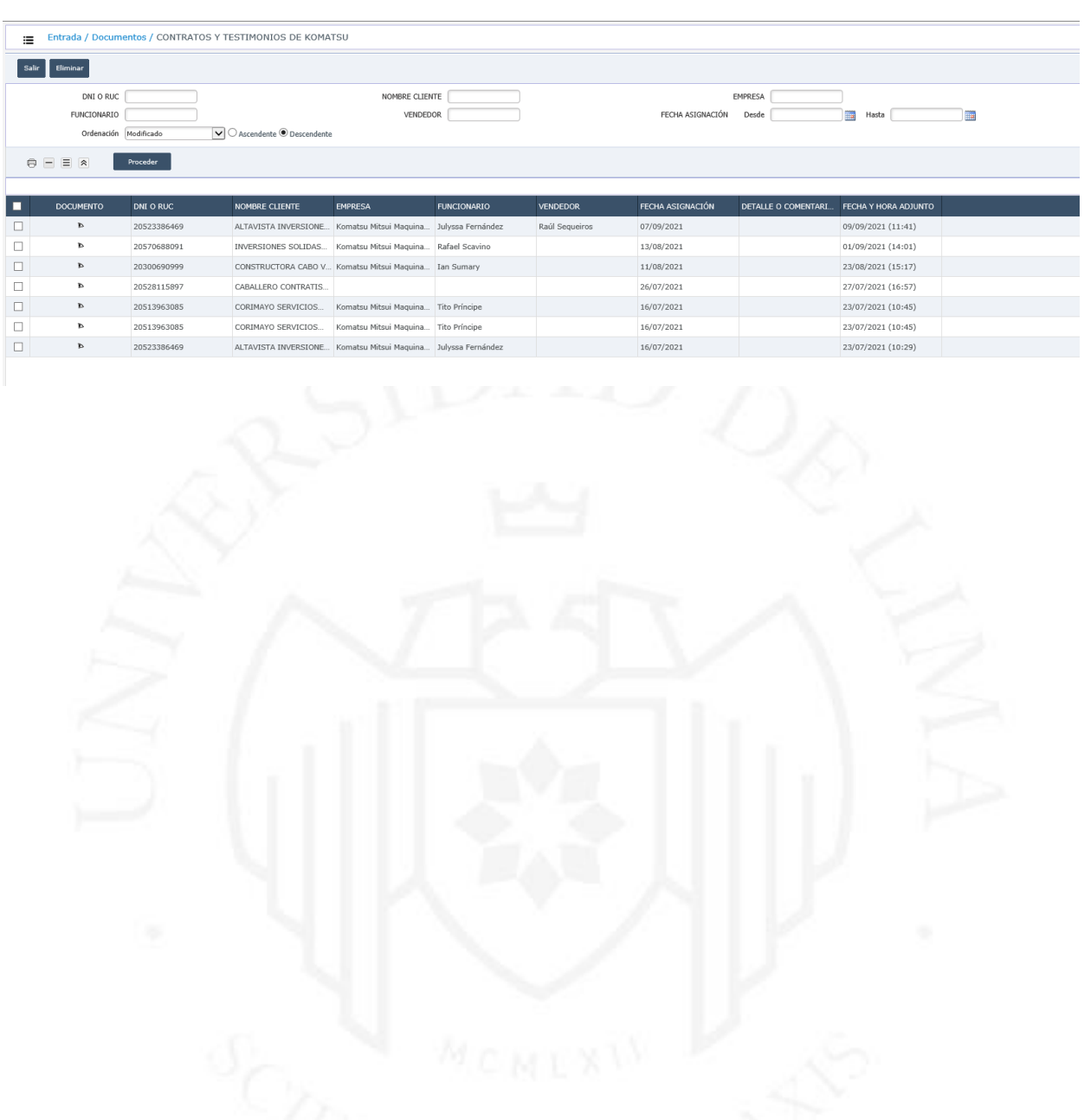

# **ANEXO 15 – Gestor Documental Operaciones Financiera**

# **ANEXO 16– Conducta ética (Responsabilidad)**

#### Acta de Comité – Ejemplo 1

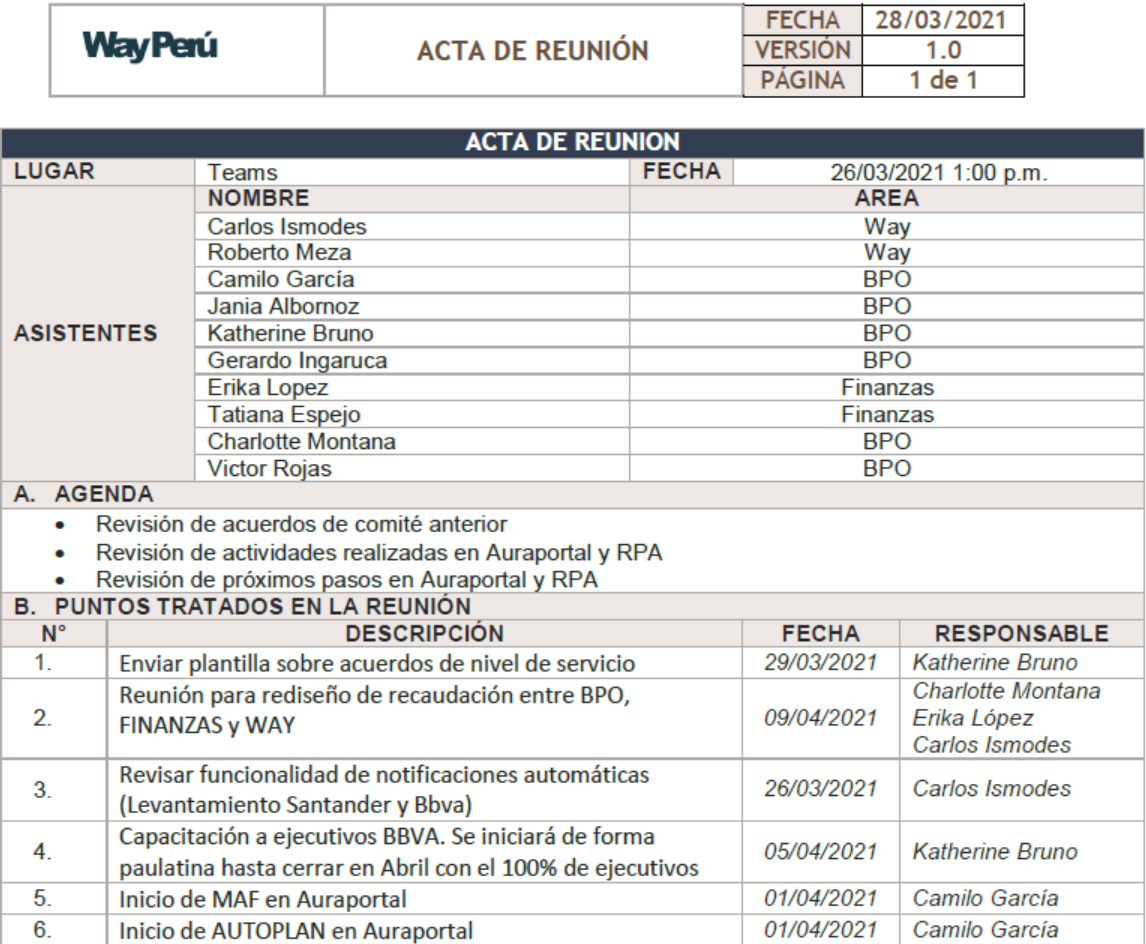

Cumplimiento de acuerdo – Ejemplo 1<br>
Alexandre 1<br>
Alexandre 1<br>
Alexandre 1<br>
Alexandre 1<br>
Alexandre 1<br>
Alexandre 1<br>
Alexandre 1<br>
Alexandre 1<br>
Alexandre 1<br>
Alexandre 1<br>
Alexandre 1<br>
Alexandre 1<br>
Alexandre 1<br>
Alexandre 1<br>
Ale

#### 79 • Mejora de Procesos con Herramientas BPMS en Empresa de Tercerización de Servicios Financieros

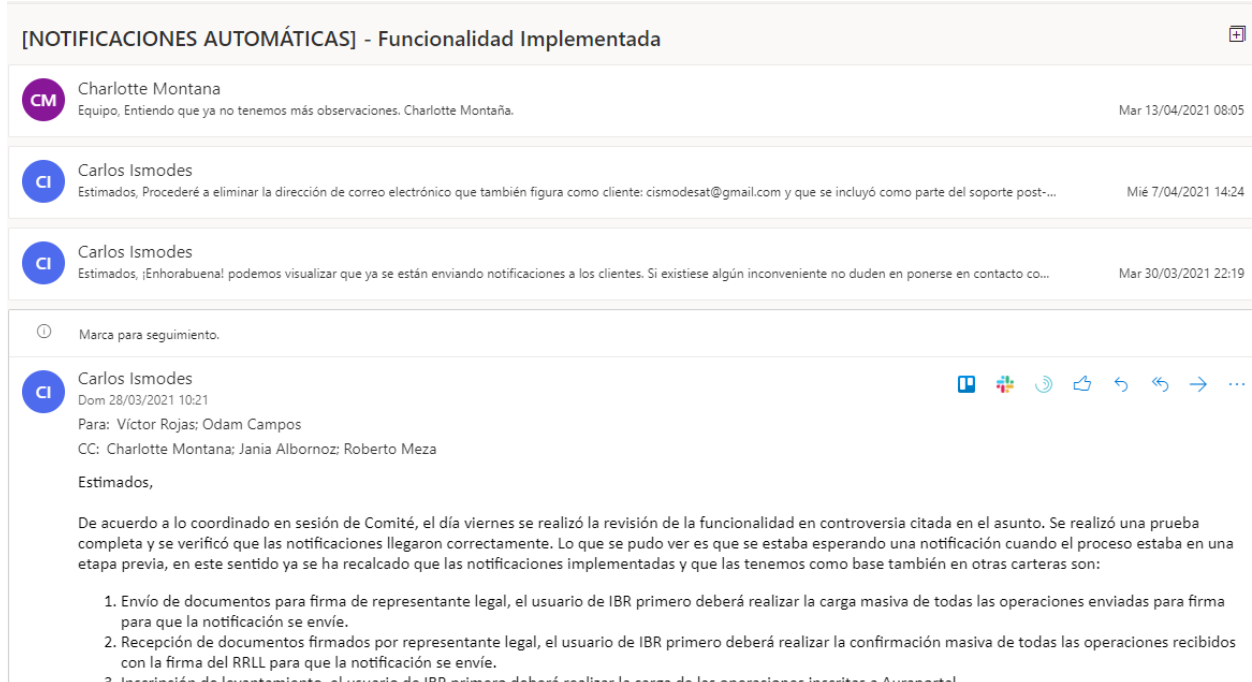

3. Inscripción de levantamiento, el usuario de IBR primero deberá realizar la carga de las operaciones inscritas a Auraportal.

En este sentido, damos por concluido el requerimiento inicial y confirmamos que estas funcionalidades para las notificaciones descritas líneas arriba se encuentran habilitadas para su uso en producción solo cargando la dirección de correo del cliente. Por otro lado, el equipo de levantamiento considera necesario realizar lo siguiente:

1. Incluir una notificación cuando se realice la carga masiva del título en Auraportal.

2. Personalizar la notificación automática de "Inscripción de levantamiento". Actualmente venimos utilizando un formato base que requiere ser personalizado para el producto de levantamiento.

Por favor prioricemos estos 2 puntos, y entreguemos toda la información para poder desarrollarlos a la brevedad posible.

Quedo atento a sus noticias.

#### Saludos,

Acuerdo de Comité – Ejemplo 2

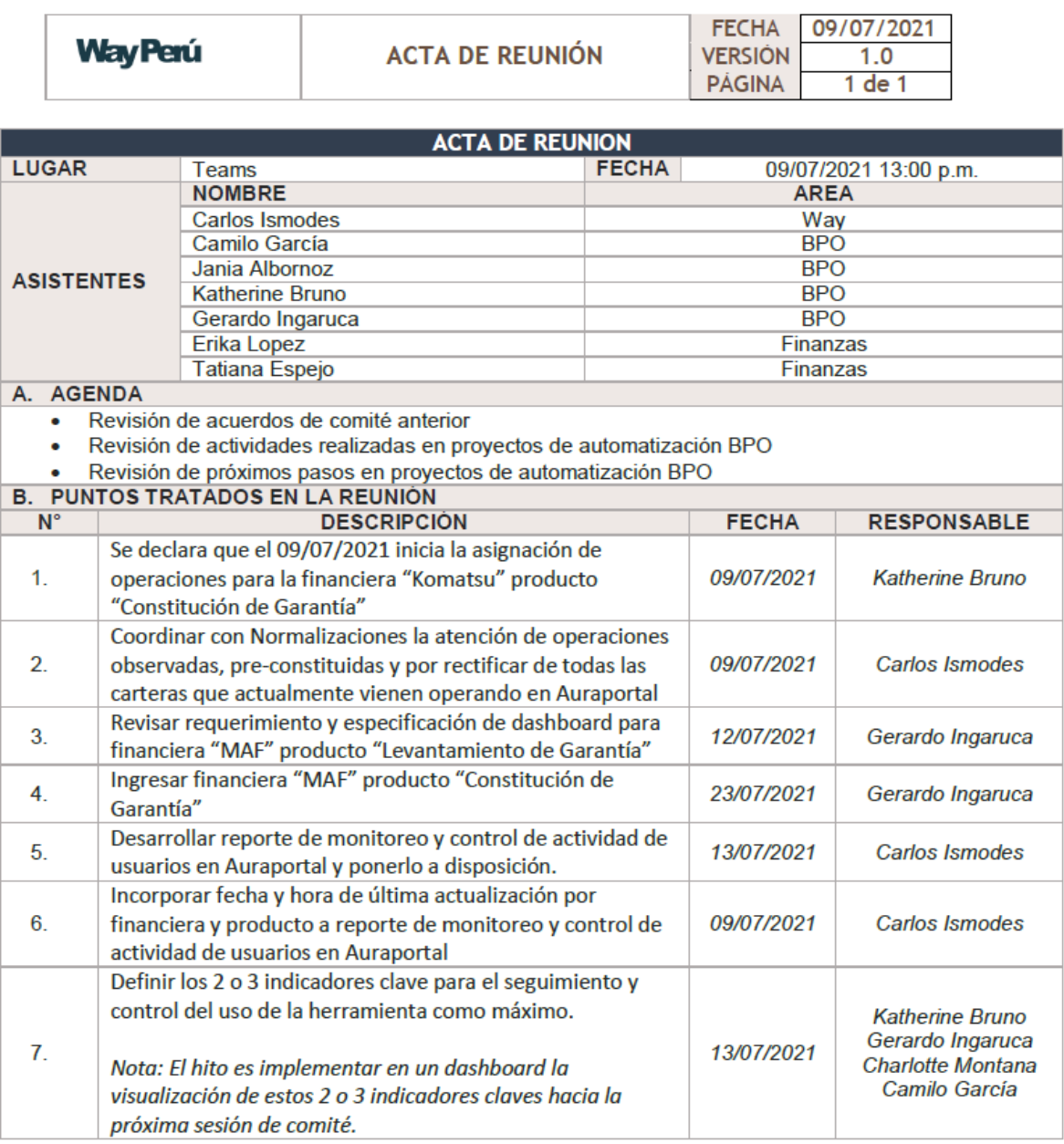

Cumplimiento de acuerdo # 5 y 6 del Comité

# 81 • Mejora de Procesos con Herramientas BPMS en Empresa de Tercerización de Servicios Financieros

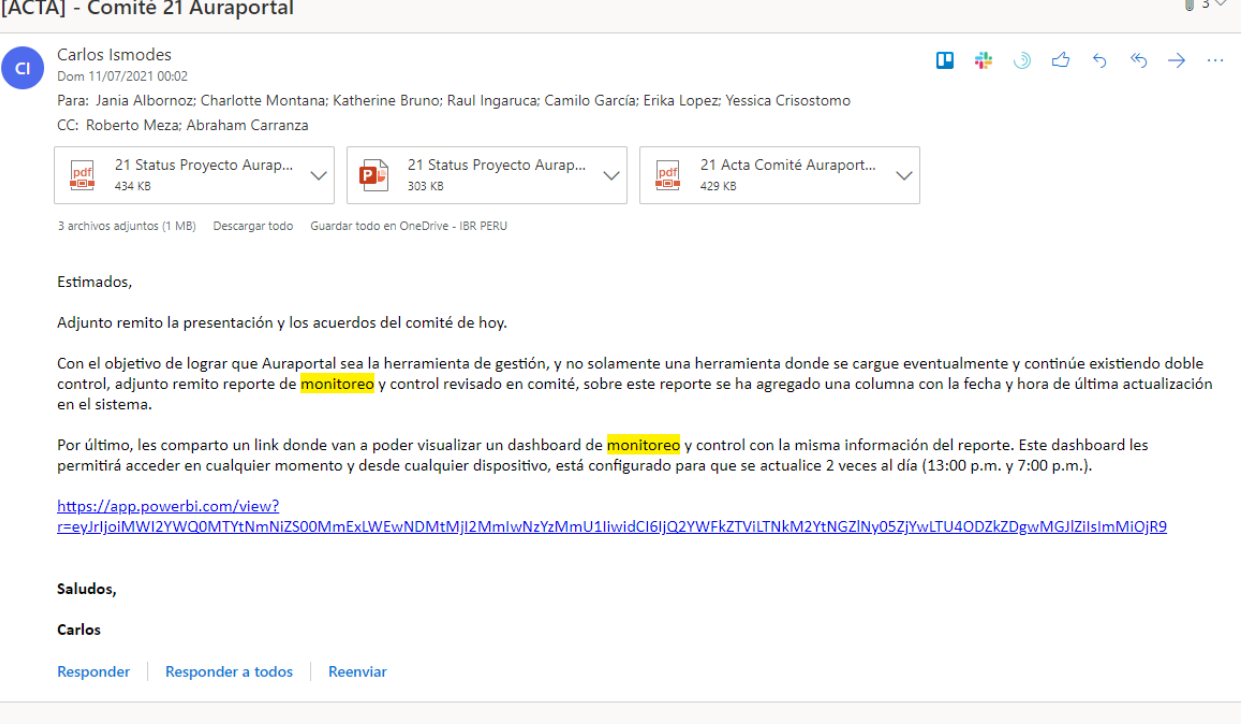

# Vista en herramienta de BI

#### **MONITOREO DE USO DE AURAPORTAL**

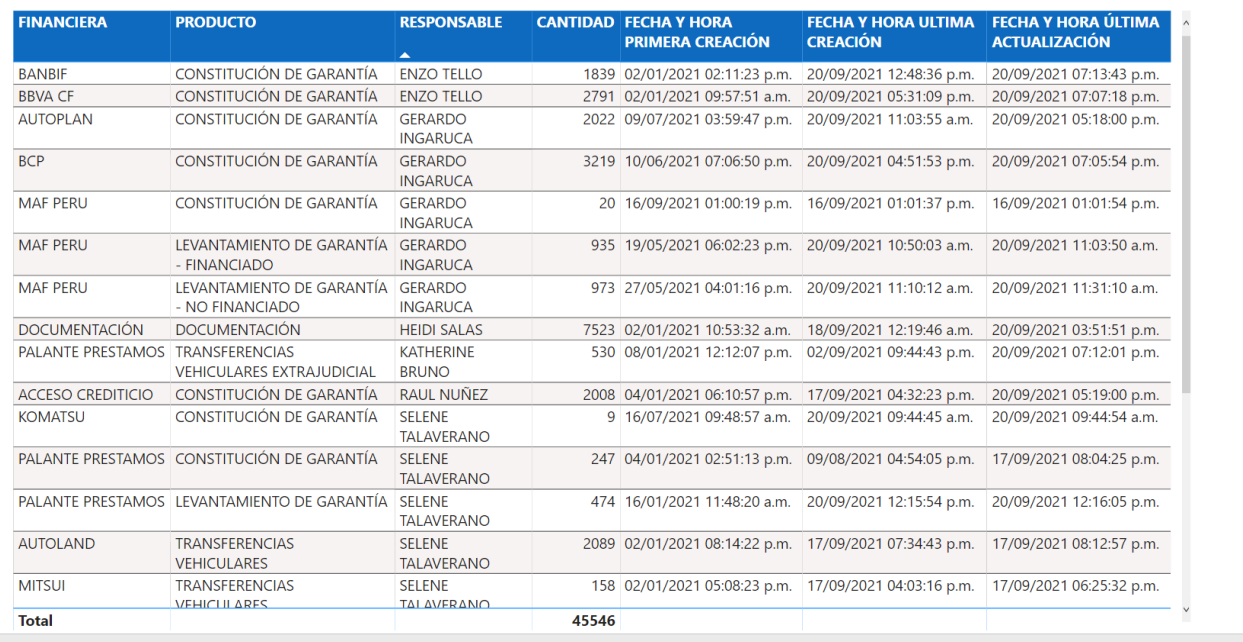

ower BI

■ ■ ■ ■ 2

# **ANEXO 17 – Conducta Ética (Respeto)**

Se elabora un informe sobre la perfomance de los servidores que alojan el Software BPM y se

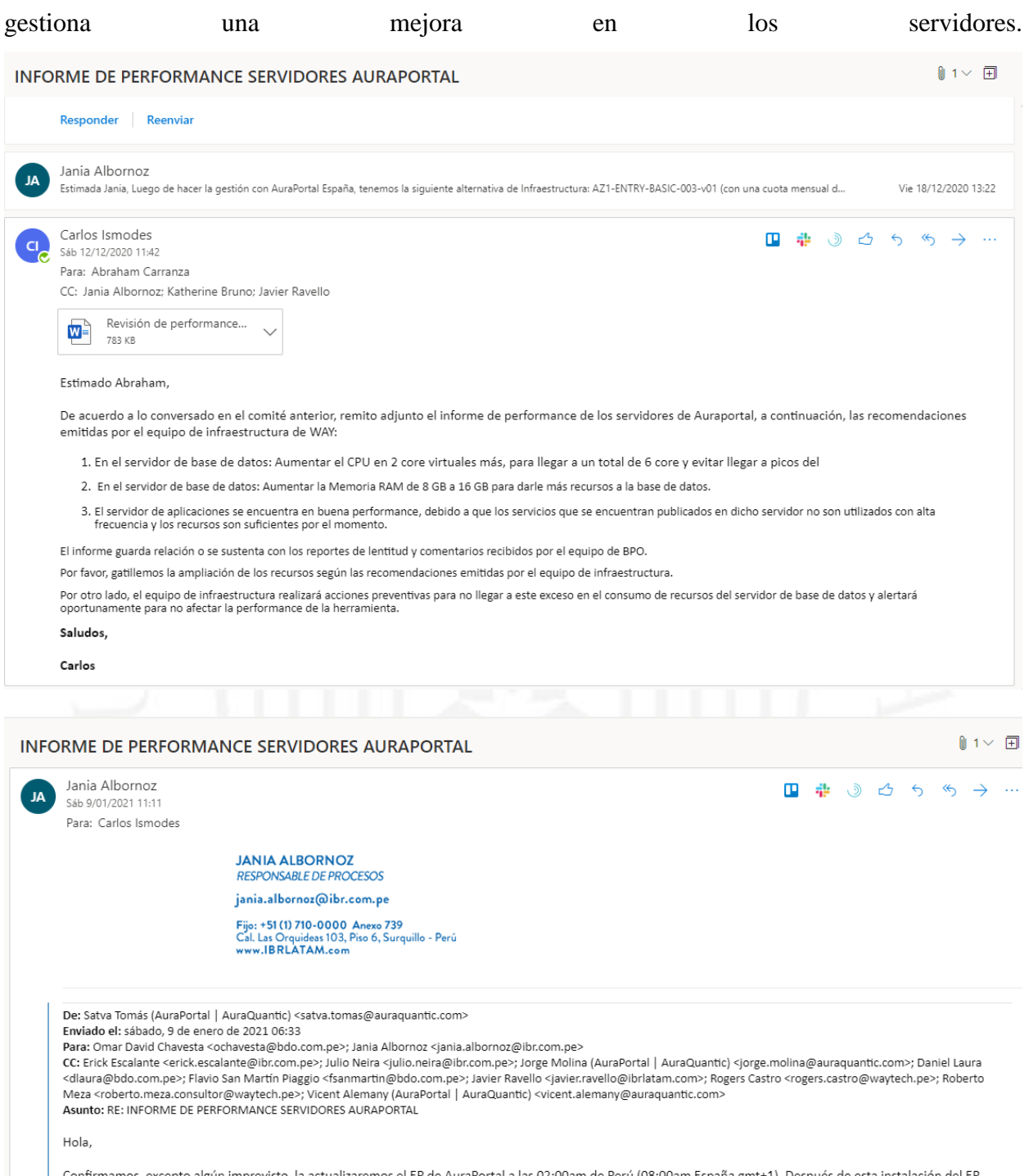

Confirmamos, excepto algún imprevisto, la actualizaremos el EP de AuraPortal a las 02:00am de Perú (08:00am España gmt+1). Después de esta instalación del EP<br>procederemos a cambiar el tamaño de los servidores.

# **ANEXO 18 – Conducta Ética (Imparcialidad)**

Se envía notificación por email informando el estado de avance del Go Live de una nueva financiera en el sistema, donde se reciben requerimientos funcionales fuera del alcance por parte de los empleados que gestionan la cartera y se les solicita cumplir los procedimientos establecidos en el marco del comité para la implementación de nuevos requisitos, al igual que los empleados de otras financieras.

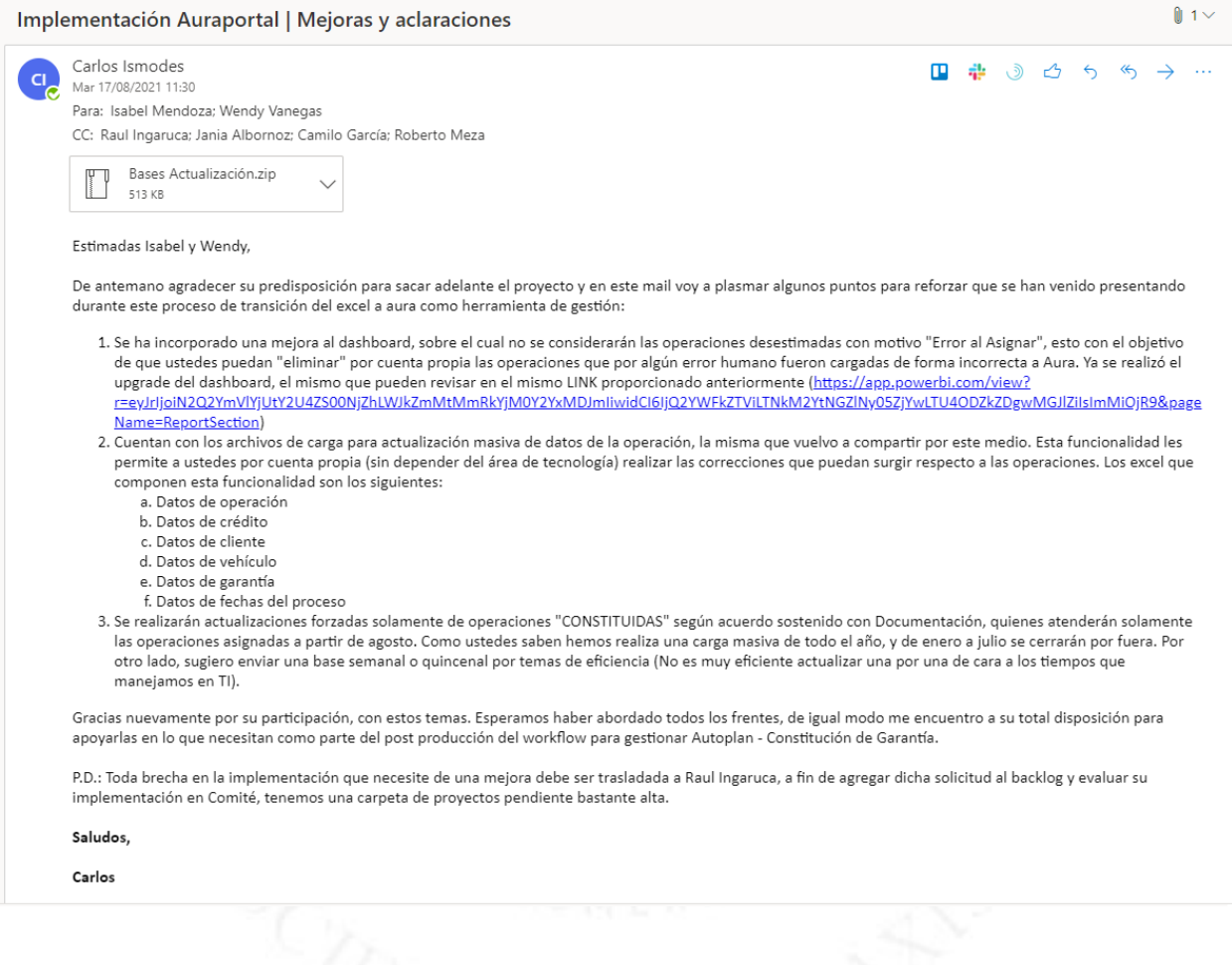

# **ANEXO 19 – Conducta Ética (Honestidad)**

# Acta de Comité

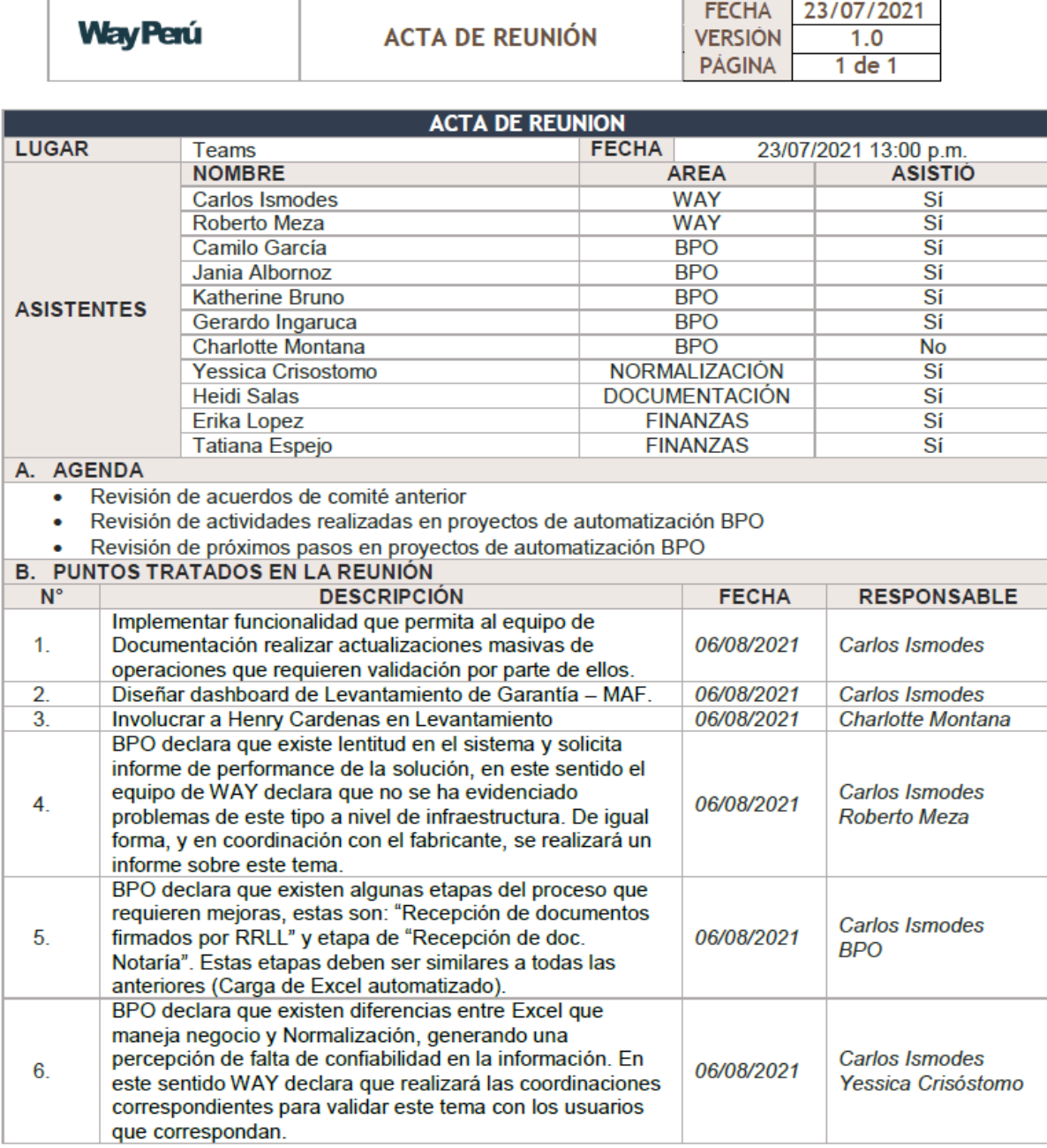

#### Comunicación honesta sobre lo revisado respecto al problema de la confiabilidad de los datos

Se revisa el problema sobre la "confiabilidad de los datos" reportado en sesión de comité, en una reunión realizada al día siguiente de la sesión con la participación de algunos usuarios clave de negocio y de las áreas de soporte donde se revisan los incidentes, se aclaran las dudas y se identifican mejoras para el proceso.

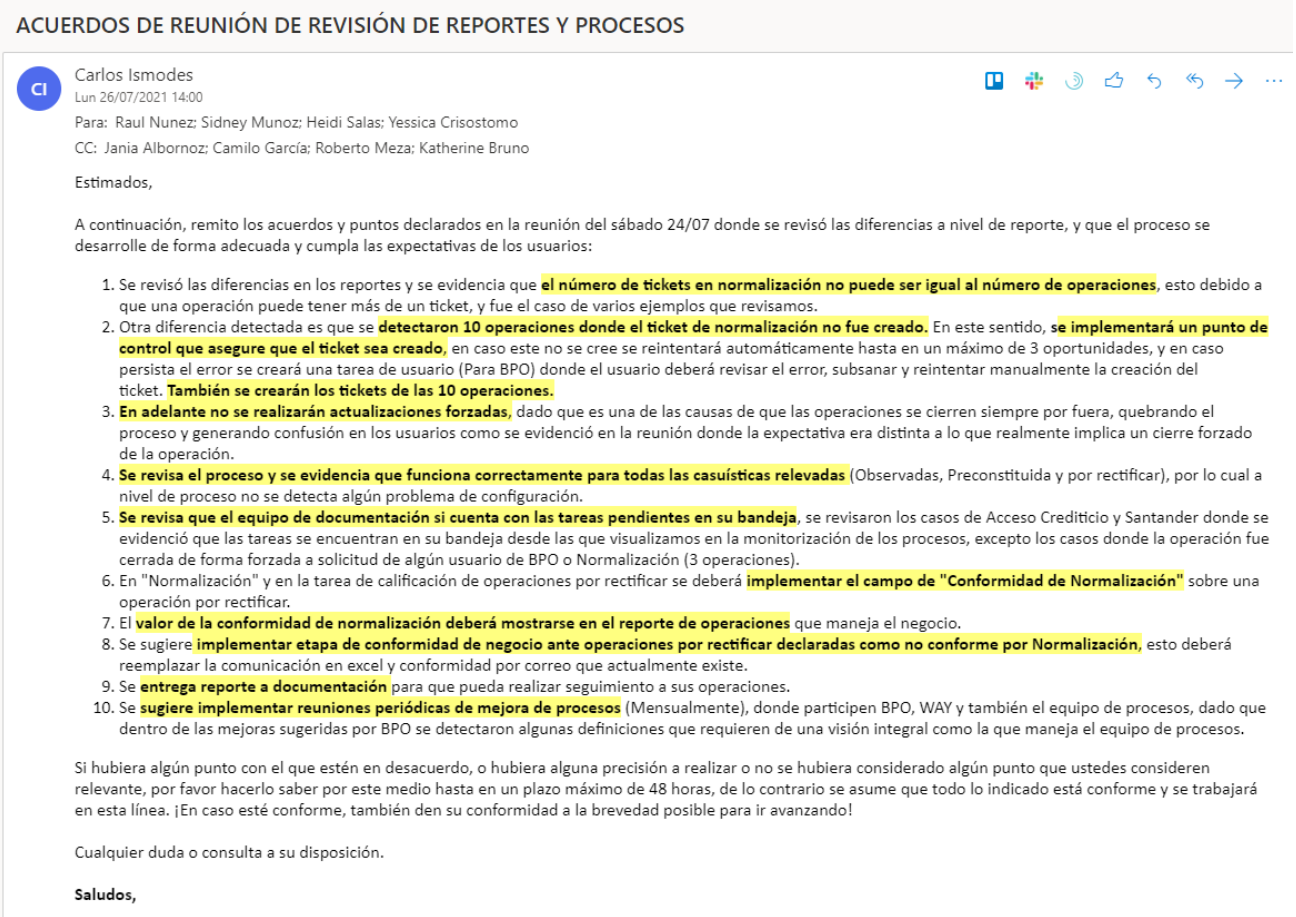

Carlos

Responder Responder a todos Reenviar

#### **ANEXO 20 – Procesos AS-IS**

Diagrama de Proceso AS-IS: El proceso AS-IS, implica la ejecución de las actividades operativas que corresponden a cada crédito vehicular que ha de ser inscritos en SUNARP, y la actualización manual en Excel de los estados de los procesos, así como la derivación manual y por correo electrónico al área de documentación y normalización acompañado de un ticket en Trello. A continuación, se muestra el diagrama de Proceso AS-IS antes de la implementación del BPMS.

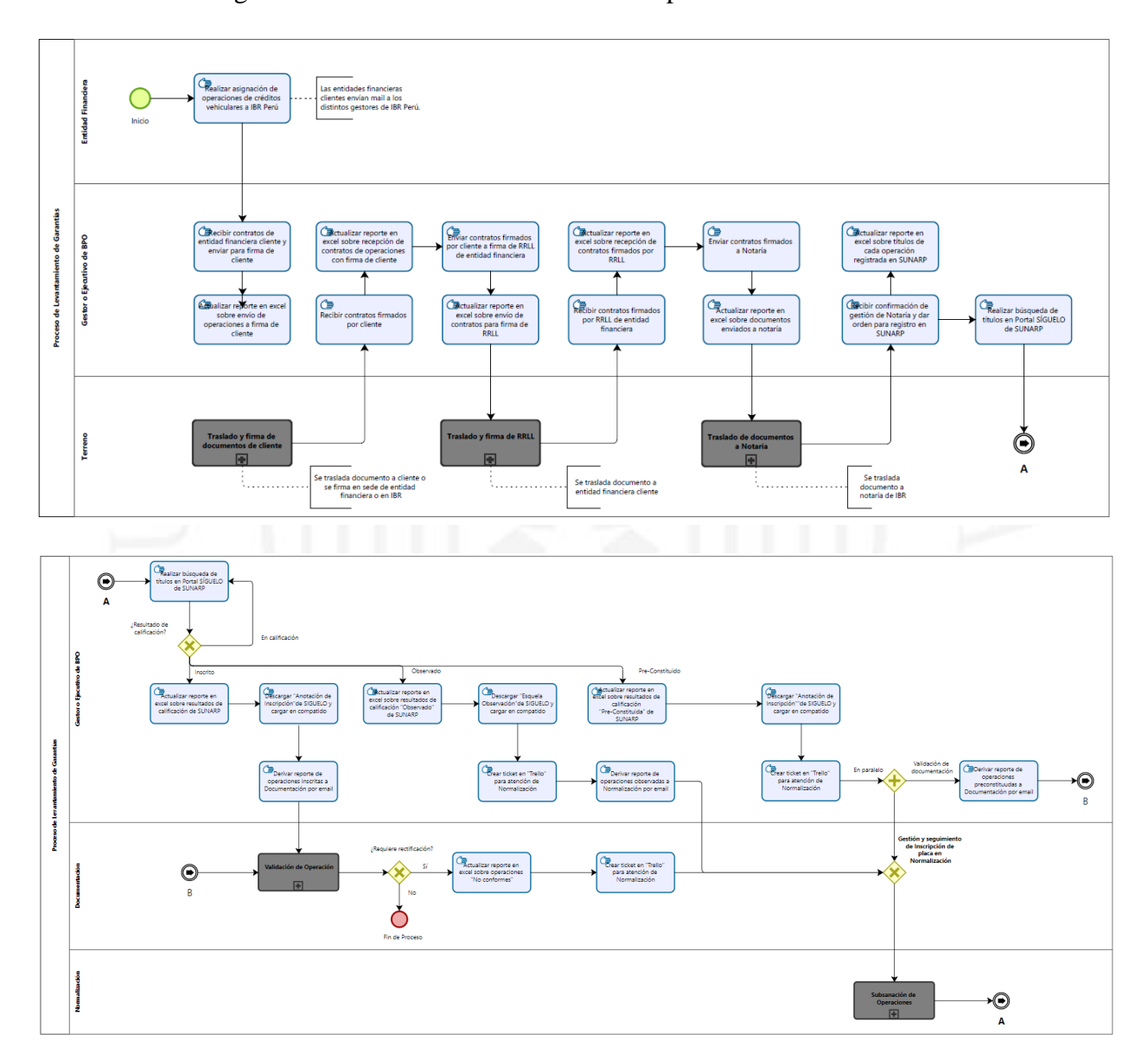

En setiembre 2020, tras un año de la implementación de la herramienta de automatización o BPMS, la situación actual era que la herramienta de automatización utilizada contaba con 11 procesos automatizados con funcionalidades parciales que no soportaban el proceso real del negocio.

## **Tabla 9.4**

Lista de Procesos Automatizados

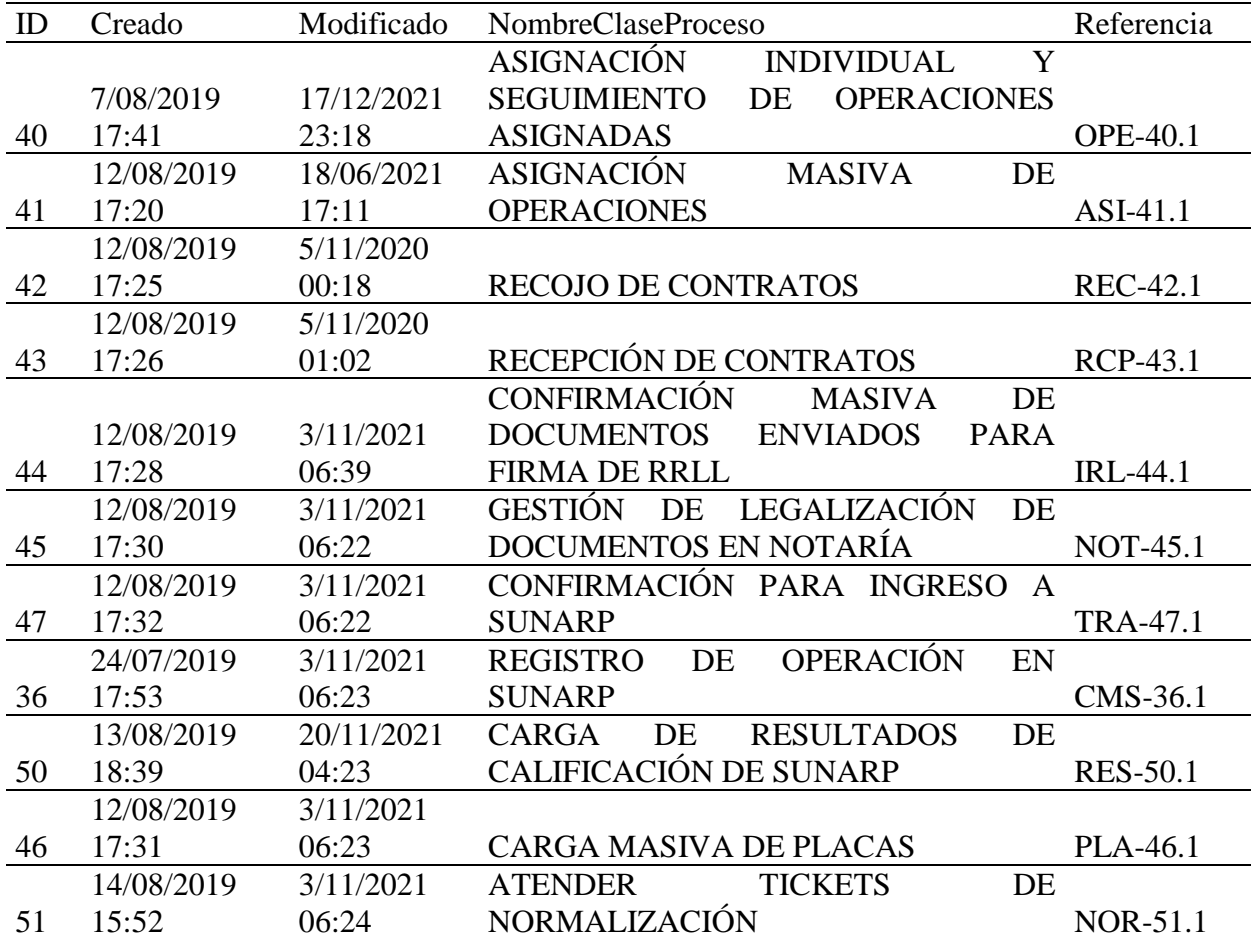

#### **ANEXO 21 – Procesos TO-BE**

- Diagrama de Proceso TO-BE: El proceso TO-BE, implica la ejecución de las actividades operativas que corresponden a cada crédito vehicular que ha de ser inscritos en SUNARP, y la actualización en el sistema de los cambios de estados de los procesos, así como la notificación automática de los cambios de estados a los clientes, derivación automática al área de documentación y normalización (Desaparición del Trello). Asimismo, la actividad de búsqueda de títulos y carga de resultados de calificación al sistema es ejecutado por un ROBOT (RPA), no requiere de intervención humana.
- Las actividades que cuyo recuadro está de color amarillo, son aquellas que se han convertido en tareas de usuario dentro del BPMS o en tareas automáticas ejecutadas por el BPMS o RPA.

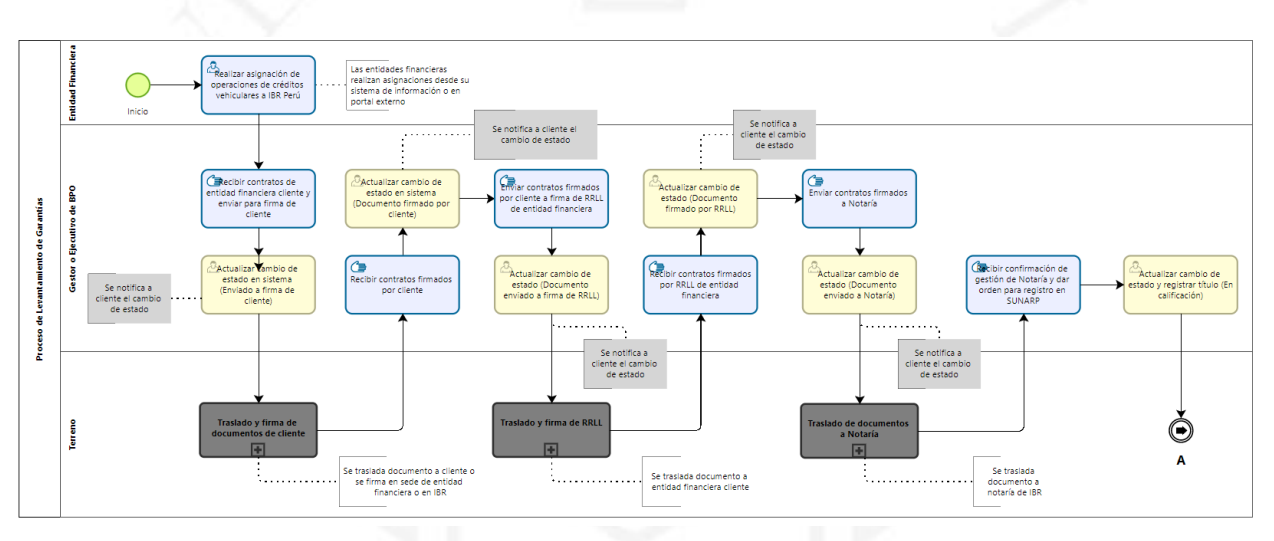

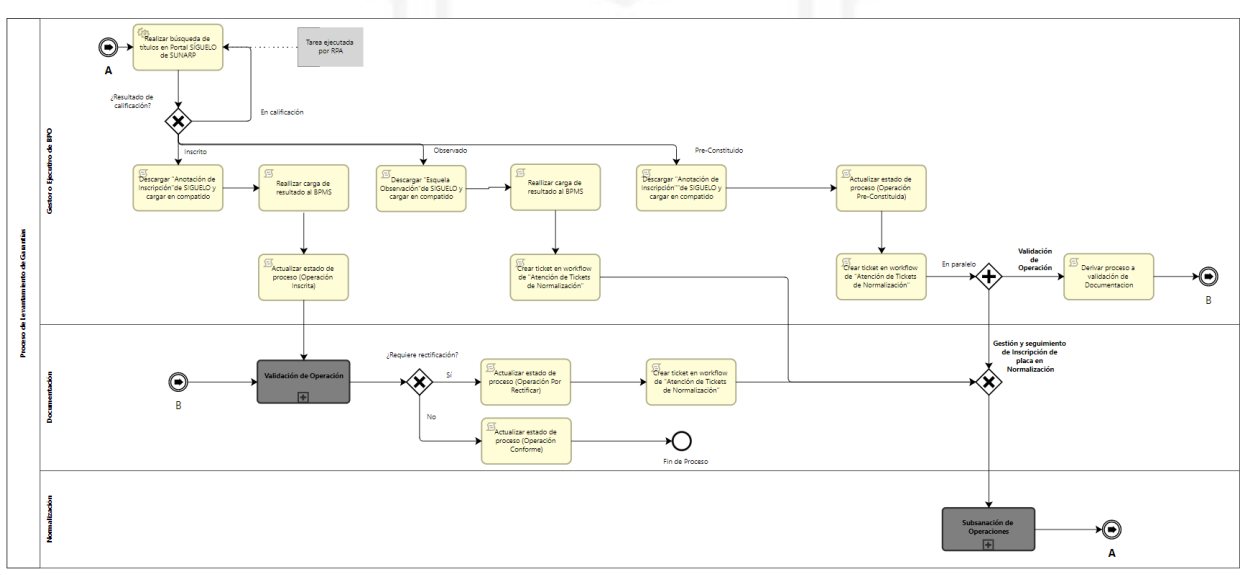

En diciembre 2021, tras un año de la implementación de la mejora sobre el proceso automatizado en el BPMS, la situación actual era que la herramienta de automatización utilizada contaba con 11 procesos automatizados con funcionalidades parciales que no soportaban el proceso real del negocio y logramos automatizar 27 procesos.

#### **Tabla 9.5**

Lista de Procesos Automatizados

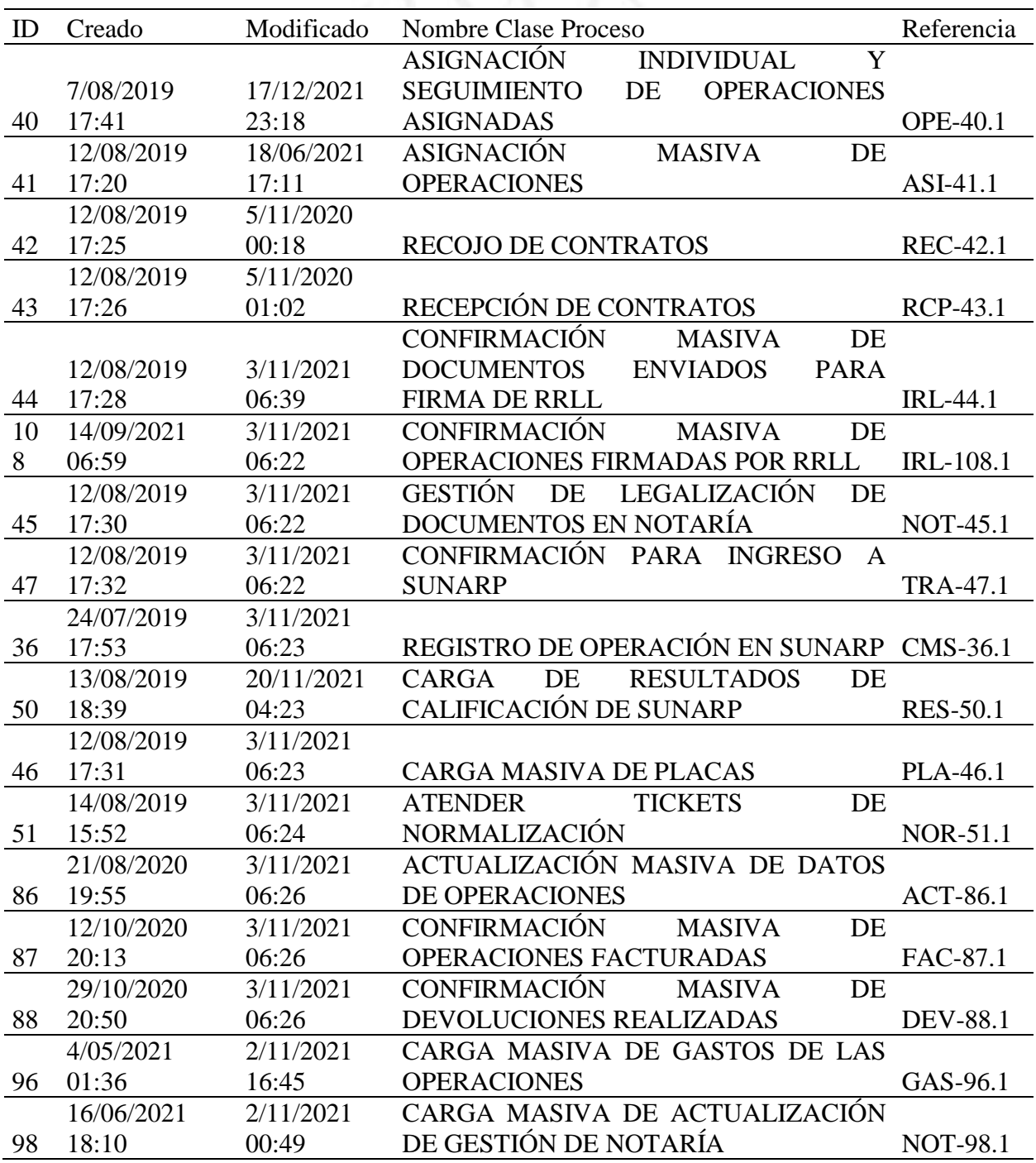

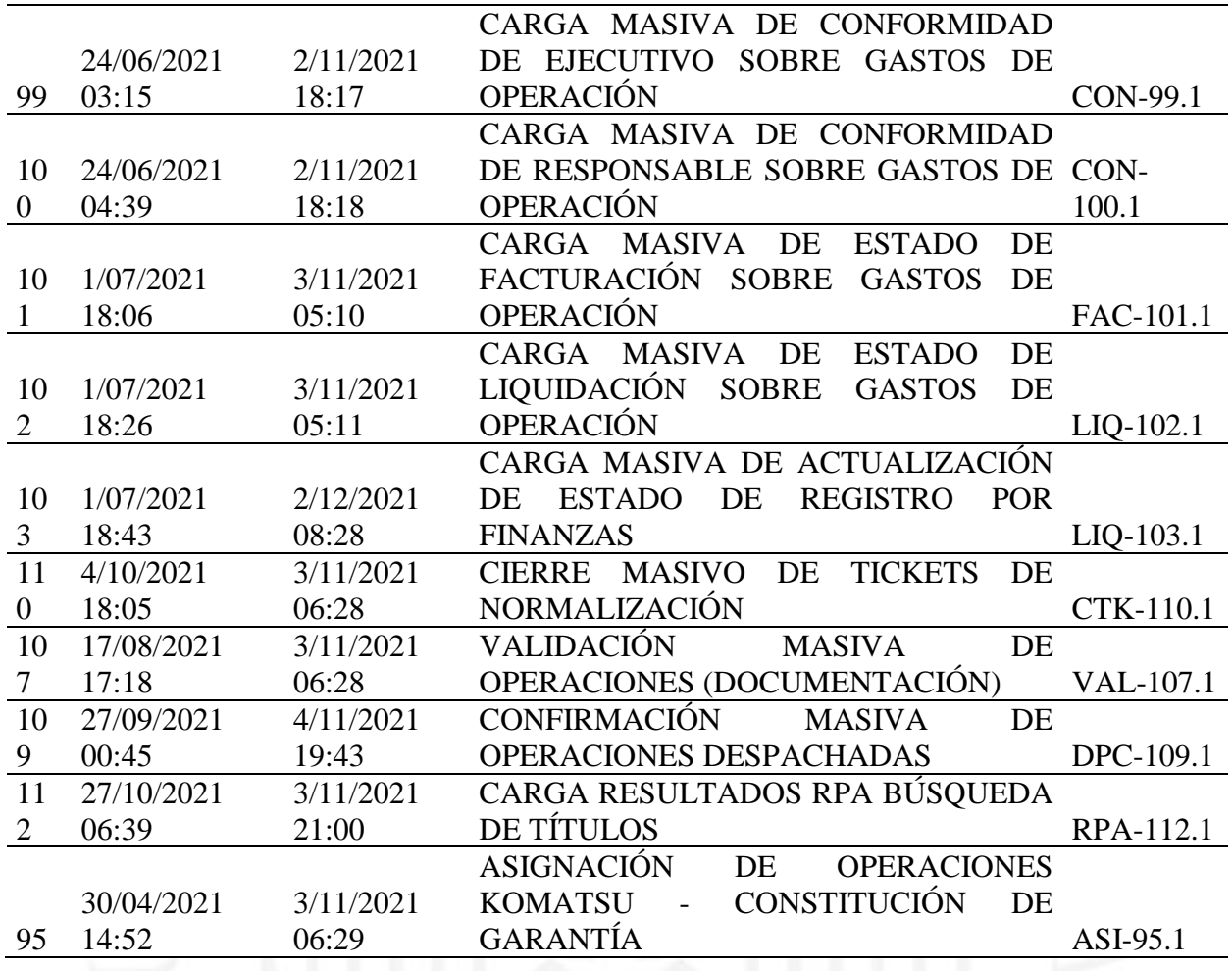

A continuación, el diagrama de proceso en notación BPMN de los workflow configurados y

automatizados en el BPMS.

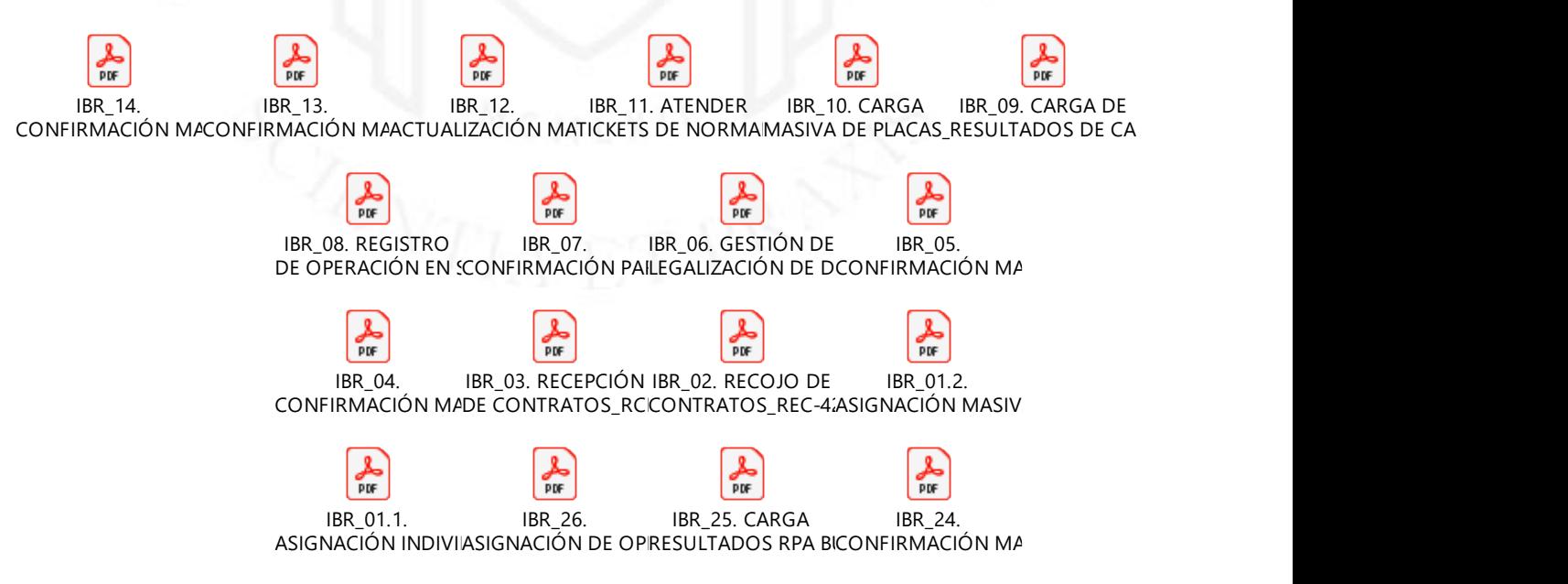

91 • Mejora de Procesos con Herramientas BPMS en Empresa de Tercerización de Servicios Financieros

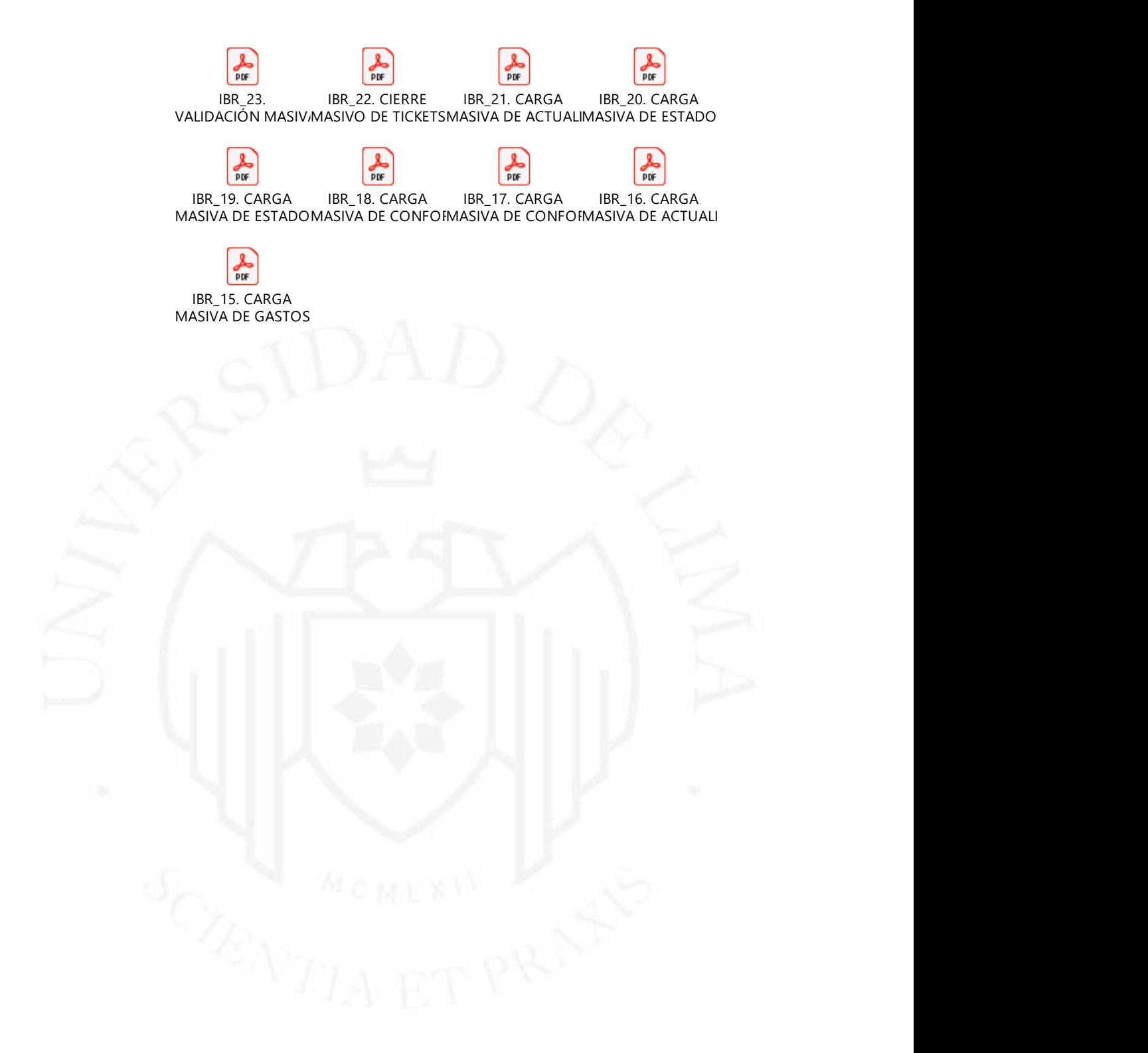

#### **ANEXO 22 – Organigrama de la Organización**

En el presente organigrama me encuentro reportando mis actividades directamente al Delivery Lead de Way Perú, empresa socia y proveedor tecnológico de Empresa de Tercerización de Servicios Financieros. Soy responsable de gestionar los proyectos de la unidad de negocio BPO, sean estos de automatización o de RPA u otras necesidades tecnológicas que tuviera esta unidad de negocio.

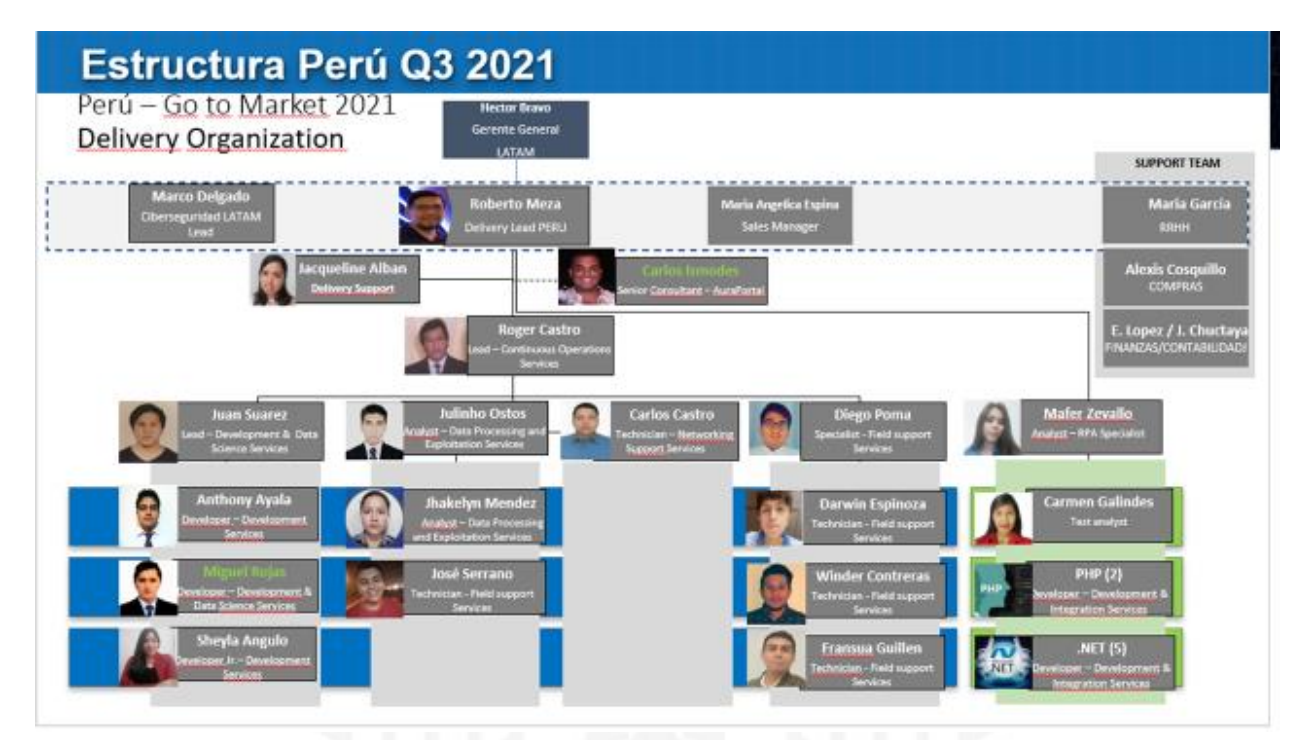

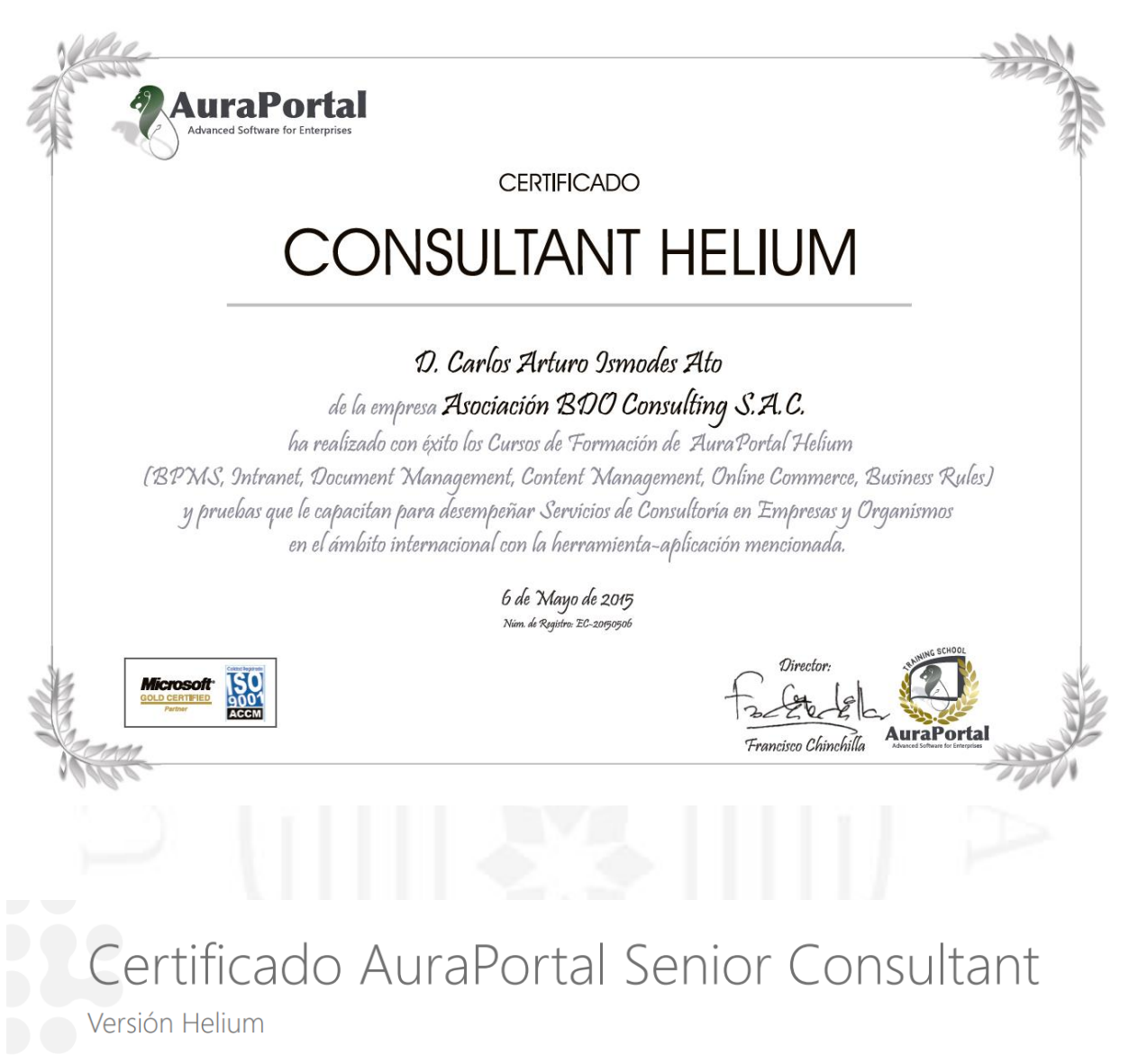

# **ANEXO 23 – Certificados Aprendizaje Continuo**

Certificamos que

#### **Carlos Arturo Ismodes Ato**

ha superado con éxito el curso Consultor Senior de AuraPortal versión Hellium,

con una duración de 65 horas.

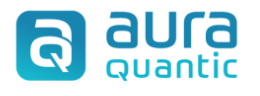

2015-09-02 David Sorensen

Fecha de emisión:

David Sorensen Director de AuraQuantic Training School

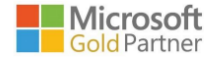

# CERTIFICADO DE FINALIZACIÓN

Se certifica que

Carlos Ismodes ha finalizado el curso de: Power BI for Analytics (20 horas)<br>el 12 de agosto del 2019

Alejandro Sanchez

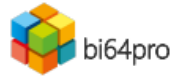

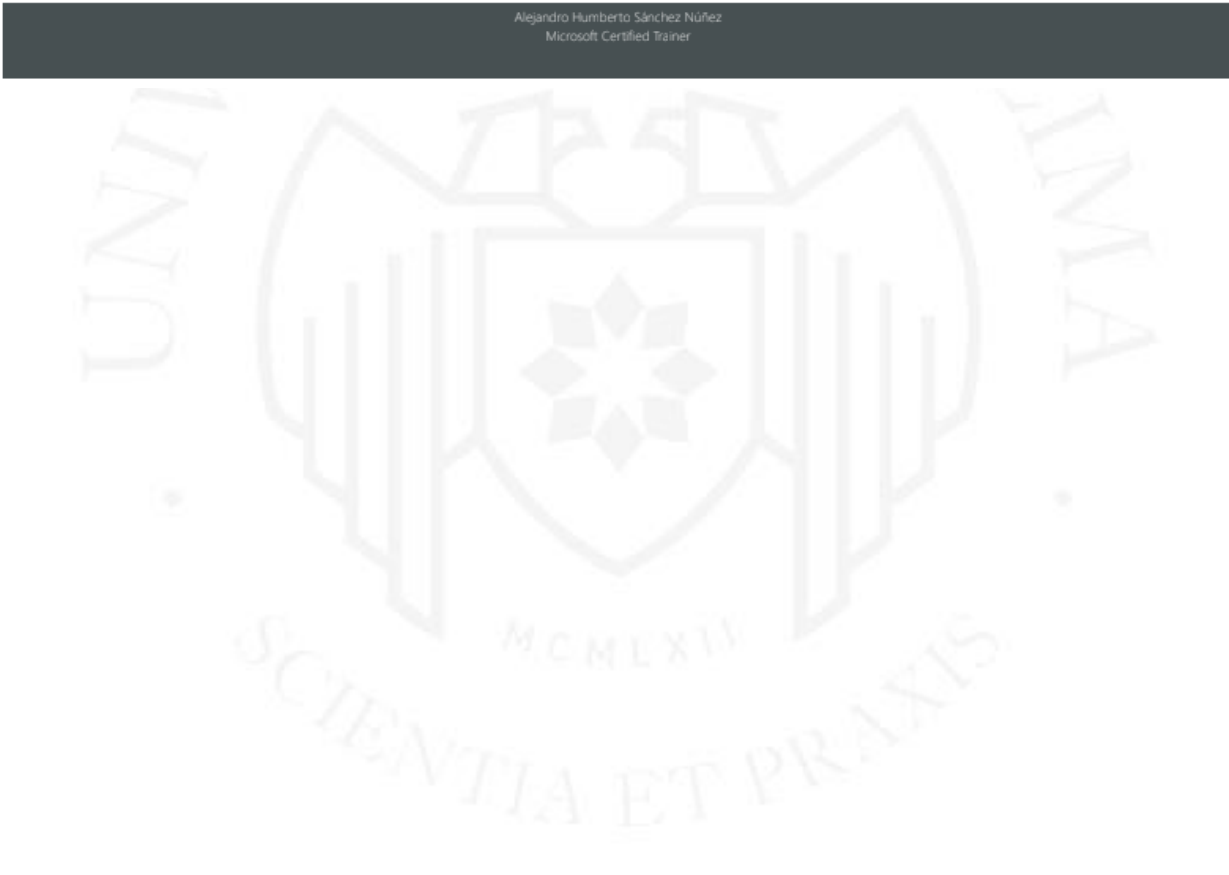

## **ANEXO 24 – Actividades de gestión y liderazgo de proyectos**

Kick Off Meeting – Proyecto Implementación de RPA

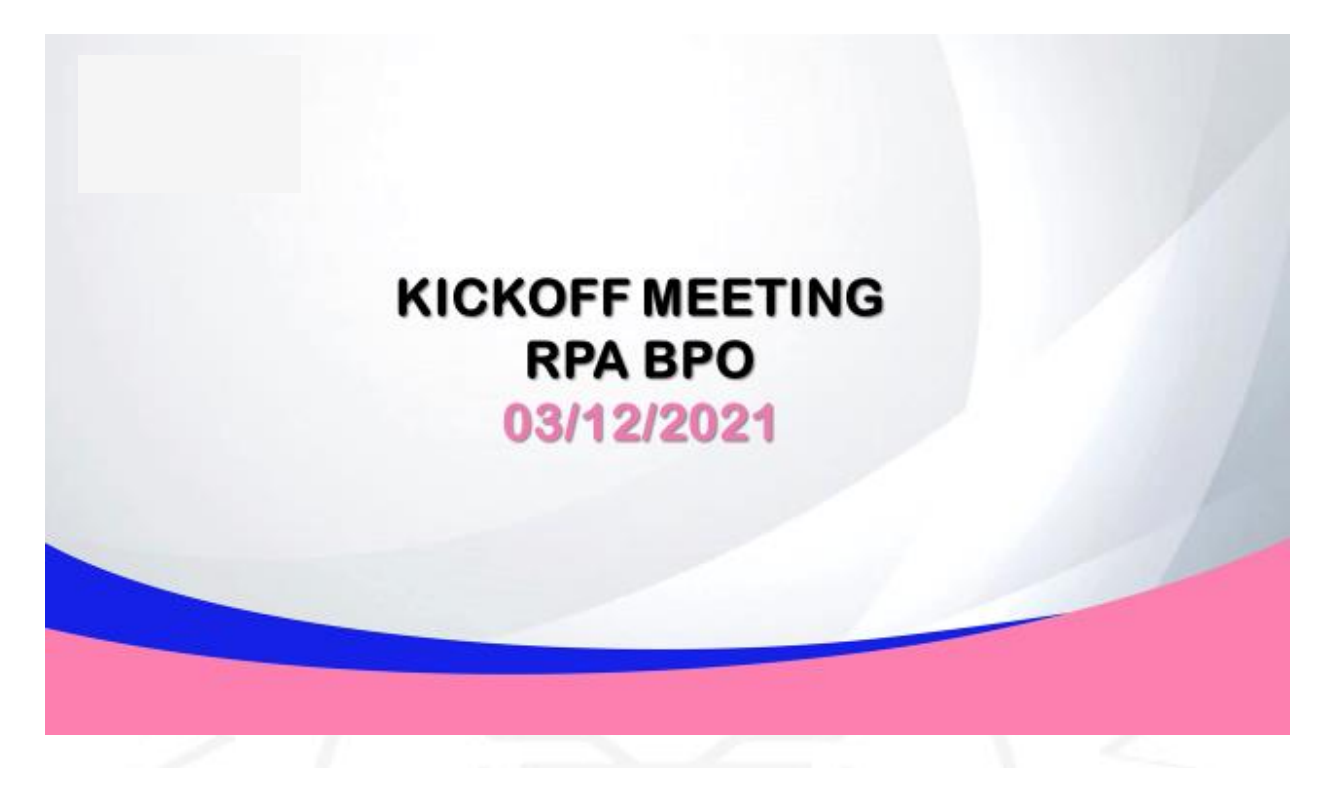

# Agenda

- 1. Gestión del proyecto
- 2. Overview del proyecto a) Objetivo b) Alcance c) Restricciones y Supuestos
- 3. Delivery del proyetcto a) Cronograma de trabajo b) Equipo de trabajo c) Plan de comunicaciones
- 4. Próximos pasos
- 5. Estado de avance

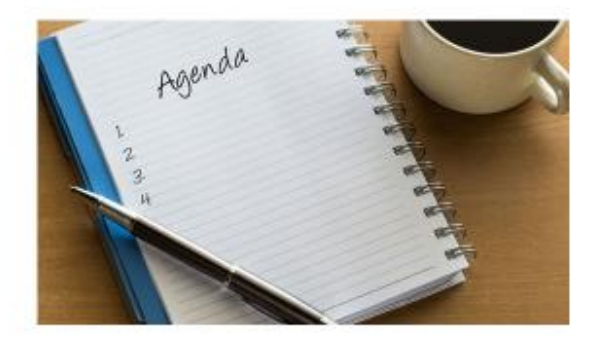

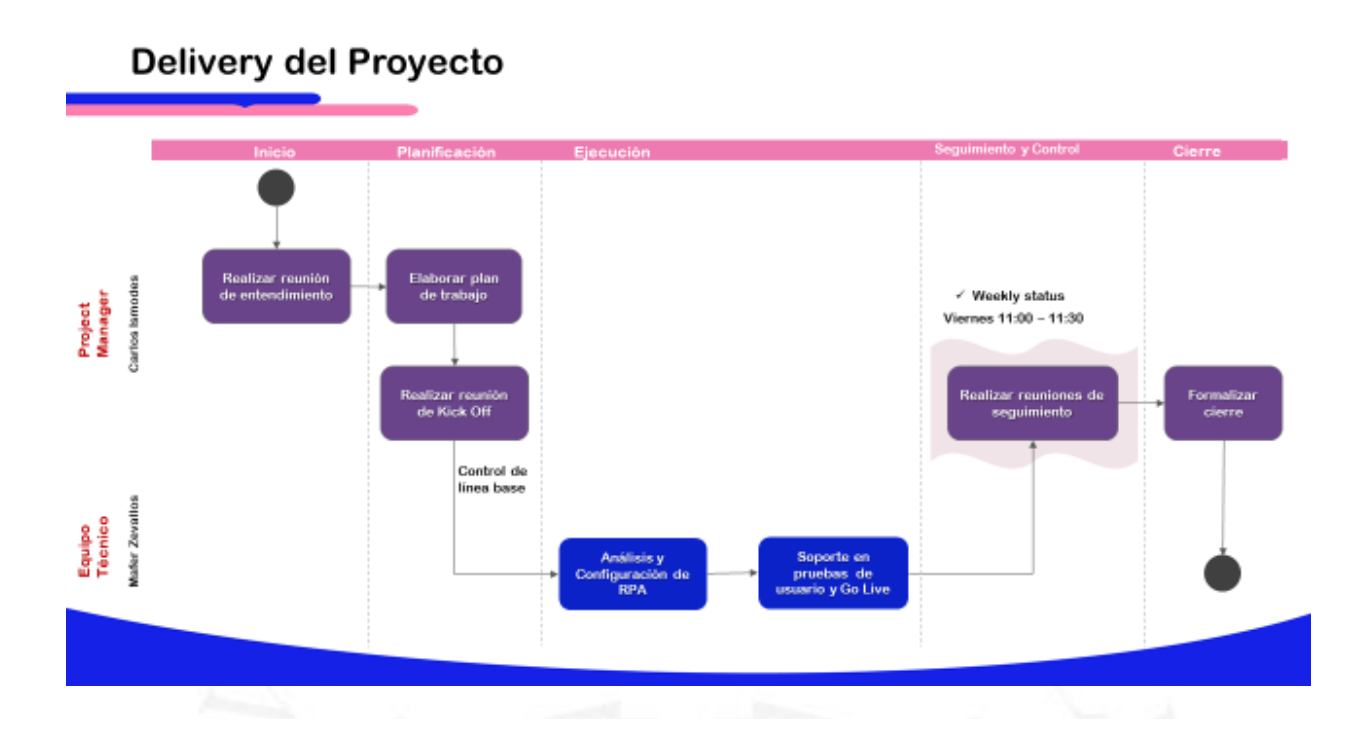

# **Overview del Proyecto**

#### Objetivo

- Automatizar las actividades de acceso a ingreso a zoho, lectura de carpetas, envío de correos y actualización en zoo.

#### Alcance

- Todas las actividades de análisis, configuración y pruebas requeridas para los flujos y reglas que se definan en la etapa de aná lisis y ×. según el diagrama de tareas que se visualiza en el Anexo 01.
- Actividades de despliegue hasta su estabilización o cero incidencias relacionadas a la configuración, esto no incluye mal funcionamiento atribuible a los procesos/sistemas del cliente o casuísticas no contempladas.

#### Supuestos y restricciones

- Todos los elementos sistémicos o herramientas dentro del proceso actual son susceptibles de ser manipulados por el robot RPA cuando  $\bar{a}$ esté configurado.
- El cliente estará disponible a implementar cambios en su proceso operativo (mejoras operativas según apartado anterior) para permitir que el robot RPA se desempeñe en su mejor performance.
- Requerimientos adicionales en el alcance, tiempo y costo deberán ser dimensionados por Way y aprobados por BPO.

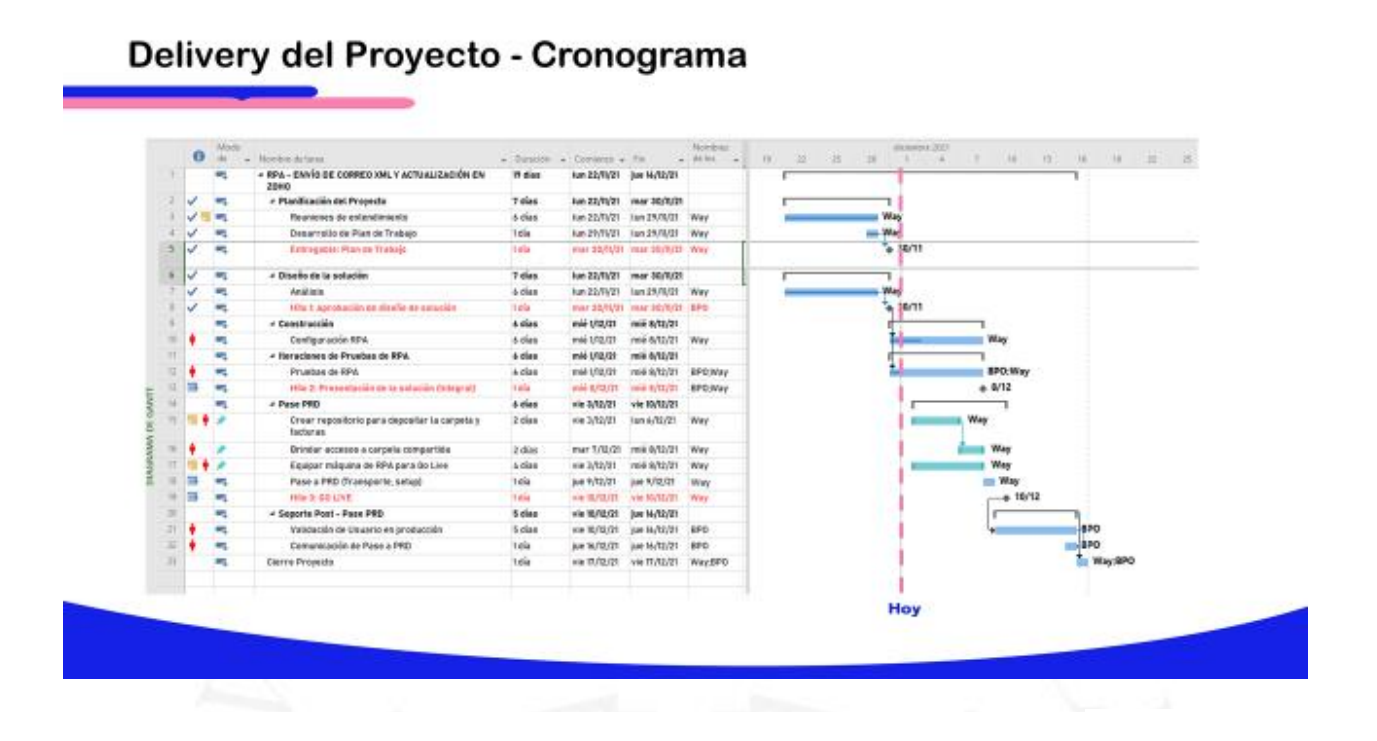

# Delivery del Proyecto - Equipo

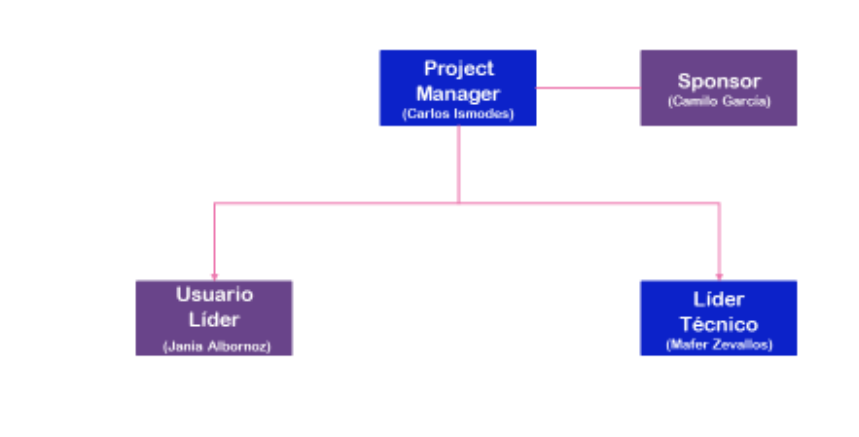

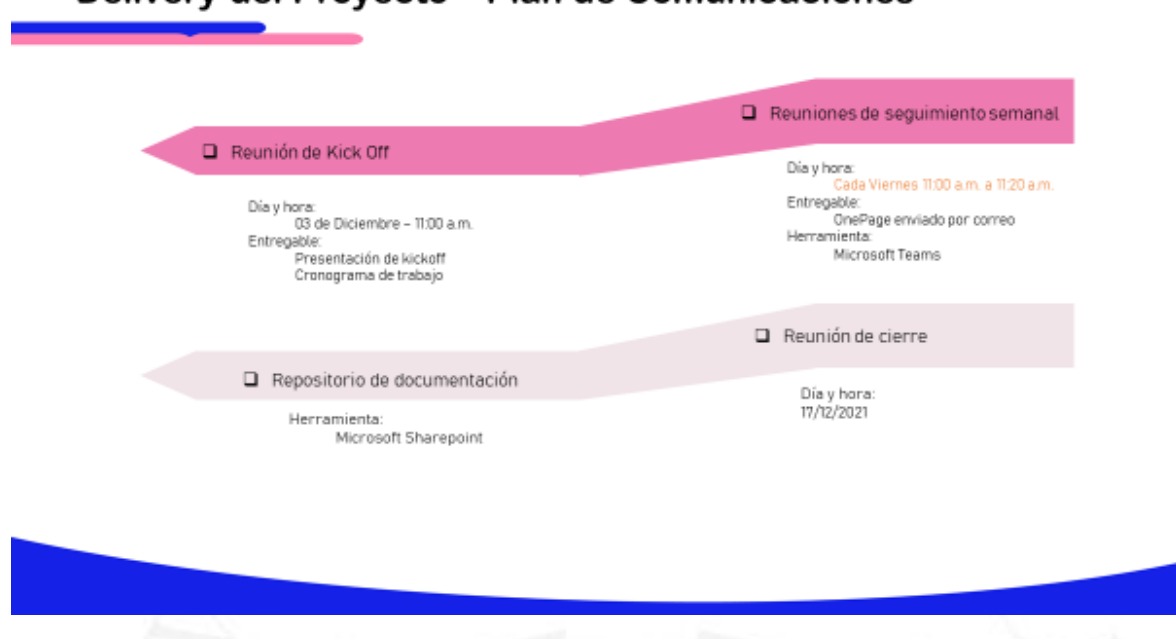

# Delivery del Proyecto - Plan de Comunicaciones

# Delivery del Proyecto - Próximos pasos

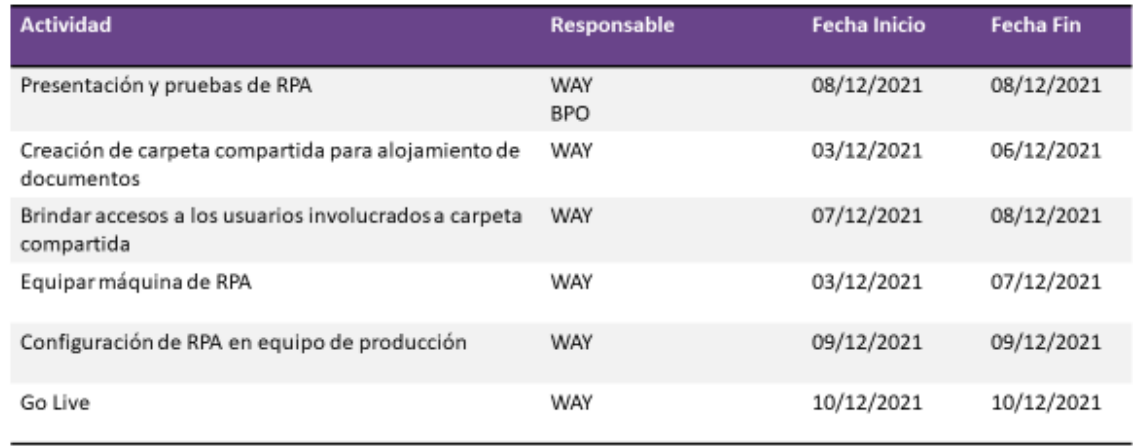

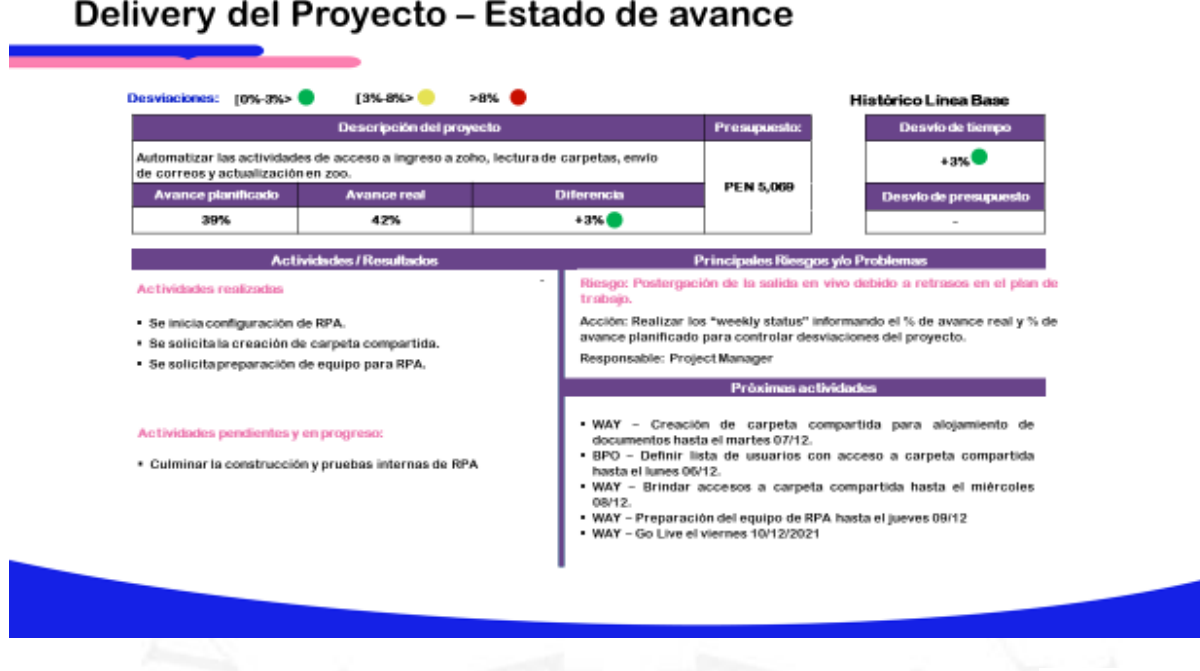

# Delivery del Proyecto - Otros RPA

- 1. RPA DE ENVÍO DE CORREO XML Y ACTUALIZACIÓN EN ZOHO Fecha estimada de entrega :10 Diciembre
- 2. RPA DE SOLICITUD DE CODIGO DE PAGO EN ASOCIACION AUTOMOTRIZ Fecha estimada de entrega : 29 Diciembre
- 3. RPA ACTUALIZACIÓN DE TÍTULOS EN ZOHO INMATRICULACIÓN Fecha estimada de entrega : 17 Enero

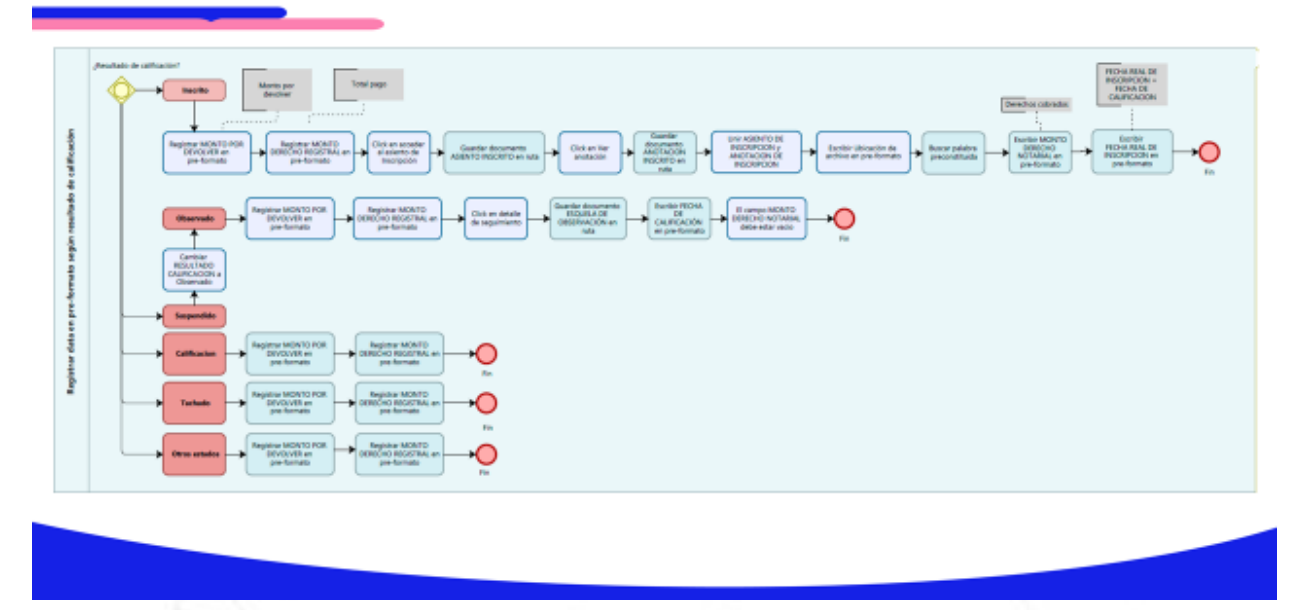

# Anexo 01 - Diagrama de Tareas RPA

Weekly Status – Reuniones semanales de avance del proyecto

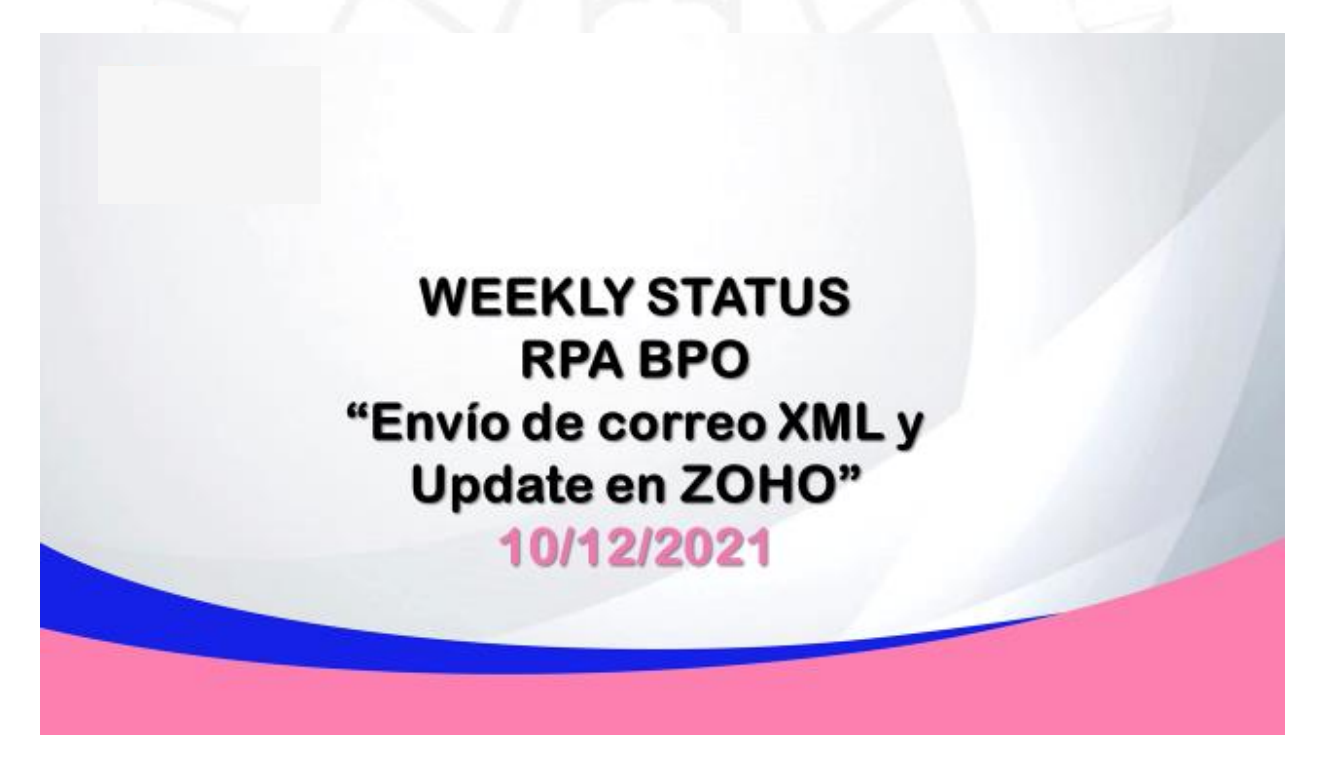

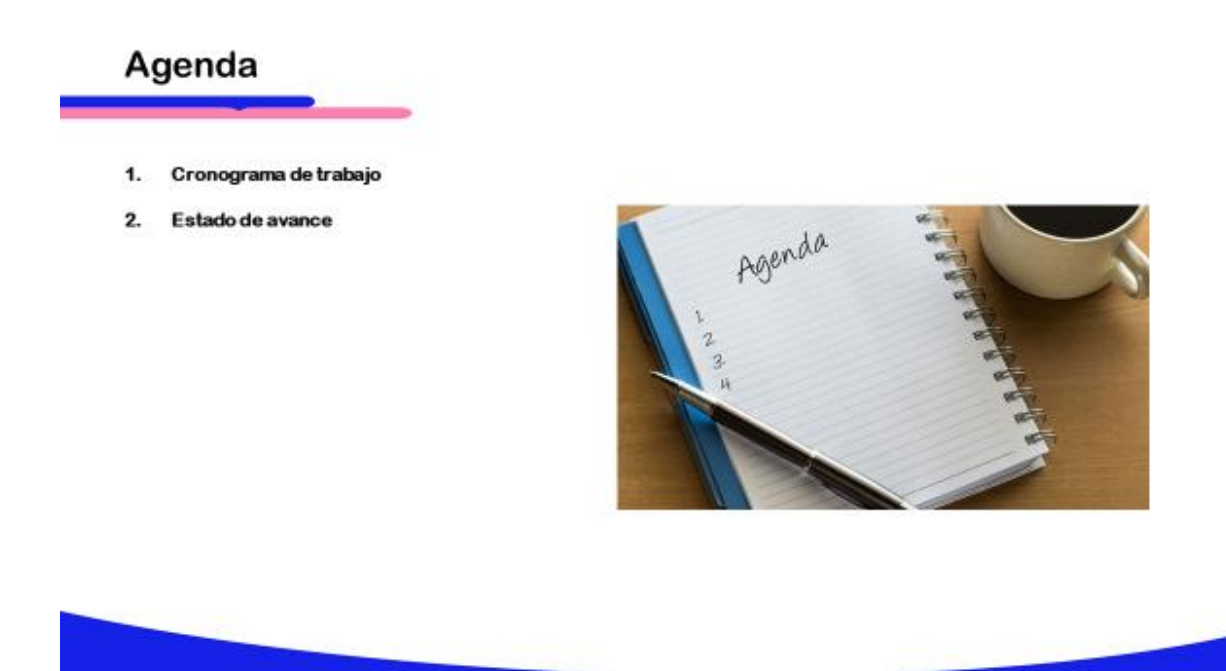

# Delivery del Proyecto - Cronograma

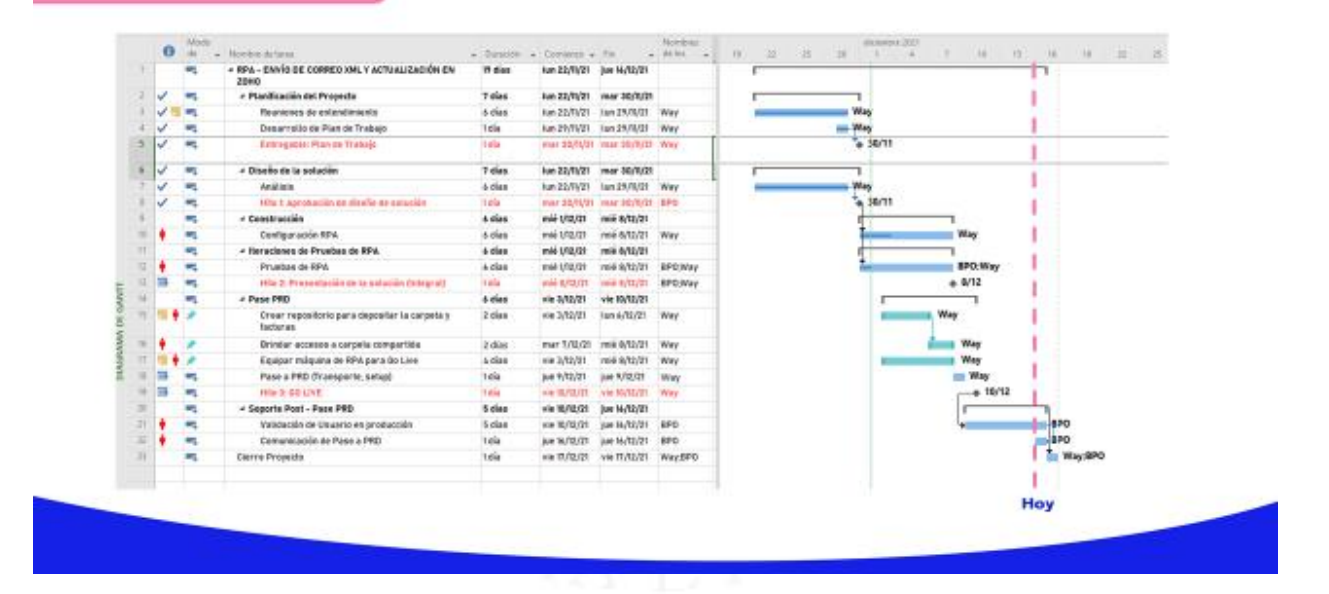

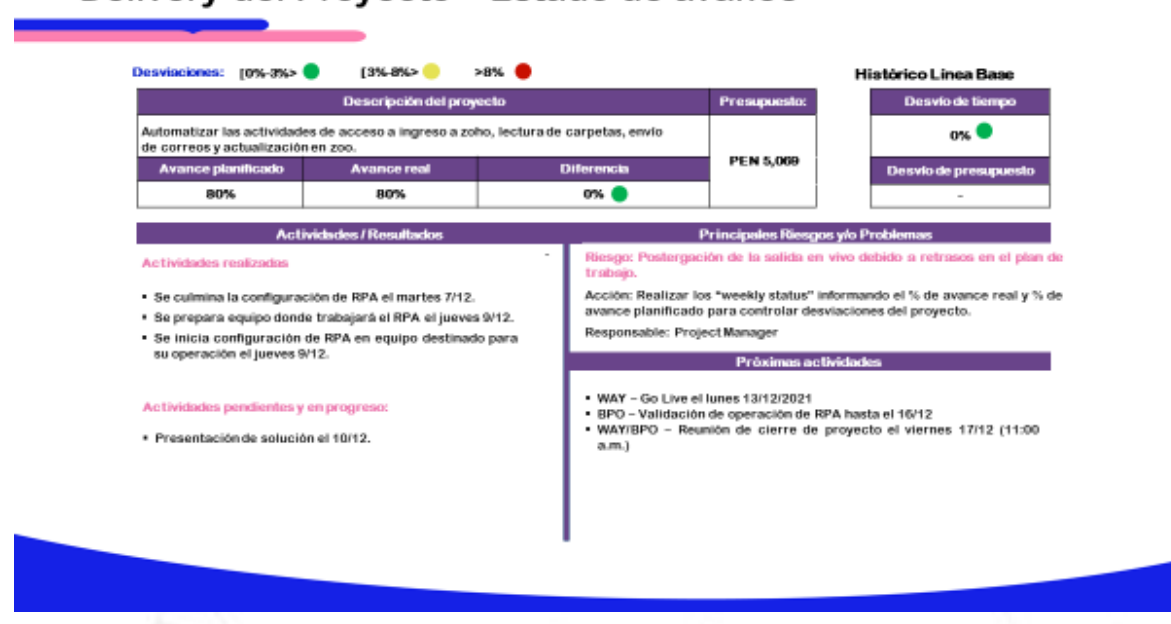

# Delivery del Proyecto - Estado de avance

Mail de coordinación con el equipo de proyecto sobre construcción de RPA

Solicitud de acceso a carpeta compartida donde se muestran los resultados de RPA para los usuarios del proceso automatizado.

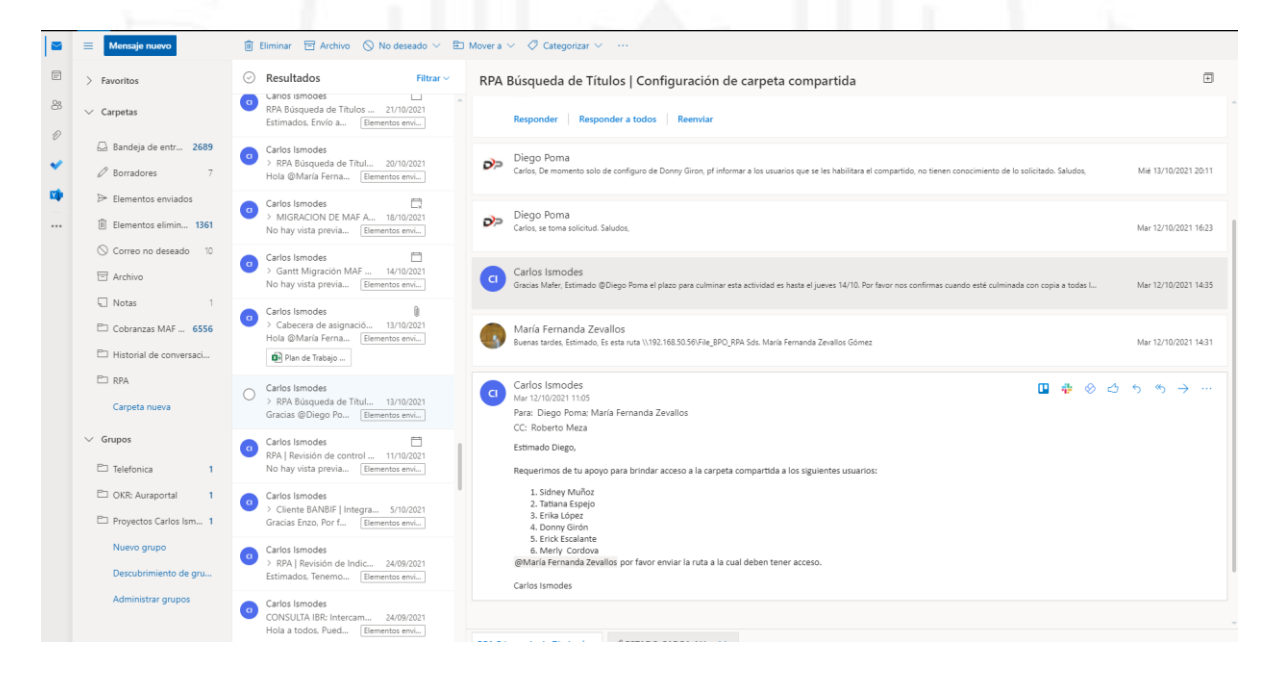

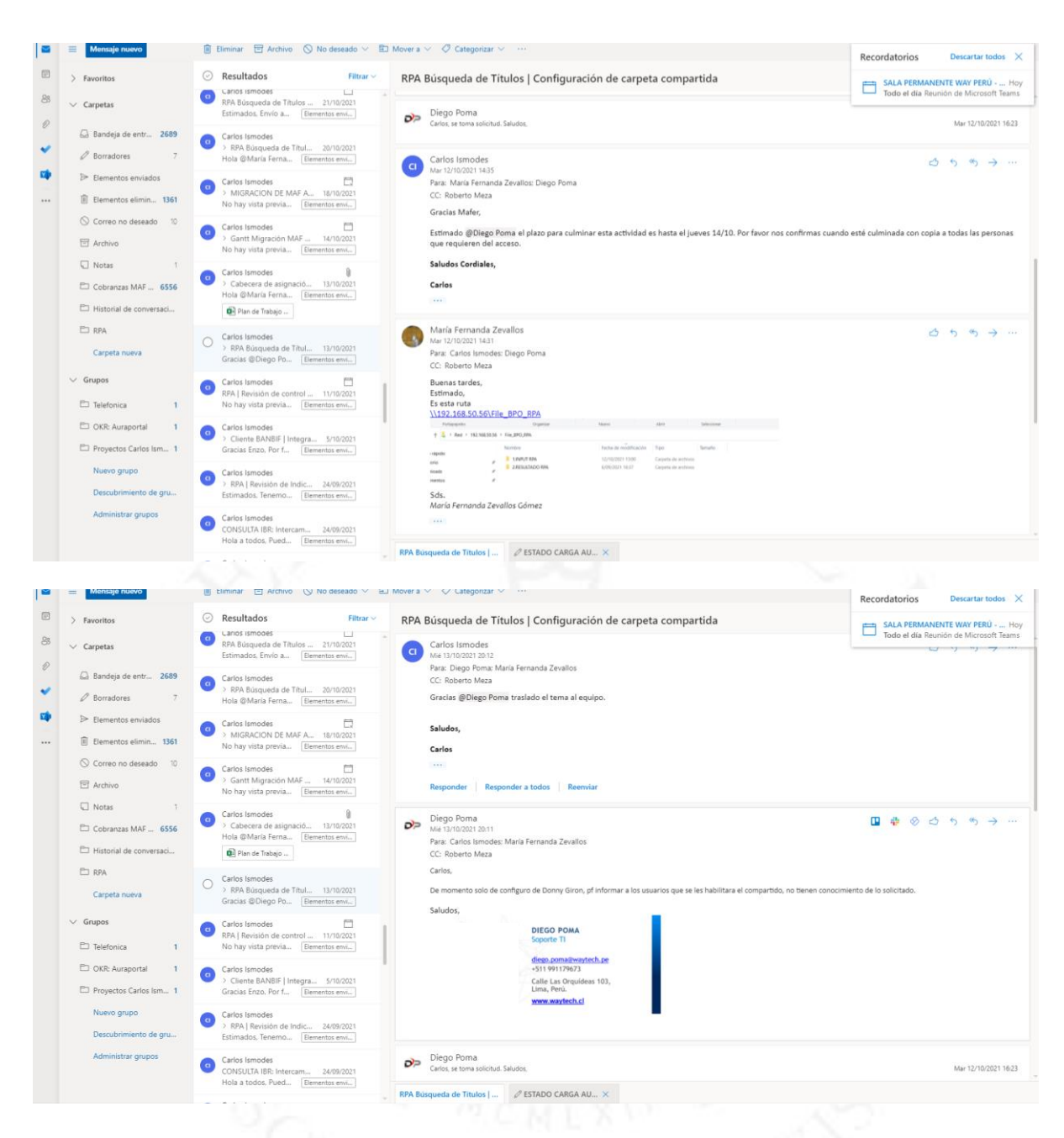

Gestión de control de cambio sobre alcance inicial de RPA búsqueda de títulos en SIGUELO.

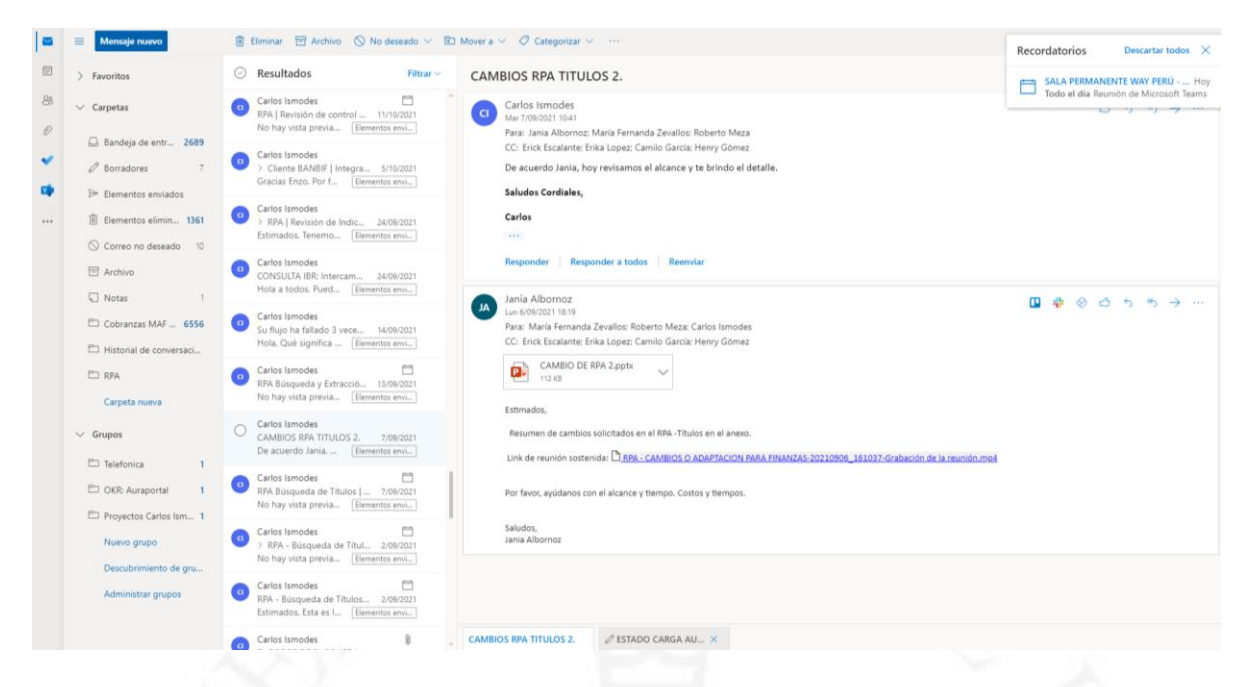

#### Gestionar virtual desktop para RPA Búsqueda de Títulos

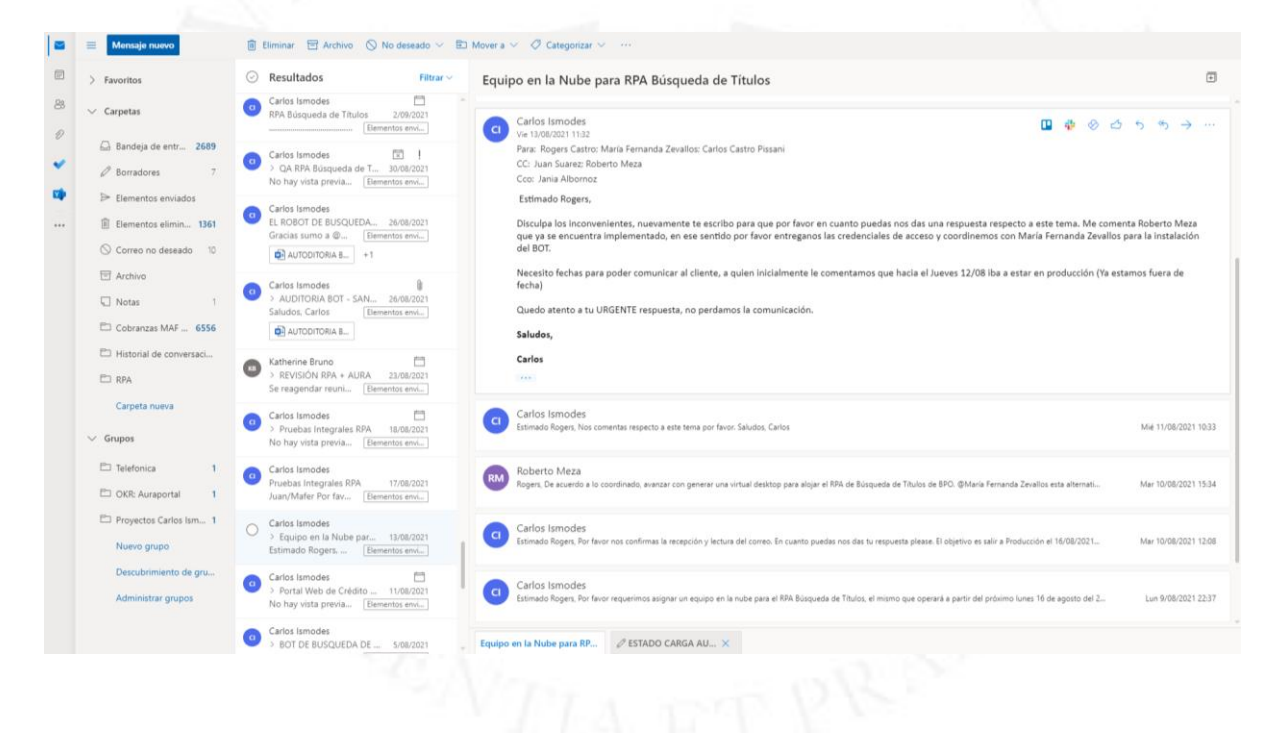

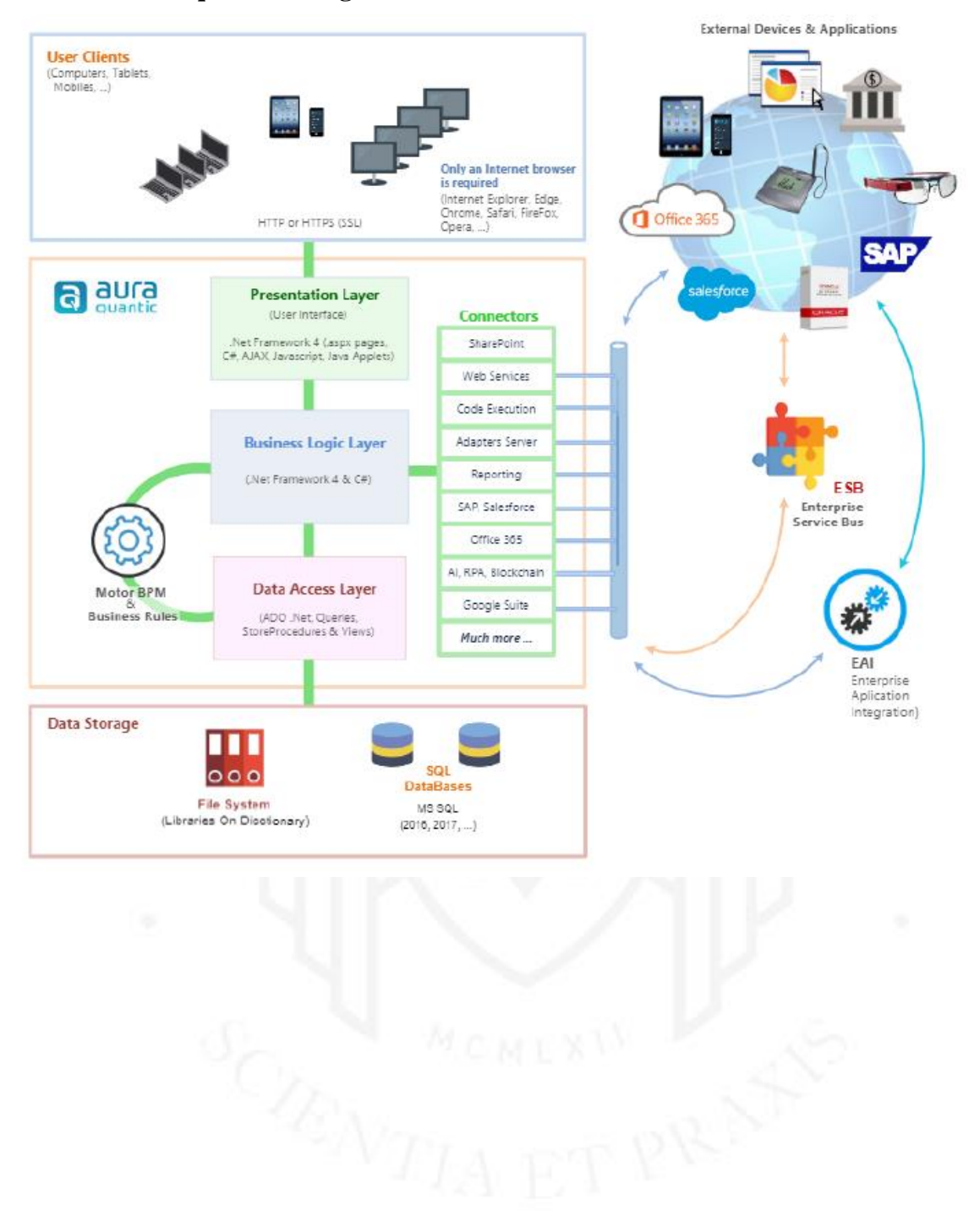

**ANEXO 25 – Arquitectura lógica de la solución**

#### **ANEXO 26 – Modelo de datos**

El modelo de datos base para el análisis de las operaciones de inscripción de crédito vehicular,

está basado en 3 entidades principales, estas son: Operaciones, Tickets de Normalización y Análitica de los tickets

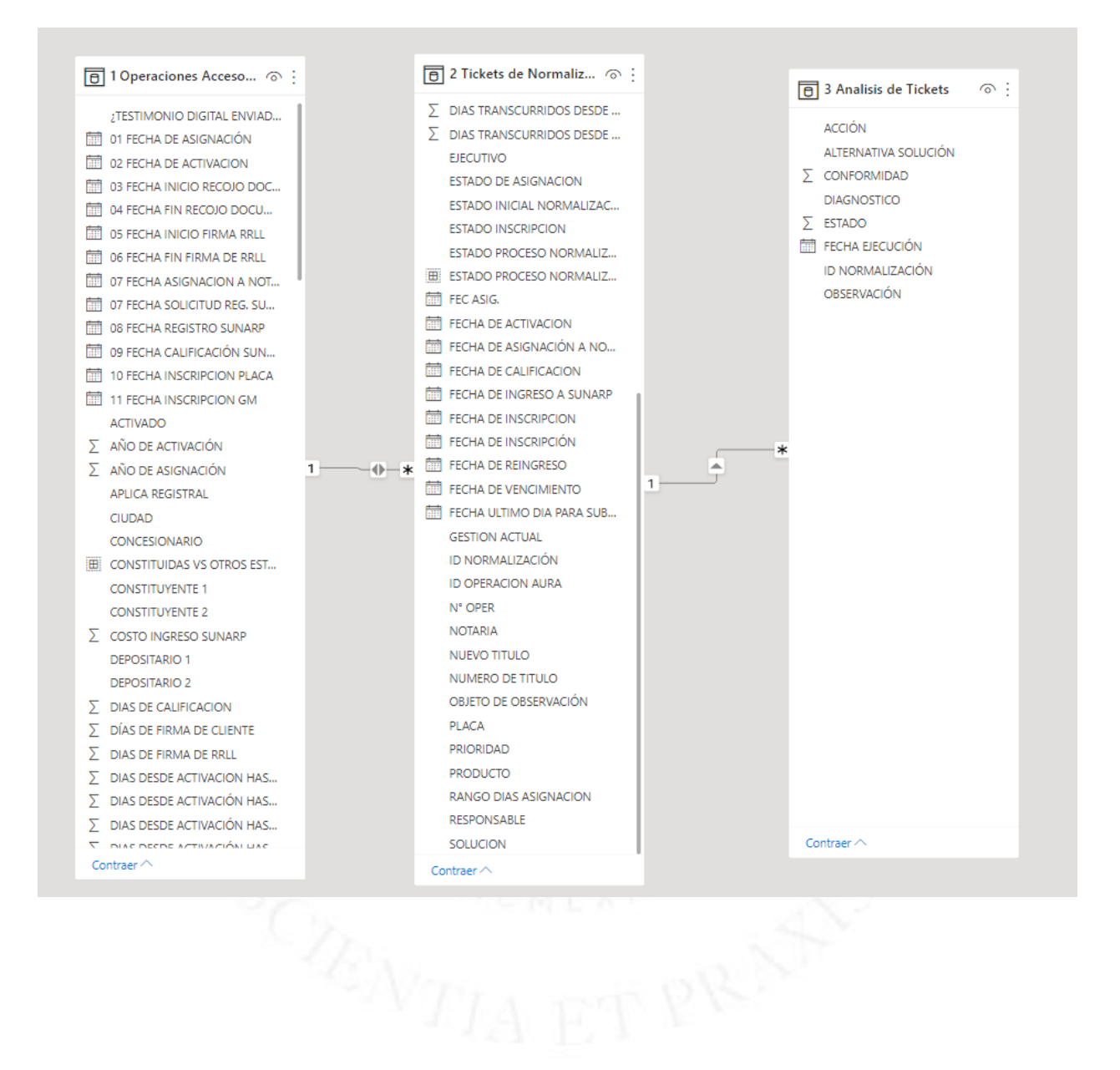

#### **ANEXO 27 – Indicadores de gestión del proceso de crédito vehicular 2020 vs 2021**

En el 2020 el tiempo desde que se activa una operación hasta que se inscribe en registros públicos fue de 85.35, en el 2021 hubo una mejora y este indicador se redujo en 2 días aproximadamente, logrando un tiempo promedio de 83.21 días.

Otro indicador importante es el tiempo desde que se activa una operación hasta que se inscribe la placa en registros públicos, en el 2020 el tiempo promedio fue de 58.21 días y en el 2021 mejoró sustancialmente, logrando un tiemp

48.16 días.

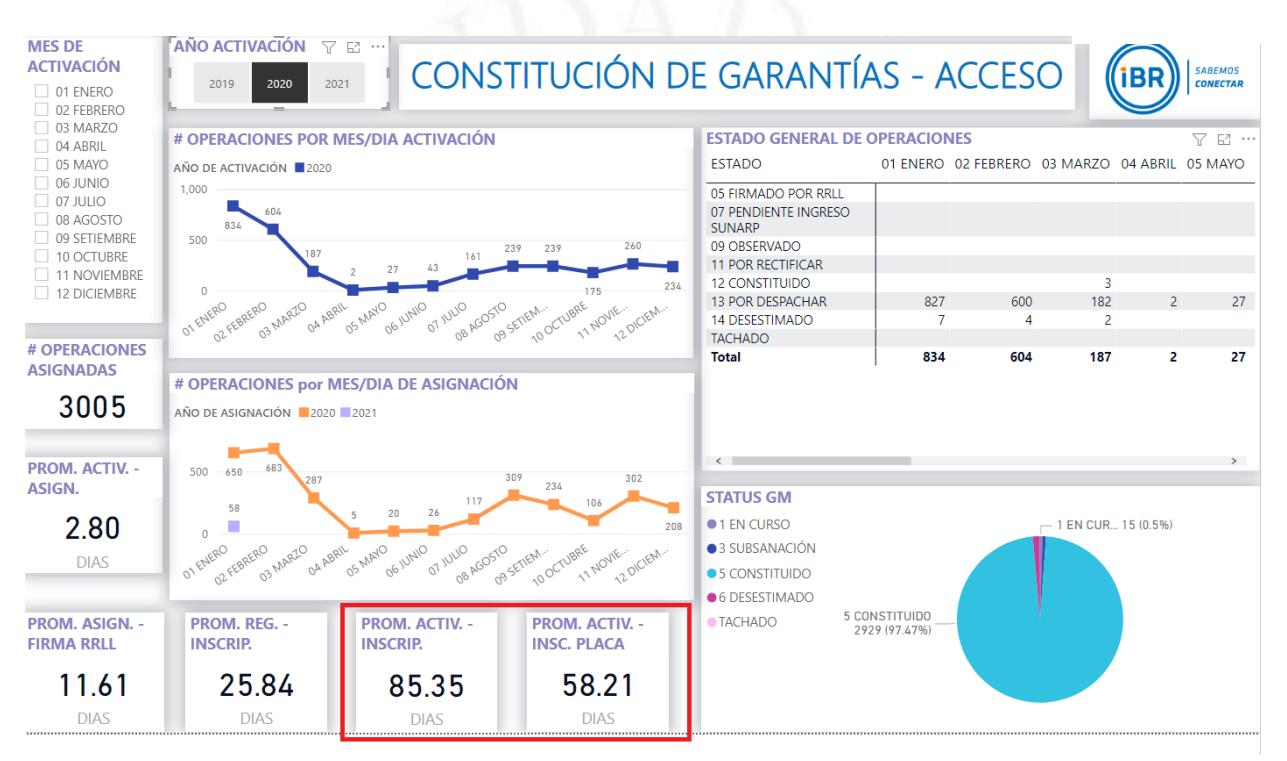

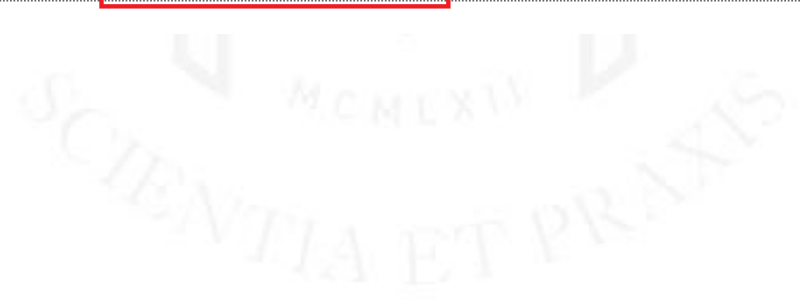
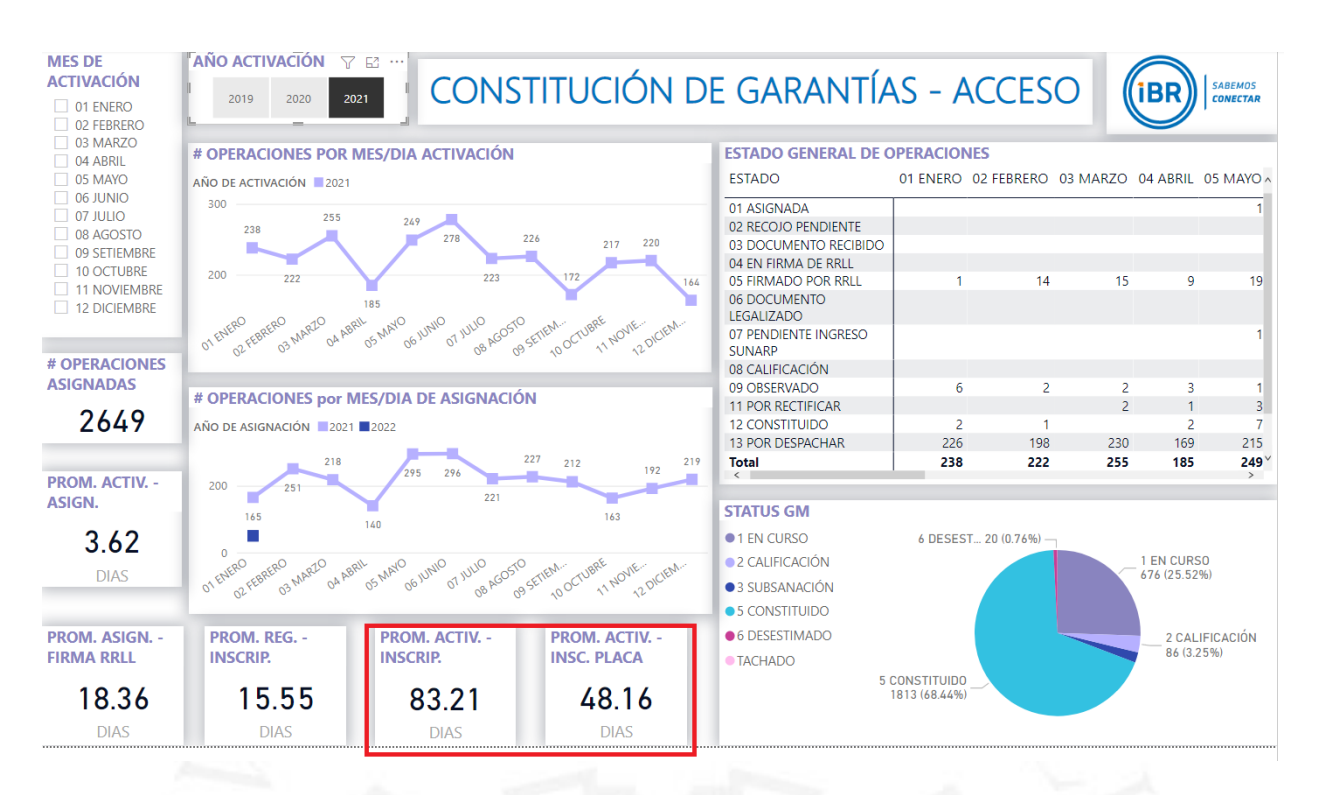

**ANEXO 28 –Caso de Éxito Implementación BPMS en Crosland Logística (Proceso Gestión de Requerimientos para Viajes y Gastos de Representación)**

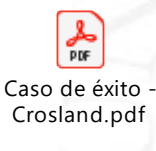

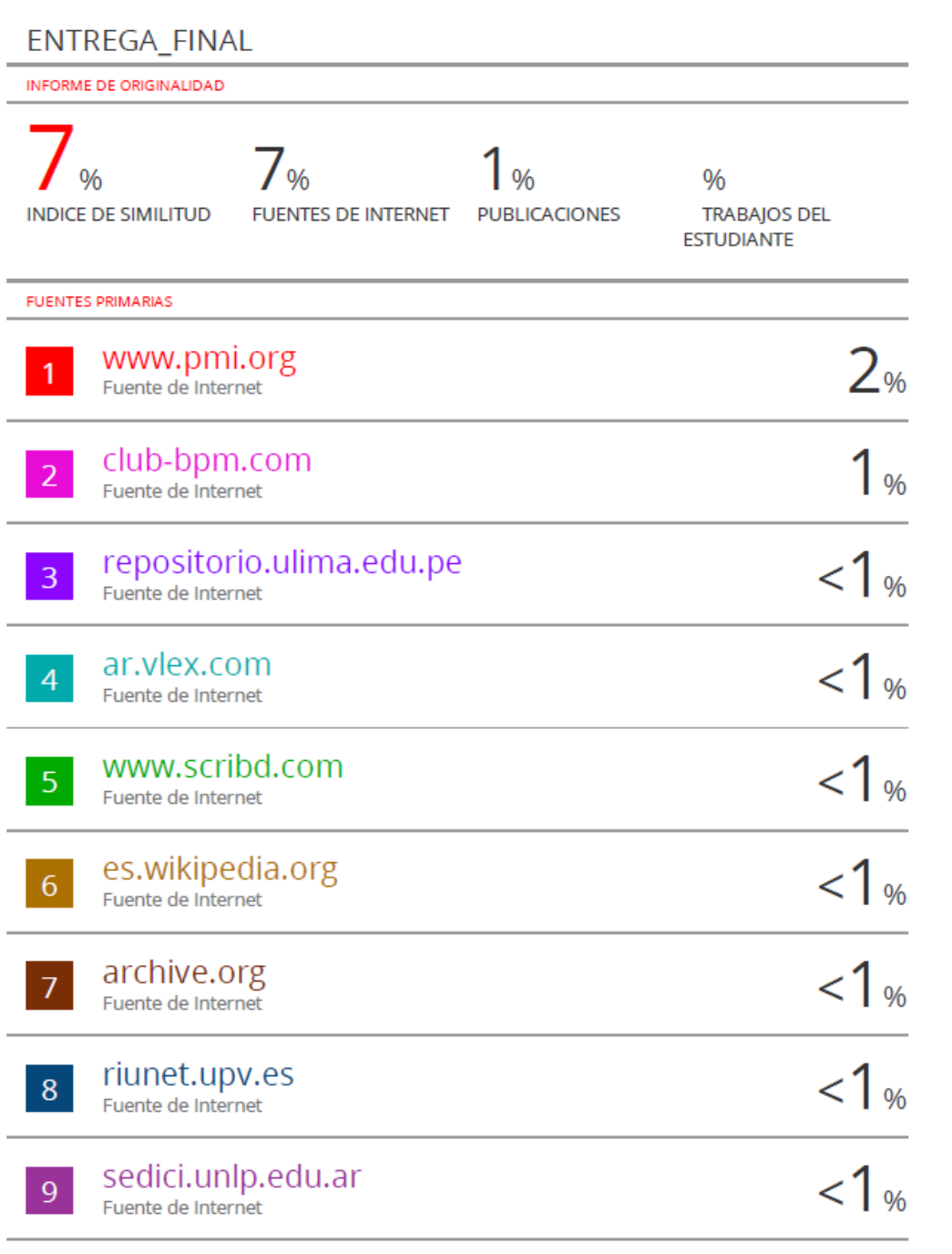